# **ΠΟΛΥΤΕΧΝΕΙΟ ΚΡΗΤΗΣ**

**ΤΜΗΜΑ ΗΛΕΚΡΟΝΙΚΩΝ ΜΗΧΑΝΙΚΩΝ ΚΑΙ ΜΗΧΑΝΙΚΩΝ ΥΠΟΛΟΓΙΣΤΩΝ**

# **«ΑΝΑΠΤΥΞΗ ΕΦΑΡΜΟΓΗΣ ΘΕΡΜΙΔΟΜΕΤΡΗΤΗ ΓΙΑ ΚΙΝΗΤΑ ΤΗΛΕΦΩΝΑ»**

# **ΔΙΠΛΩΜΑΤΙΚΗ ΕΡΓΑΣΙΑ ΙΩΑΝΝΗ Γ.ΒΑΣΙΛΕΙΟΥ**

**Εξεταστική επιτροπή**

 **Επ.Καθ. Μιχαήλ Γ. Λαγουδάκης(επιβλέπων) Επ.Καθ. Αικατερίνη Μανιά Επ.Καθ. Ιωάννης Παπαευσταθίου**

<span id="page-0-0"></span>**ΧΑΝΙΑ 2008**

# <span id="page-1-0"></span>**Σύνοψη**

Στην εργασία αυτή δημιουργήθηκε η εφαρμογή «ΘΕΡΜΙΔΟΜΕΤΡΗΤΗΣ» για κινητά τηλέφωνα. Το πρόγραμμα υλοποιήθηκε κάνοντας χρήση της γλώσσας προγραμματισμoύ Java με την βοήθεια του Sun Java Wireless Toolkit. Ως πηγή δεδομένων της εργασίας, χρησιμοποιήθηκε το μικρό βιβλίο «Θερμιδομετρητής» που συνόδευε την εφημερίδα «ΤΑ ΝΕΑ» το καλοκαίρι του 2007. Το βιβλίο αυτό ψηφιοποιήθηκε με χρήση OCR και αποτέλεσε τη βάση δεδομένων για την εφαρμογή του θερμιδομετρητή. H εφαρμογή παρέχει δυνατότητες όπως αναζήτηση μεταξύ 1200 τροφίμων και ποτών, καταγραφή της καθημερινής διατροφής του χρήστη, δημιουργία μενού γευμάτων με περιορισμούς που θέτει ο χρήστης, παραμετροποίηση της λειτουργικότητάς της σύμφωνα με τις επιθυμίες του χρήστη. Η εφαρμογή, αξιολογήθηκε με χρήση των ερωτηματολογίων QUIS (Questionnaire for User Interaction Satisfaction) από χρήστες και των δυο φύλων, διαφορετικής ηλικίας και επαγγελματικής προέλευσης.

# <span id="page-2-0"></span>**Ευχαριστίες**

Για τη δημιουργία αυτής της εργασίας, θα ήθελα να ευχαριστήσω τον επίκουρο καθηγητή του Πολυτεχνείου Κρήτης κ. Μιχάλη Λαγουδάκη που ήταν επιβλέπων της εργασίας για το προσωπικό ενδιαφέρον και το τελικό «τρέξιμο». Θα ήθελα επίσης να ευχαριστήσω την επίκουρο καθηγήτρια του Πολυτεχνείου Κρήτης κ. Κατερίνα Μανία για τις συμβουλές που μου έδωσε για τα ερωτηματολόγια χρηστικότητας. Ένα μεγάλο ευχαριστώ επίσης σε όλους όσους με βοήθησαν συμπληρώνοντας τα ερωτηματολόγια αυτά.

Τέλος, θέλω να ευχαριστήσω την μητέρα μου Φανή, που είχε την ιδέα για αυτήν την εφαρμογή και την αδερφή μου Έφη που επιμελήθηκε το κείμενο. Ήταν οικογενειακή υπόθεση.

4

**Στην Φανή, την Έφη και την Χρυσούλα**

# <span id="page-5-8"></span><span id="page-5-7"></span><span id="page-5-6"></span><span id="page-5-5"></span><span id="page-5-4"></span><span id="page-5-3"></span><span id="page-5-2"></span><span id="page-5-1"></span><span id="page-5-0"></span>*<u>TEPIEXOMENA</u>*

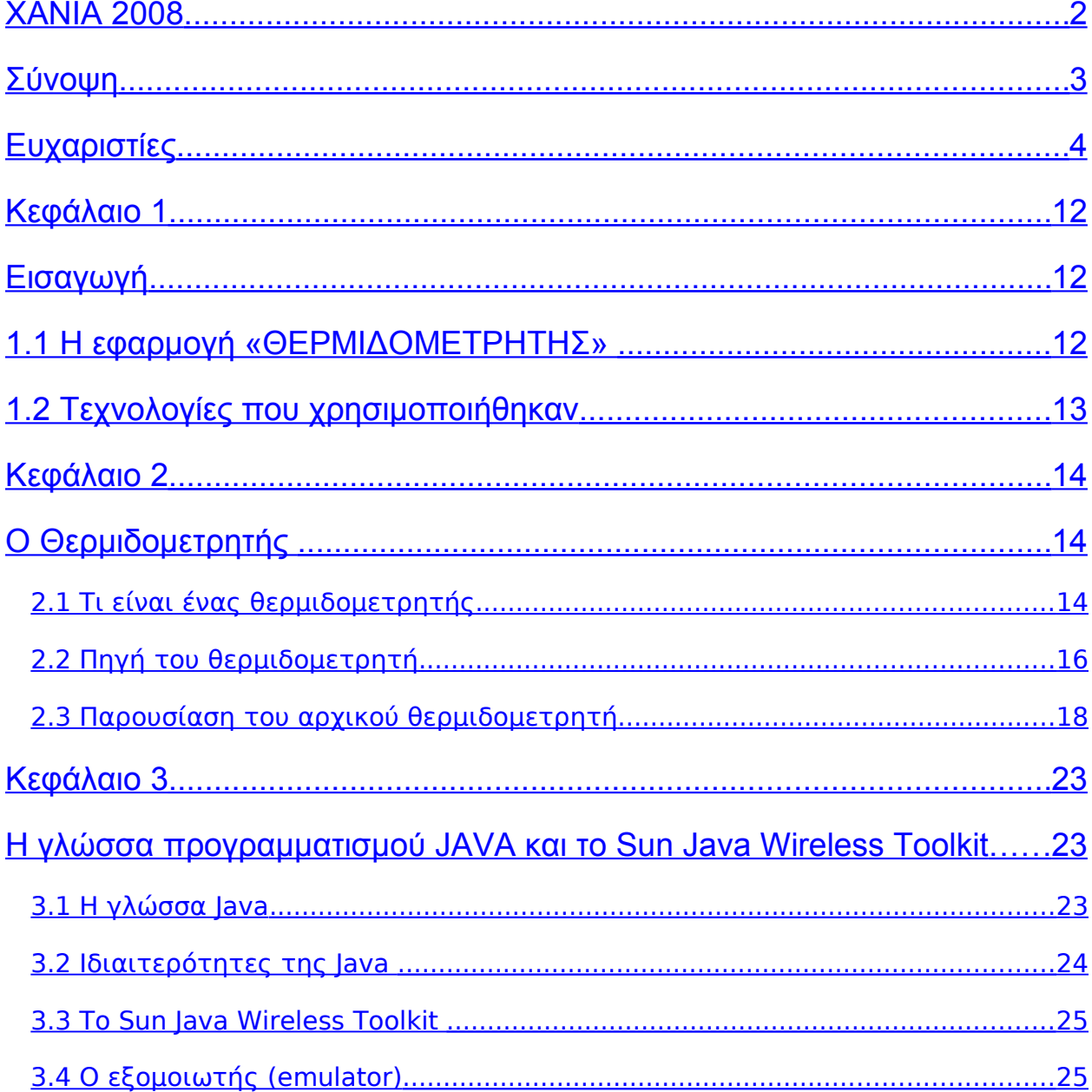

<span id="page-6-18"></span><span id="page-6-17"></span><span id="page-6-16"></span><span id="page-6-15"></span><span id="page-6-14"></span><span id="page-6-13"></span><span id="page-6-12"></span><span id="page-6-11"></span><span id="page-6-10"></span><span id="page-6-9"></span><span id="page-6-8"></span><span id="page-6-7"></span><span id="page-6-6"></span><span id="page-6-5"></span><span id="page-6-4"></span><span id="page-6-3"></span><span id="page-6-2"></span><span id="page-6-1"></span><span id="page-6-0"></span>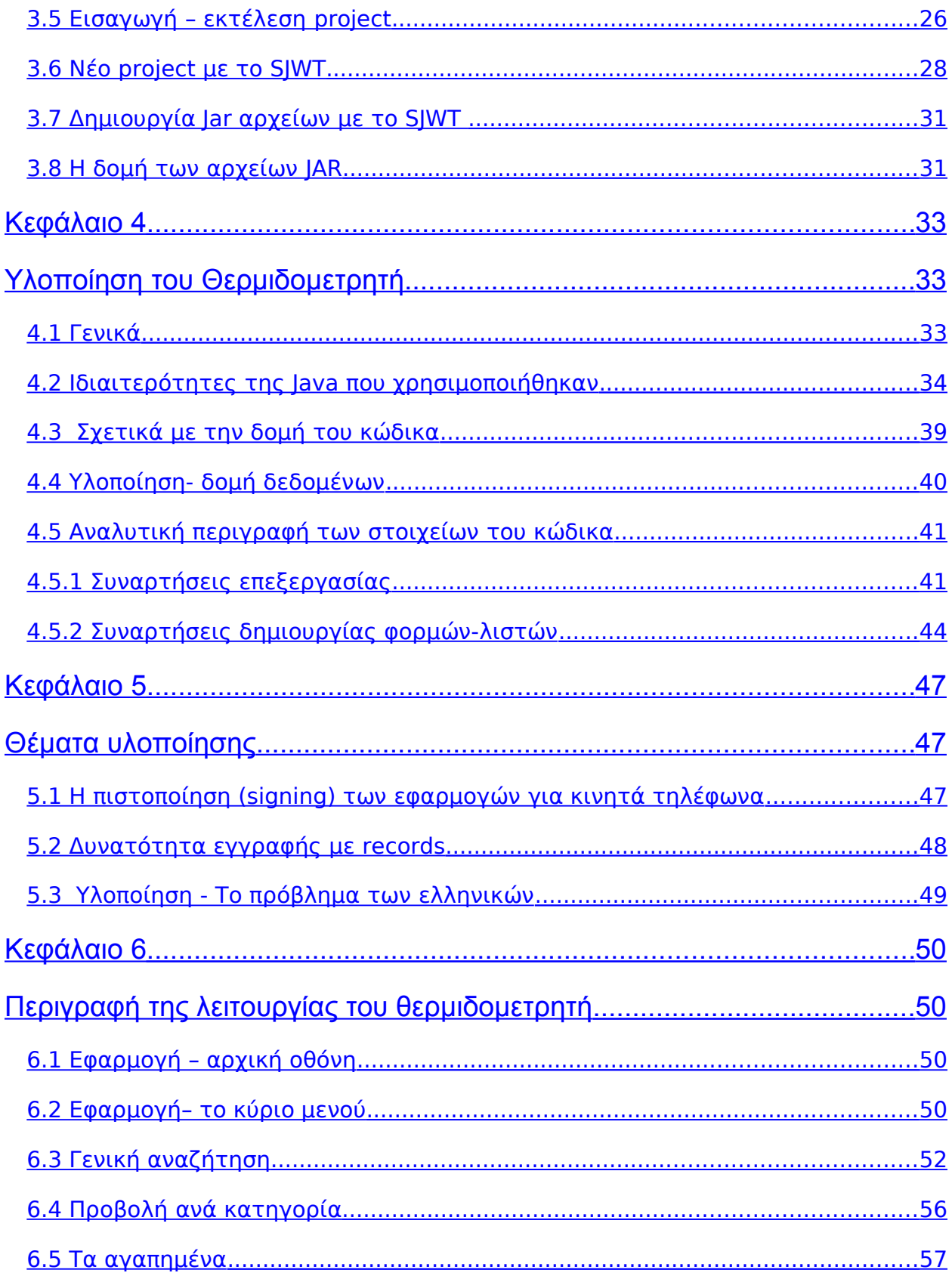

<span id="page-7-5"></span><span id="page-7-4"></span><span id="page-7-3"></span><span id="page-7-2"></span>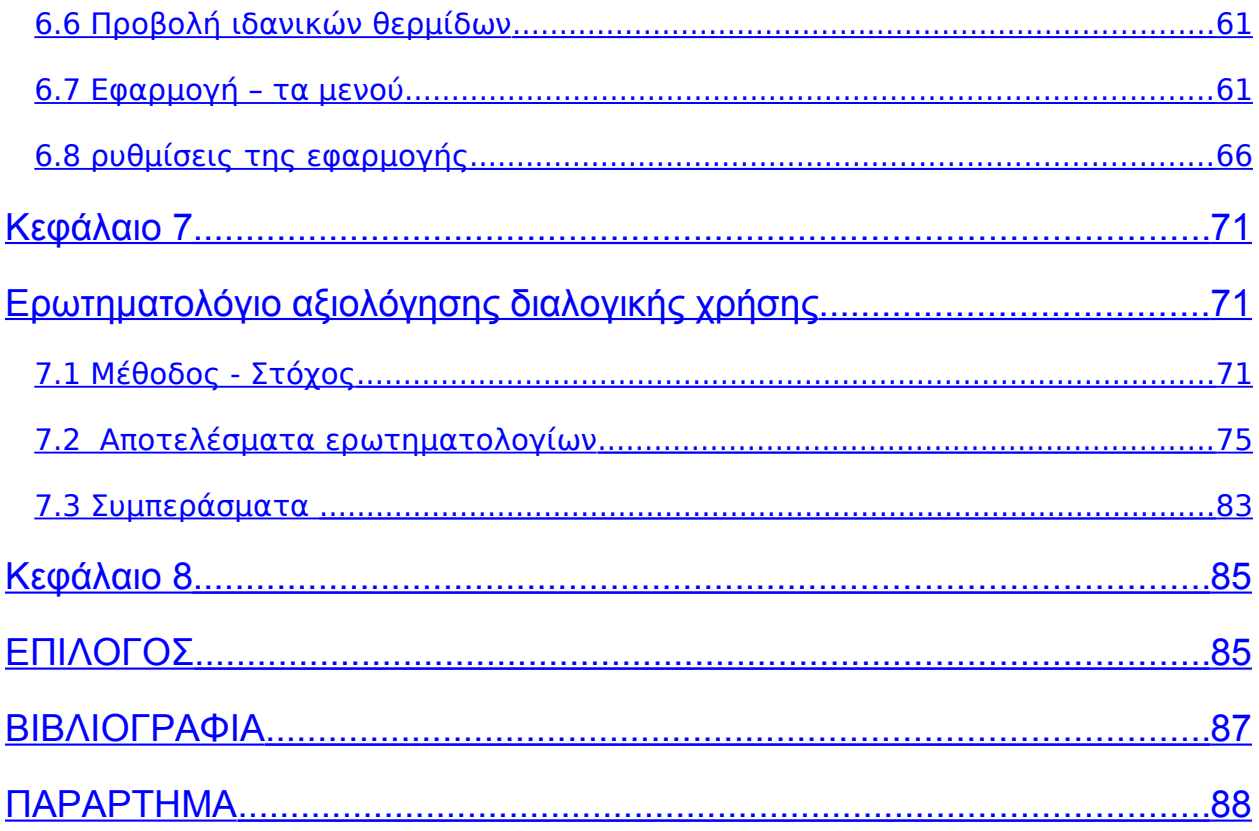

# <span id="page-7-6"></span><span id="page-7-1"></span><span id="page-7-0"></span>ΠΕΡΙΕΧΟΜΕΝΟΙ ΠΙΝΑΚΕΣ ΚΑΙ ΕΙΚΟΝΕΣ

Πίνακας 2.1 Αντιστοίχηση θρεπτικών συστατικών σε θερμίδες 15

Πίνακας 2.2 Οι κατηγορίες του θερμιδομετρητή 18

Πίνακας 2.3 πλήρης εγγραφή 19

# <span id="page-10-1"></span>**Κεφάλαιο 1**

# <span id="page-10-0"></span>**Εισαγωγή**

# **1.1 Η εφαρμογή «ΘΕΡΜΙΔΟΜΕΤΡΗΤΗΣ»**

Στην σημερινή εποχή γίνεται μεγάλη προσπάθεια από μια αυξανόμενη μερίδα του πληθυσμού για τον έλεγχο της ποσότητας της ενέργειας (θερμίδες) που καταναλώνεται καθημερινά. Πέρα από αυτό, ειδικές κατηγορίες ανθρώπων που πάσχουν από κάποια ασθένεια προσπαθούν, επίσης σε καθημερινή βάση, να έχουν υπό έλεγχο και άλλα μετρήσιμα χημικά στοιχεία των τροφίμων, όπως η περιεκτικότητα τους σε χοληστερίνη, αλλά και το ποσό του λίπους που περιέχεται στην τροφή τους. Μια ολόκληρη βιομηχανία ανθεί έχοντας ως πελάτες είτε εκείνους που προσπαθούν να χάσουν βάρος, είτε εκείνους που για οποιοδήποτε άλλο λόγο έχουν την απαίτηση να γνωρίζουν τι περιέχει η κάθε τροφή που καταναλώνουν. Το επάγγελμα του διαιτολόγου ανθεί ιδιαίτερα στο σύγχρονο δυτικό κόσμο και οι επαγγελματίες του συγκεκριμένου κλάδου χρησιμοποιούν εφαρμογές της πληροφορικής για να διεκπεραιώσουν το έργο τους. Οι εφαρμογές αυτές ποικίλλουν από βάσεις δεδομένων που περιέχουν ογκώδεις καταλόγους τροφίμων, με λεπτομερή ανάλυση των χημικών τους ιδιοτήτων μέχρι προγράμματα που βάσει των προσωπικών χαρακτηριστικών του πελάτη (ηλικία, βάρος) είναι σε θέση να "σχεδιάσουν" προγράμματα καθημερινής διατροφής που αποσκοπούν κάθε φορά σε έναν συγκεκριμένο στόχο.

Μια άλλη βιομηχανία που επίσης αναπτύσσεται ραγδαία σήμερα, είναι εκείνη της κινητής τηλεφωνίας. Αυτό το νέο μέλος της οικογένειας της πληροφορικής, κατάφερε μέσα σε λίγα χρόνια να αγκαλιάσει τη μεγάλη πλειοψηφία του πληθυσμού. Οι δυνατότητες που δίνουν τα σημερινά κινητά, δεν περιορίζονται μόνο στην δυνατότητα φωνητικής επικοινωνίας. Οι σύγχρονες συσκευές ενσωματώνουν πολύ δυνατούς επεξεργαστές (processors), πράγμα που τους δίνει την δυνατότητα να υλοποιούν ουσιαστικά μια καινούρια μορφή προσωπικού υπολογιστή, ενός υπολογιστή που μπορεί κάθε στιγμή να βρίσκεται στην διάθεση του χρήστη για κάθε είδους εφαρμογή. Η ενσωμάτωση της τεχνολογίας JAVA στα κινητά τηλέφωνα, έδωσε την δυνατότητα να αναπτυχθούν μια πληθώρα εφαρμογών, από εφαρμογές διασκέδασης (παιχνίδια), έως ο,τιδήποτε μπορεί να είναι χρήσιμο σε κάποιον που τα χρησιμοποιεί. Μια τέτοια εφαρμογή είναι και ο θερμιδομετρητής Calory, που αναπτύχθηκε στα πλαίσια αυτής της εργασίας. Η εφαρμογή Calory, χρησιμοποιεί την τεχνολογία JAVA και μπορεί με ευκολία να εγκατασταθεί σε όλα τα κινητά που την υποστηρίζουν. Καλύπτει αυτήν την ανάγκη για αμεσότητα υπολογισμού του ενεργειακού περιεχομένου (θερμίδων) σε πάνω από 1200 τρόφιμα και ποτά, παρέχοντας επίσης πληροφορίες για την ποσοτική παρουσία λίπους και χοληστερίνης σε αυτά, με πολλαπλούς τρόπους πρόσβασης και αναζήτησης πληροφορίας και δυνατότητες εξατομίκευσης.

Σε όλες τις ψηφιακές εφαρμογές πρέπει να δίνεται η δυνατότητα στον χρήστη να μπορεί εύκολα και αποτελεσματικά να εκμεταλλευτεί τις δυνατότητες που του παρέχονται. Η εφαρμογή Calory, έχει απλά και λειτουργικά μενού, δυνατότητες παραμετροποίησης και αρκετές επιπλέον δυνατότητες όπως η δημιουργία μενού γευμάτων, βάσει συγκεκριμένων προδιαγραφών που δίνει ο χρήστης.

### **1.2 Τεχνολογίες που χρησιμοποιήθηκαν**

Για τη δημιουργία του προγράμματος του Θερμιδομετρητή έγινε χρήση των παρακάτω εργαλείων (tools):

- Για την επεξεργασία οπτικής αναγνώρισης χαρακτήρων (**Optical Character Recognition- ΟCR**), έγινε χρήση του προγράμματος **ABBYY FINE READER,** το όποιο παρείχε την δυνατότητα άμεσης μετατροπής του βιβλίου που χρησιμοποιήθηκε σε ASCII ελληνικούς χαρακτήρες και έπειτα η επιπλέον επεξεργασία των ASCII ελληνικών χαρακτήρων και η μετατροπή τους σε **UTF-8** κείμενο για συμβατότητα με μεγαλύτερο φάσμα εξελληνισμένων κινητών τηλεφώνων.
- Η γλώσσα J**AVA** και οι επεκτάσεις της για εφαρμογές **mobile (MIDLETS)** χρησιμοποιήθηκε για την συγγραφή του κώδικα του προγράμματος.
- Η εφαρμογή αναπτύχθηκε κάνοντας χρήση του **SUN JAVA WIRELESS TOOLKIT (SJWT**), που είναι ένα ολοκληρωμένο περιβάλλον για ανάπτυξη εφαρμογών για συσκευές, όπως **κινητά τηλέφωνα**, **PDAs,** κα. Τo SJWT δίνει την δυνατότητα επιλογής των βιβλιοθηκών (ΑPI) για την συσκευή στόχο, καθώς και την εύκολη μεταγλώττιση του κώδικα της εφαρμογής. Παρέχεται επίσης η δυνατότητα της μετατροπής του Java bytecode, που παράγεται από τον compiler, καθώς και των πιθανών resources που έχει η εφαρμογή, σε ένα συμπιεσμένο JAR αρχείο. Τα JAR αρχεία είναι ο τυπικός τρόπος διακίνησης εφαρμογών JAVA για κινητά τηλέφωνα. Τα αρχεία JAR μπορούν συνήθως άμεσα να εγκατασταθούν στα περισσότερα κινητά τηλέφωνα της αγοράς.

# <span id="page-12-1"></span>**Κεφάλαιο 2**

# <span id="page-12-0"></span>**Ο Θερμιδομετρητής**

Σ' αυτό το κεφάλαιο περιγράφεται τι είναι ένας θερμιδομετρητής και τι είναι το ενεργειακό περιεχόμενο των τροφίμων και πως σχετίζεται αυτό με το σωματικό βάρος. Δίνονται επίσης πληροφορίες για το βιβλίο που χρησιμοποιήθηκε ως βασική πηγή για την δημιουργία της εφαρμογής **Θερμιδομετρητής– Calory**.

### **2.1 Τι είναι ένας θερμιδομετρητής**

Ο Θερμιδομετρητής είναι μια ονομαστική καταγραφή των τροφίμων (αναφερόμενων είτε σαν ατομική μερίδα είτε σαν βάρος) και η αντιστοίχηση τους σε μια συγκεκριμένη ενεργειακή ποσότητα ή, όπως είναι περισσότερο γνωστό, θερμίδες. Οι θερμιδομετρητές που συνήθως χρησιμοποιεί ο κόσμος, είναι μικρά βιβλιάρια τα οποία καταγράφουν με αλφαβητική κατάταξη τις παραπάνω πληροφορίες και έχουν προσελκύσει το ενδιαφέρον όσων θέλουν να έχουν υπό κάποιο έλεγχο το σωματικό τους βάρος ή να χάσουν (κερδίσουν) βάρος γενικά. Φυσικά υπάρχουν μεγάλες βάσεις δεδομένων, που χρησιμοποιούνται από διάφορους επιστήμονες, με λεπτομερή χημική περιγραφή της σύστασης των τροφίμων. Αυτά όμως τα συστήματα παρόλο που σίγουρα περιέχουν και ενεργειακές αντιστοιχήσεις, δεν μπορούν να θεωρηθούν ως θερμιδομετρητές. Τα δεδομένα των βάσεων αυτών προκύπτουν από συστηματικές χημικές αναλύσεις και παρέχουν μια πληθώρα πληροφοριών για το κάθε τρόφιμο (λίπος, χοληστερίνη, ιχνοστοιχεία κα). Η βασικότερη επιστήμη που εργάζεται προς αυτή την κατεύθυνση είναι η χημεία τροφίμων. Μπορούμε να πούμε πως οι συνηθισμένοι θερμιδομετρητές αποτελούν μια πάρα πολύ μικρή επιτομή των μεγάλων αυτών συστημάτων.

Το ενεργειακό περιεχόμενο των τροφίμων και η άθροιση των επιμέρους θερμίδων που καταναλώνονται καθημερινά, είναι γνωστό ότι καθορίζει σε κάποιο χρονικό ορίζοντα το αν το άτομο θα προσθέσει ή αφαιρέσει σωματικό βάρος.

Ο άνθρωπος καταφέρνει να διατηρείται στην ζωή, καταναλώνοντας ενέργεια. Η ενέργεια αυτή προέρχεται αποκλειστικά από τις τροφές που καθημερινά προσλαμβάνει .Κάθε άνθρωπος ανάλογα με τα σωματικά του χαρακτηριστικά, το φύλο και την ηλικία, χρειάζεται καθημερινά να πάρει ένα σχετικά ορισμένο ποσό ενέργειας (θερμίδες) από την τροφή του, για να μπορεί να διατηρείται σε υγεία και ακμή. Ο

υπερσιτισμός η υποσιτισμός, εκτός των άλλων (ιατρικών) προβλημάτων που προκαλούν, έχουν επίσης ως αποτέλεσμα την αύξηση (ή απώλεια) σωματικού βάρους. Σε πολλές περιπτώσεις βέβαια αυτή η μεταβολή είναι επιθυμητή. Σε κάθε περίπτωση πολλοί κάνουν χρήση ενός θερμιδομετρητή, για τον οποιοδήποτε λόγο. Φυσικά, η μεταβολή του σωματικού βάρους δεν εξαρτάται αποκλειστικά από το ενεργειακό περιεχόμενο των τροφών, αλλά και από άλλους παράγοντες (όπως π.χ. ιδιαιτερότητες του μεταβολισμού κ.α.)

Η αντιστοίχηση των τροφίμων γίνεται σε θερμίδες στον θερμιδομετρητή. Η **θερμίδα (calorie**) είναι μια μονάδα μέτρησης ενέργειας που δεν ανήκει στο διεθνές σύστημα (**SI**), καθώς η μονάδα ενέργειας του SI είναι το **joule** (**μια θερμίδα ισούται με περίπου 4,184 joule**). Έχει όμως καθιερωθεί στην επιστήμη της διατολογίας και γενικότερα το ενεργειακό περιεχόμενο μιας τροφής να αναφέρεται σε θερμίδες. Μάλιστα η αναφορά στις θερμίδες μιας τροφής, δεν αντανακλά σε αυτή καθαυτή την μονάδα θερμίδας ( cal - **μικρή θερμίδα** ή απλώς **θερμίδα** ή **γραμμοθερμίδα -** είναι περίπου η ενέργεια που απαιτείται για να αυξηθεί η θερμοκρασία ενός γραμμαρίου καθαρού και αποσταγμένου νερού κατά 1 βαθμό Κελσίου), αλλά στην **χιλιοθερμίδα (kcal)** που αναφέρεται συχνά ως **C**.

### **Χημεία τροφίμων[4]**

Η θερμαντική ή θερμιδογόνος αξία μιας τροφής, δηλαδή το ποσό της θερμότητας που μπορεί να παράσχει αυτή μέσα σε έναν ζώντα οργανισμό εκφράζεται σε θερμίδες. Πολλές φορές η θερμαντική αυτή αξία των τροφών χαρακτηρίζεται εσφαλμένα και ως η θρεπτική αξία . Η πραγματική όμως αξία μιας τροφής δεν εξαρτάται μόνο από τη ποσότητα των θερμίδων που μπορεί αυτή να παράσχει, αλλά και από πολλούς άλλους παράγοντες αναφορικά με τη σύστασή της, αλλά και μέχρι του τρόπου παρασκευής ή μαγειρικής της.

Από τις πολλές και διάφορες ύλες που απαντούνται στις τροφές τρεις τάξεις ενώσεων παρέχουν αξιοσημείωτη ποσότητα θερμίδων: οι υδατάνθρακες (άμυλο και σάκχαρα), τα λίπη και τα λευκώματα.

Ο αριθμός των θερμίδων που απαιτείται ημερησίως για κάθε άτομο εξαρτάται από το φύλο, την ηλικία, το βάρος και το ύψος καθώς και από το είδος της κύριας απασχόλησης ή εργασίας του.

Στη διατροφή και τη Διαιτολόγια, η διαφορά ανάμεσα στους παραπάνω ορισμούς της θερμίδας δεν έχει πρακτική σημασία. Αυτό συμβαίνει επειδή οι «διατροφικές» θερμίδες δεν είναι μετρημένα ποσά ενέργειας, αλλά υπολογίζονται από τη χημική σύσταση των τροφών. Τέτοιοι υπολογισμοί χρησιμοποιούν διεθνώς συμφωνημένους συμβατικούς παράγοντες μετατροπής, οι οποίοι είναι «γενναιόδωρα» στρογγυλοποιημένες τιμές που προσεγγίζουν απλώς τη μέση ενεργειακή πυκνότητα ενός μεγάλου αριθμού διαφορετικών δειγμάτων της κάθε τροφής.

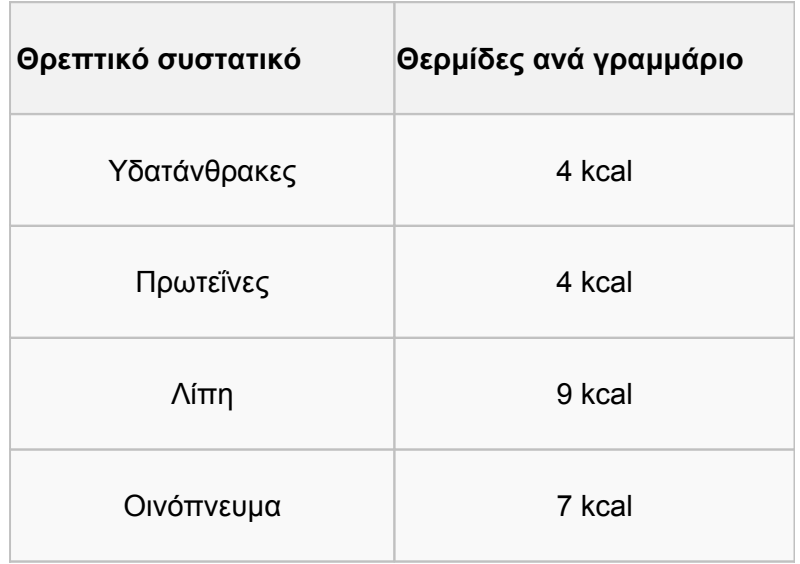

#### **Πίνακας 2.1 Αντιστοίχηση θρεπτικών συστατικών σε θερμίδες**

Ο ανθρώπινος λιπώδης ιστός περιέχει περίπου 87% λιπίδια, οπότε 1 κιλό από αυτόν περιέχει τη θερμιδική ενέργεια 870 γραμμαρίων καθαρού λίπους, δηλαδή 7800 kcal (870\*9). Θεωρητικά, κάποιος θα έπρεπε να δημιουργήσει ένα έλλειμμα ή περίσσευμα 7800 kcal ανάμεσα στην πρόσληψη και στην κατανάλωση ενέργειας για να χάσει ή να κερδίσει 1 κιλό σωματικού λίπους. Ωστόσο, αν κάποιος καταναλώσει τροφή με 7800 kcal περισσότερες από τις ανάγκες του σώματός του σε ενέργεια, δεν θα κερδίσει απαραίτητα 1 κιλό λίπος, καθώς μέρος του μπορεί να χρησιμοποιηθεί για την αύξηση των μυών ή άλλων ιστών, ή να αυξηθεί ο μεταβολισμός του. Κατά τον ίδιο τρόπο, αν κάποιος καταναλώσει τροφή με 7800 kcal λιγότερες από τις ανάγκες του σώματος, δεν θα χάσει 1 κιλό λίπους, καθώς ο οργανισμός του μπορεί να μεταβολίσει σάκχαρα ή μυϊκό ιστό για να παραγάγει ενέργεια.

## **2.2 Πηγή του θερμιδομετρητή**

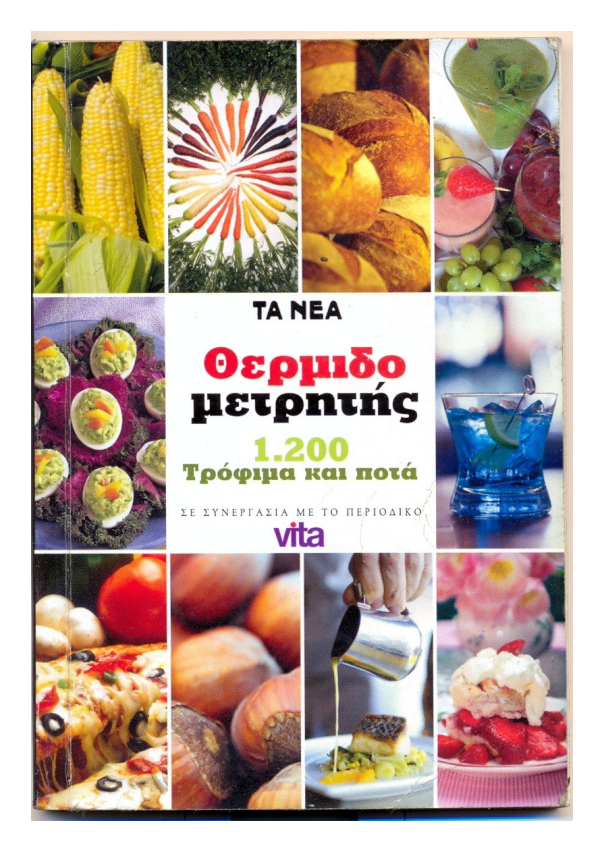

**Εικόνα 2.1 Ο Θερμιδομετρητής – «ΤΑ ΝΕΑ»**

Ως πηγή για τη εφαρμογή θερμιδομετρητής-Calory, χρησιμοποιήθηκε το μικρό βιβλίο που πρόσφερε η **εφημερίδα «ΤΑ ΝΕΑ»[1]**, στους αναγνώστες της το καλοκαίρι του 2007. Το βιβλίο αυτό περιείχε σε κατηγορίες τα διάφορα τρόφιμα (και ποτά), όχι όμως με τον συνηθισμένο αλφαβητικό γενικό τρόπο που συναντάται σε άλλους θερμιδομετρητές που κυκλοφορούν στο εμπόριο, αλλά κατατάσσοντας τα τρόφιμα σε γενικές κατηγορίες. Παρείχε δε εκτός από την ποσότητα σε θερμίδες (**C ή kcal**) των τροφίμων, την περιεκτικότητά τους σε **λίπος** και **χοληστερίνη**, καθώς και αναφορά στο **βάρος** της τροφής που αναφέρεται η μέτρηση. Ο τρόπος που κατηγοριοποιούσε το βιβλίο αυτό τις τροφές, η πληθώρα των τροφίμων και ο πλουραλισμός των στοιχείων που περιέγραφε, οδήγησαν στο να επιλεγεί αυτό το συγκεκριμένο βιβλίο ώστε να ψηφιοποιηθεί και να αποτελέσει την βάση για την Java εφαρμογή του θερμιδομετρητή. Αυτή δε η κατηγοριοποίηση που χρησιμοποίησε το βιβλίο διευκόλυνε ιδιαίτερα το χαρακτηριστικό της δημιουργίας της επιλογής σχηματισμού μενού γευμάτων, που έπρεπε να υλοποιηθεί στο πρόγραμμα.

Το βιβλίο αρχικά ψηφιοποιήθηκε με την χρήση scanner και έπειτα με χρήση προγράμματος oπτικής αναγνώρισης χαρακτήρων (OCR) έγινε η μετατροπή των

κειμένων σε ASCII μορφή .Όλα τα χρήσιμα δεδομένα από το βιβλίο μετατράπηκαν σε ηλεκτρονική μορφή, ενώ διατηρήθηκε ακέραια η δομή του βιβλίου. Στο πρόγραμμα που δημιουργήθηκε έγινε προσπάθεια να γίνει περισσότερο λειτουργικό και αποτελεσματικό στην αποκόμιση στοιχείων από τη βάση δεδομένων του, καθώς και να υλοποιήσει δυνατότητες που δεν θα ήταν δυνατές με την χρήση ενός βιβλίου και που όμως παρέχονται σε μια ψηφιακή εφαρμογή. Για παράδειγμα, η δυνατότητα δημιουργίας μενού γευμάτων, βάσει διαφορετικών κάθε φορά περιορισμών, η δυνατότητα αποθήκευσης αγαπημένων και μέσω αυτής η δυνατότητα της καθημερινής παρακολούθησης και ανάλυσης των ποιοτικών χαρακτηριστικών των τροφίμων που καταναλώνονται, είναι χαρακτηριστικά που δεν μπορούσαν, φυσικά, να προκύψουν με απλό τρόπο από την χρήση ενός βιβλίου.

# **2.3 Παρουσίαση του αρχικού θερμιδομετρητή**

Το βιβλίο στο οποίο βασίστηκε η εφαρμογή Θερμιδομετρητής - Calory, παρουσιάζει τα διάφορα τρόφιμα και ποτά σε γενικές κατηγορίες που τα περιγράφουν. Το συνολικό πλήθος των κατηγοριών αυτών είναι 30 και αναφέρονται στην παρακάτω λίστα.

- **ΔΗΜΗΤΡΙΑΚΑ**
- **ΔΗΜΗΤΡΙΑΚΑ ΠΡΩΙΝΟΥ**
- **ΟΣΠΡΙΑ**
- **ΛΑΧΑΝΙΚΑ**
- **ΛΑΧΑΝΙΚΑ ΜΑΓΕΙΡΕΥΤΑ**
- **ΑΛΕΥΡΙ**
- **ΑΡΤΟΣΚΕΥΑΣΜΑΤΑ**
- **ΨΩΜΙ-ΦΡΥΓΑΝΙΕΣ**
- **ΖΥΜΑΡΙΚΑ**
- **ΦΡΟΥΤΑ**
- **ΠΟΥΛΕΡΙΚΑ-ΚΥΝΗΓΙ**
- **ΨΑΡΙΑ**
- **ΑΛΛΑΝΤΙΚΑ**
- **ΚΡΕΑΤΑ**
- **ΣΑΝΤΟΥΙΤΣ**
- **ΦΑΓΗΤΑ ΜΑΓΕΙΡΕΥΤΑ**
- **ΟΡΕΚΤΙΚΑ**
- **ΦΑΣΤ ΦΟΥΝΤ**
- **ΣΑΛΑΤΕΣ**
- **ΑΛΚΟΟΛ**
- **ΔΙΑΦΟΡΑ**
- **ΓΑΛΑ**
- **ΓΙΑΟΥΡΤΙ**
- **ΓΛΥΚΙΣΜΑΤΑ**
- **ΞΗΡΟΙ ΚΑΡΠΟΙ**
- **ΛΙΠΟΙ-ΣΑΛΤΣΕΣ**
- **ΡΟΦΗΜΑΤΑ-ΚΑΦΕΣ**
- **ΤΥΡΟΚΟΜΙΚΑ**
- **ΑΥΓΑ**
- **ΣΟΥΠΕΣ**

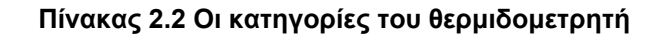

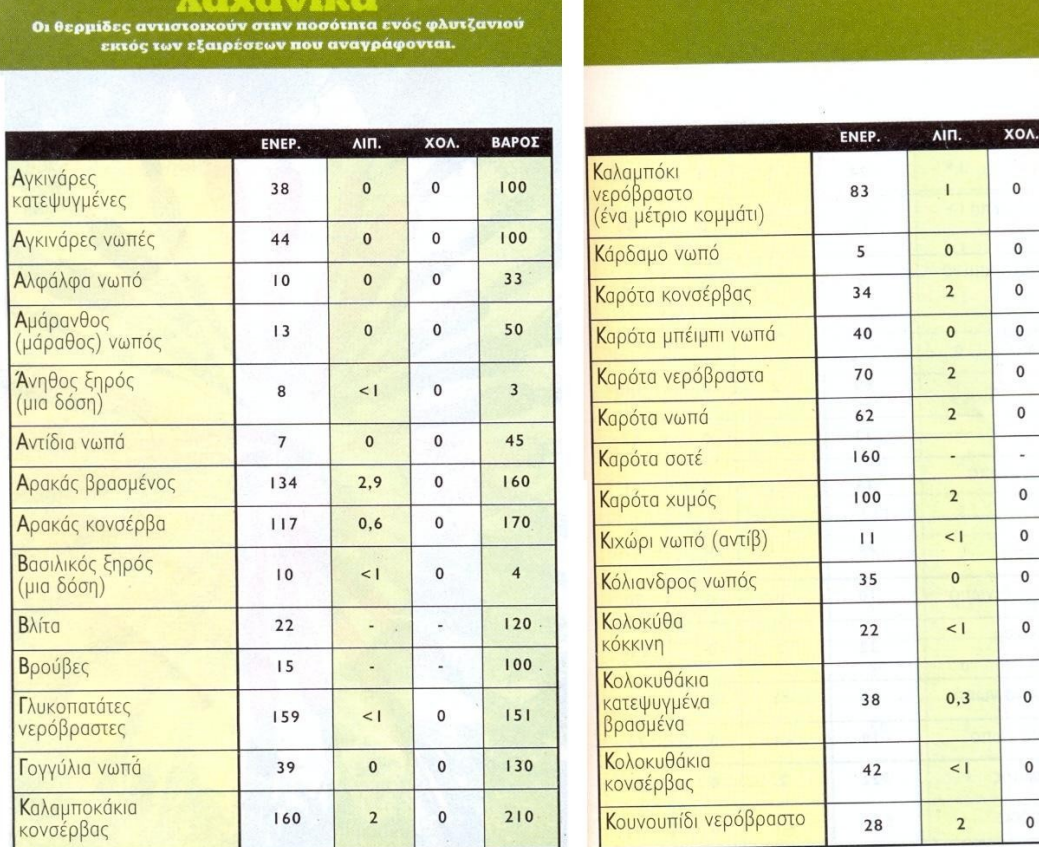

**BAPOX** 

 $\overline{77}$ 

#### 

#### **Εικόνα 2.2 Εικόνα από τον θερμιδομετρητή**

Οι εγγραφές των τροφίμων στις διάφορες κατηγορίες ήταν κατά κανόνα πλήρης και έδιναν ακριβή (σύμφωνα με τη μέτρηση) στοιχεία για το ενεργειακό περιεχόμενο (θερμίδες), το λίπος, την χοληστερίνη και το βάρος όπως για παράδειγμα φαίνεται στον **πίνακα 2.3**

#### **Λουκάνικα πεπερόνι (ένα τεμάχιο) ΘΕΡΜΙΔΕΣ ΛΙΠΟΣ ΧΟΛΗΣΤΕΡΙΝΗ ΒΑΡΟΣ**

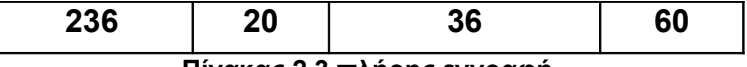

**Πίνακας 2.3 πλήρης εγγραφή**

Οι εγγραφές μπορούσαν όμως να είναι και της παρακάτω μορφής, όπου για παράδειγμα δεν έχει γίνει μέτρηση για λίπος και χοληστερίνη (**πίνακας 2.4**).

#### **Λουκάνικα χωριάτικα (ένα τεμάχιο)**

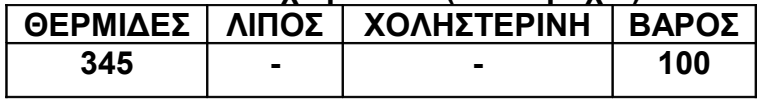

**Πίνακας 2.4 ελλιπής εγγραφή**

Ή όπως την παρακάτω εγγραφή, όπου δεν έχει γίνει μέτρηση για τη χοληστερίνη (**πίνακας 2.5**)

#### **Ρύζι μακρύκοκκο νωπό**

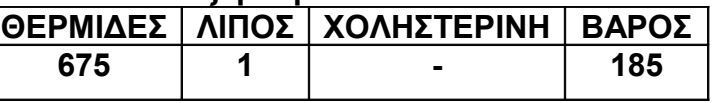

**Πίνακας 2.5 (ελλιπής εγγραφή)**

Η παρουσία της παύλας ( *-* ) δεν σημαίνει ότι το τρόφιμο δεν περιέχει το αντίστοιχο χαρακτηριστικό (διαφορετικά θα είχε την ένδειξη **0**), παρά μόνο (όπως προαναφέρθηκε), πως δεν έχει γίνει η μέτρησή του στη συγκεκριμένη περίπτωση.

Το βιβλίο επίσης χρησιμοποιούσε τον όρο *<1* για τις ποσότητες που ήταν μικρότερες της μονάδας στην μέτρηση, όχι όμως μηδενικές (**πίνακες 2.6, 2.7)**

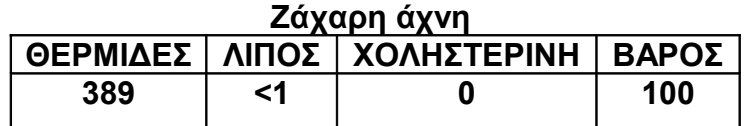

**Πίνακας 2.6 εγγραφή με προσεγγιστικές μετρήσεις)**

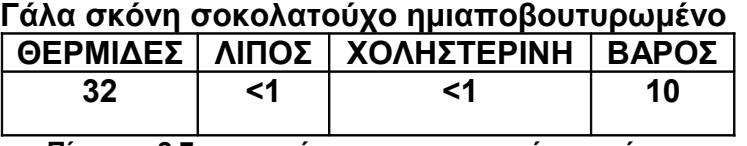

**Πίνακας 2.7 εγγραφή με προσεγγιστικές μετρήσεις**

Για την εφαρμογή **Θερμιδομετρητής – Calory,** δημιουργήθηκαν 30 αρχεία κειμένου, από τις αντίστοιχες κατηγορίες και ενσωματώθηκαν στην εφαρμογή.

Τέλος, όλα τα παραπάνω στοιχεία (οι προαναφερθείσες συμβάσεις) **μεταφέρθηκαν αυτούσιες στην εφαρμογή** και λαμβάνονται φυσικά υπόψη τόσο στην αναζήτηση και την εμφάνιση των τροφίμων, αλλά και στην διαδικασία δημιουργίας μενού.

# <span id="page-21-1"></span>**Κεφάλαιο 3**

### <span id="page-21-0"></span>**Η γλώσσα προγραμματισμού JAVA και το Sun Java Wireless Toolkit**

Στο κεφάλαιο αυτό παρουσιάζεται γενικά η γλώσσα προγραμματισμού JAVA καθώς και ορισμένα ιδιαίτερα χαρακτηριστικά της. Παρουσιάζεται, επίσης, το Sun Java Wireless Toolkit και τα στοιχεία που το απαρτίζουν**.**

### **3.1 Η γλώσσα Java**

Η γλώσσα προγραμματισμού JAVA, είναι σήμερα το βασικό εργαλείο ανάπτυξης εφαρμογών για κινητές συσκευές. Η «φιλοσοφία» της JAVA ευνοεί ιδιαίτερα την ανάπτυξη λογισμικού για διάφορα συστήματα λογισμικού και υλικού (multiplatform development). Το συστατικό που κάνει την JAVA μια τόσο φορητή γλώσσα είναι το γεγονός ότι οι Java compilers, δεν παράγουν αντικειμενικό κώδικα για συγκριμένου τύπου υλικό (hardware), όπως πχ ένας συγκεκριμένος επεξεργαστής (CPU). Αντίθετα οι Java compilers, παίρνοντας ως είσοδο τον πηγαίο κώδικα του προγράμματος, παράγουν μια ενδιάμεση μορφή κώδικα, τον λεγόμενο bytecode, που μοιάζει μεν σε γενικές γραμμές με κώδικα μηχανής, αλλά δεν απευθύνεται σε κάποιον συγκεκριμένο επεξεργαστή (αν και σήμερα γίνονται προσπάθειες να παραχθεί ένας τέτοιος επεξεργαστής, που να αποσκοπεί αποκλειστικά στην «ερμηνεία» του Java bytecode). Η μηχανή (ο επεξεργαστής/λειτουργικό) που πρόκειται να εκτελέσει τον Java bytecode, οφείλει να παρέχει την **εικονική μηχανή (virtual machine) Java,** η οποία αναλαμβάνει τον ρόλο να μεταφράσει τον ενδιάμεσο κώδικα σε κώδικα μηχανής του επεξεργαστή, που αυτή η μηχανή-στόχος χρησιμοποιεί. H **virtual machine**, επίσης πρέπει να είναι εφοδιασμένη με τις κατάλληλες βασικές βιβλιοθήκες του περιβάλλοντος Java (API), κατάλληλα μεταφρασμένες, επίσης, για την μηχανή- στόχο (target machine). Η εικονική μηχανή μπορεί να λειτουργεί σαν **διερμηνέας (interpreter)** του ενδιάμεσου κώδικα, για επιτάχυνση όμως της εκτέλεσης των εφαρμογών, γίνεται πολλές φορές χρήση της τεχνικής **JIT** (**Just In Time compilation**), με την οποία ο ενδιάμεσος κώδικας μεταγλωττίζεται την στιγμή που ο χρήστης θα επιθυμήσει να εκκινήσει την εφαρμογή. Τεχνικές όπως το **JIT**, μπορούν να κάνουν τα προγράμματα Java να τρέχουν σε χρόνους συγκρίσιμους με τους κλασσικούς εξειδικευμένους (target specific) compilers.

Ειδικά στα κινητά τηλέφωνα, με την πληθώρα των εταιριών αλλά και την τεράστια ποικιλία σε υλικό που χρησιμοποιείται σε αυτά, η Java έλυσε το πρόβλημα του προγραμματισμού τους από τους μη γνώστες της συγκεκριμένης αρχιτεκτονικής επεξεργαστή που κάθε φορά χρησιμοποιείται, αλλά και που διαρκώς αλλάζει. Έτσι το πεδίο τόσο του ερασιτεχνικού αλλά και του επαγγελματικού προγραμματισμού, επεκτάθηκε από τους συνηθισμένους επιτραπέζιους υπολογιστές, και περιέλαβε και αυτή την νέα μορφή προσωπικών υπολογιστών.

Η ιδιότητα δε των κινητών να βρίσκονται πάντα διαθέσιμα στον τελικό χρήστη, έδωσε το έναυσμα για την εξάπλωση εφαρμογών, που ήταν μεν χρήσιμές και στην «επιτραπέζια» μορφή τους, αλλά είναι ακόμη πιο αποτελεσματικές στον μικρό υπολογιστή που όλοι καθημερινά έχουμε μαζί μας παντού, το κινητό τηλέφωνο.

### **3.2 Ιδιαιτερότητες της Java**

Η γλώσσα προγραμματισμού Java, ακολουθεί το αντικείμενο-στραφές (object oriented) μοντέλο προγραμματισμού. Δημιουργήθηκε από την εταιρεία SUN και σύντομα ενσωματώθηκε στους φυλλομετρητές διαδικτύου (internet browsers), αρχικά στον Netscape και έπειτα σε κάθε νέα έκδοση φυλλομετρητή. H Java παρέχει πολλές βιβλιοθήκες έτοιμου (επαναχρησιμοποιήσιμου ή precompiled) κώδικα, γεγονός το οποίο αφήνει τον προγραμματιστή να ασχοληθεί με την υλοποίηση καθαρά της δικής του εφαρμογής, χρησιμοποιώντας έτοιμες λύσεις για προβλήματα που υπό άλλες συνθήκες και άλλες γλώσσες, όπως για παράδειγμα η γλώσσα **C** θα έπρεπε να γραφεί ξανά κώδικας.

Το χαρακτηριστικό συλλογής απορριμμάτων (garbage collection) της Java, η αυτόματη δηλαδή, απόρριψη μεταβλητών ή αντικειμένων που δεν χρησιμοποιούνται στο πρόγραμμα, αλλά έχουν δηλωθεί και σε άλλες περιπτώσεις θα έπρεπε να δεσμευτεί μνήμη για αυτά, ευνοεί σε μεγάλο βαθμό την αποφυγή προβλημάτων διαρροής μνήμης (memory leakage), αλλά και δημιουργεί περισσότερο οικονομικά (από άποψη πόρων) εκτελέσιμα προγράμματα.

Την Java διαθέτει ελεύθερα η Sun από τον ιστοχώρο της στο διαδίκτυο (internet). Συγκεκριμένα η SUN, διακινεί την Java σε δυο πακέτα (packages). Το πακέτο **JRE (Java Runtime Engine),** αποτελείται από την εικονική μηχανή Java (virtual machine) και τις βιβλιοθήκες της, που είναι το απαραίτητο πλαίσιο για να είναι ικανό ένα σύστημα να εκτελέσει ένα πρόγραμμα Java. To πακέτο **JDK (Java Development Kit)**, παρέχει στο χρήστη όλα τα απαραίτητα εργαλεία κονσόλας (console tools**)** για να δημιουργηθεί μια Java εφαρμογή (όπως για παράδειγμα τον Java compiler). Εργαλεία ολοκληρωμένου συστήματος ανάπτυξης (IDE), που κάνουν χρήση του JDK, παρέχονται (ελεύθερα και εμπορικά) από διάφορες πηγές, συμπεριλαμβανομένης και της SUN.

Τόσο το πακέτο JRE**,** αλλά και το JDK, είναι διαθέσιμα σε όλες τiς πλατφόρμες των σύγχρονων επιτραπέζιων υπολογιστών (ανεξαρτήτως υλικού ή λογισμικού), πράγμα που κάνει την Java το σημαντικότερο εργαλείο ανάπτυξης λογισμικού ανεξάρτητης από πλατφόρμα. Πέρα από τους επιτραπέζιους υπολογιστές, η Java χρησιμοποιείται σε πάρα πολλές άλλες συσκευές όπως συστήματα ψυχαγωγίας, κινητά τηλέφωνα ακόμη και σε αυτοκίνητα.

Έτσι έχουν αναπτυχθεί κάθε είδους εφαρμογές για κινητά, όπως παιχνίδια, επιστημονικά εργαλεία και γενικά ό,τιδήποτε θα ήταν πιθανώς χρήσιμο στους καταναλωτές (ακριβώς όπως και στα επιτραπέζια συστήματα). Στο δίκτυο υπάρχει μια συστηματικά αυξανόμενη ποσότητα από εφαρμογές (ελεύθερες και εμπορικές) που μπορούν να εισαχθούν σε οποιοδήποτε κινητό που υποστηρίζει JAVA. Σε γενικές γραμμές βέβαια οι εφαρμογές αυτές είναι ξενόγλωσσες (κυρίως στην αγγλική γλώσσα). Γενικά δεν υπάρχουν πολλές εφαρμογές στην ελληνική γλώσσα.

### **3.3 Το Sun Java Wireless Toolkit**

Το **Sun Java Wireless Toolkit** (για συντομία, **SJWT**), είναι το περιβάλλον στο οποίο έγινε η ανάπτυξη της εφαρμογής. Η SUN διαθέτει εδώ και χρόνια ένα περιβάλλον για ανάπτυξη εφαρμογών για «μικρές συσκευές – small devices». Το σύστημα SJWT (toolkit**)**, αρχικά με την ονομασία « Java 2 Platform Micro Edition (J2ME) Wireless Toolkit **»**, στην σημερινή έκδοσή του 2.5.2 δίνει την δυνατότητα ανάπτυξης εφαρμογών τόσο σε χρήστες **Microsoft Windows**, άλλα και **Linux** και **Solaris**, ενώ, σύμφωνα με την Sun, πρόκειται να εκδώσει το σύστημα και για το λειτουργικό **MAC OS X** σύντομα. To SJWT είναι ένα προϊόν που η SUN διαθέτει ελεύθερα από τον ιστοχώρο (site) της στο διαδίκτυο.

Εκτελώντας το πρόγραμμα εγκατάστασης του SJWT και για να είναι επιτυχής η εγκατάσταση (install) του συστήματος, πρέπει να είναι εγκατεστημένο το Sun Java Development KIT (γνωστό ως JDK), που παρέχει το απαραίτητο πλαίσιο για δημιουργία εφαρμογών JAVA. Το SUN JDK, είναι επίσης ένα ελεύθερο (free) προϊόν, που η SUN διαθέτει από το δίκτυο.

Το SJWT δεν περιέχει κάποιον ενσωματωμένο διορθωτή πηγαίων αρχείων (source editor), έτσι δεν μπορεί να χαρακτηριστεί ως ολοκληρωμένο σύστημα ανάπτυξης εφαρμογών (IDE), με την συνηθισμένη χρήση του όρου. Ο χρήστης οφείλει να χρησιμοποιήσει τον διορθωτή της αρεσκείας του και να εισάγει τον κώδικά του κάνοντας χρήση των μενού του συστήματος. Έπειτα από το μενού **PROJECT**, μπορεί να επιλέξει **BUILD,** για να μεταγλωττίσει τον κώδικα και έπειτα **RUN** για να εκτελέσει την εφαρμογή (αν δεν υπάρχουν λάθη στην μεταγλώττιση).

# **3.4 Ο εξομοιωτής (emulator)**

Το **SJWT**, χρησιμοποιεί έναν εξομοιωτή (emulator) κινητού τηλεφώνου, για να εκτελέσει την εφαρμογή. Ο εξομοιωτής αποτελεί ουσιαστικά ένα εικονικό κινητό τηλέφωνο που εμφανίζεται στην οθόνη, δίνοντας την δυνατότητα στον δημιουργό να πειραματιστεί με την εφαρμογή, πριν την εγκαταστήσει στην πραγματική συσκευή.

Τόσο η εμφάνιση, όσο και άλλα επιμέρους στοιχεία του εξομοιωτή μπορούν να ρυθμιστούν από το μενού **EDIT**, και την επιλογή **PREFERENCES**.

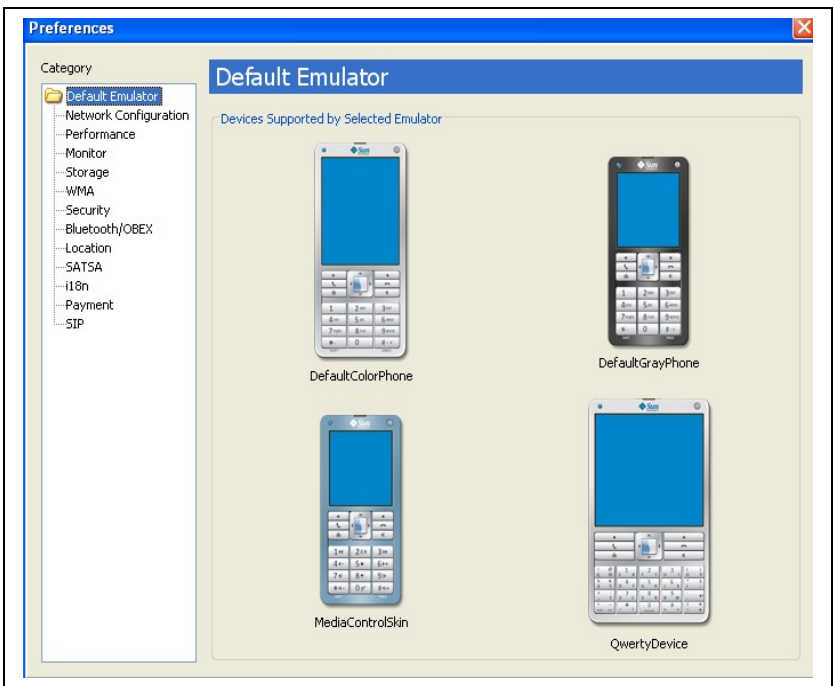

**Εικόνα 3.1 Οι ρυθμίσεις του εξομοιωτή**

## **3.5 Εισαγωγή – εκτέλεση project**

Για να εισάγουμε ένα νέο project στο SJWT, από το μενού **FILE** επιλέγουμε «**Create project from jar/jad file**» και επιλέγουμε το αρχείο που μας ενδιαφέρει. Τα αρχεία JAR είναι συμπιεσμένα αρχεία που περιέχουν **εκτελέσιμο κώδικα** και **resources** (όπως κείμενα, φωτογραφίες κα), δεν περιέχουν όμως πηγαίο κώδικα (source). Κάνοντας εισαγωγή του project **«therm-calory»**, στο SJWT και θέλοντας να μεταγλωττίσουμε τον κώδικα, πρέπει εμείς να προσθέσουμε τα πηγαία αρχεία Java στον κατάλογο **/src**, στο σημείο που δημιουργήθηκε το project στο σύστημα αρχείων του υπολογιστή (πχ στο σκληρό δίσκο).

Παρακάτω παρατίθενται διαφορά στιγμιότυπα (screenshots), από το SJWT κατά την εκτέλεσή του σε ένα σύστημα **MICROSOFT WINDOWS XP**.

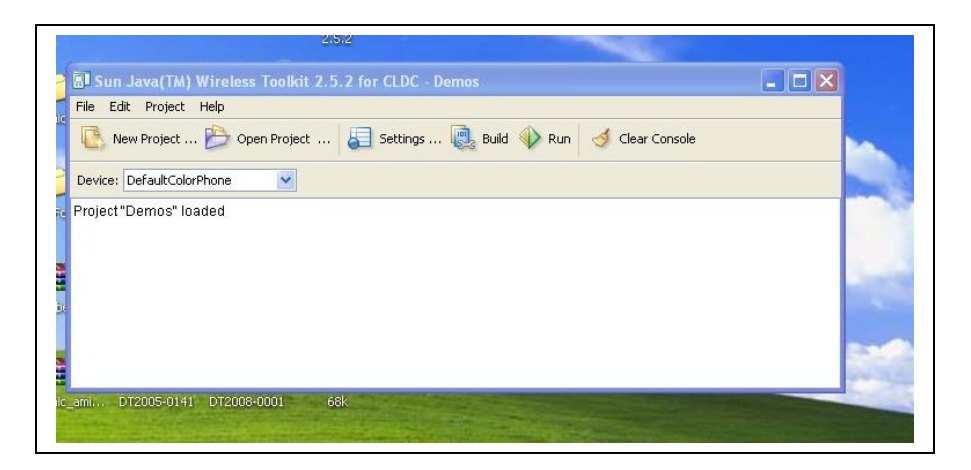

**Εικόνα 3.2 - Η αρχική οθόνη του SJWT**

|                           |                                                               | SI Sun Java(TM) Wireless Toolkit 2.5.2 for CLDC - Demos |                                | - 181 |
|---------------------------|---------------------------------------------------------------|---------------------------------------------------------|--------------------------------|-------|
| File Edit Project Help    |                                                               |                                                         |                                |       |
|                           | New Project  Dopen Project <b>A Settings  Build</b> Build Run |                                                         | Clear Console                  |       |
|                           |                                                               |                                                         |                                |       |
| Device: DefaultColorPhone | $\checkmark$                                                  |                                                         |                                |       |
| Project "Demos" loade     |                                                               |                                                         |                                |       |
|                           | <b>Den Project</b>                                            |                                                         |                                |       |
|                           | Project                                                       | Date                                                    | Description                    |       |
|                           | Demos                                                         | 4/9/2008 10:48 nu                                       | Technical demonstration prog ^ |       |
|                           | therm-calory                                                  | 3/9/2008 10:24 µµ                                       | No Description Found           |       |
|                           | AdvancedMultimediaSuppl                                       | 3/9/2008 10:23 uu                                       | AMMS demo midlets for image    |       |
|                           | Audiodemo                                                     | 3/9/2008 10:23 uu                                       | Sample suite for the Audio Bu  |       |
|                           | <b>RivetnothDemo</b>                                          | 3/9/2008 10:23 µu                                       | This MIDlet demonstrates Blu   |       |
|                           | <b>CHAPIDemo</b>                                              | 3/9/2008 10:23 uu                                       | A demo MIDlet showing what     |       |
|                           | CityGuide                                                     | 3/9/2008 10:23 uu                                       | Location API demonstration.    |       |
|                           | Demn3D                                                        | 3/9/2008 10:23 µu                                       | Test application for the Swer  |       |
|                           | <b>FPDemo</b>                                                 | 3/9/2008 10:23 µu                                       | Floating Point demonstration   |       |
| 68k<br>$01 -$             | Games                                                         | 3/9/2008 10:23 µµ                                       | Sample suite of games for th   |       |
|                           | GoSIP                                                         | 3/9/2008 10:23 µu                                       | Advanced SIP functionality d   |       |
|                           |                                                               |                                                         |                                |       |

**Εικόνα 3.3- Ανοίγοντας το project του θερμιδομετρητή**

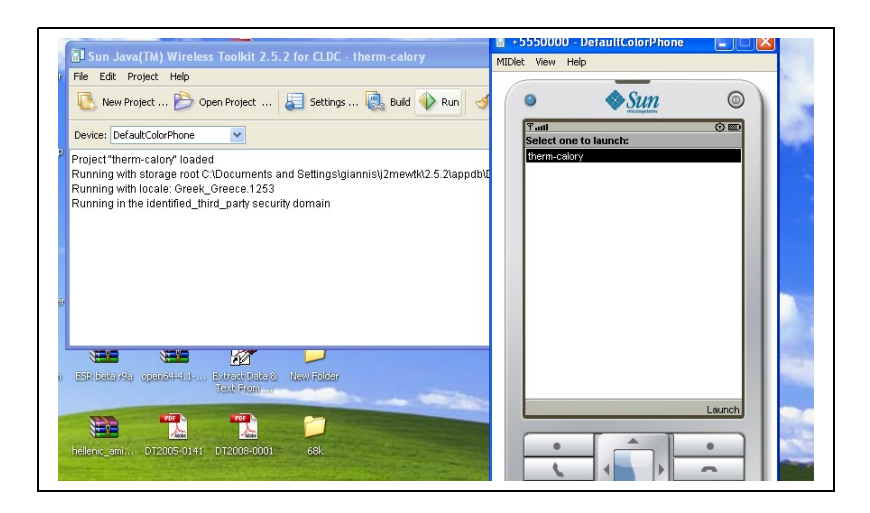

**Εικόνα 3.4 - Με click στο RUN, ανοίγει ο emulator**

## **3.6 Νέο project με το SJWT**

Από το κύριο μενού του SJWT επιλέγεται το «**New Project»**, όπως φαίνεται στην παρακάτω εικόνα και εισάγεται το όνομα του project καθώς και το όνομα της βασικής κλάσης της εφαρμογής (**MIDlet Class Name**).

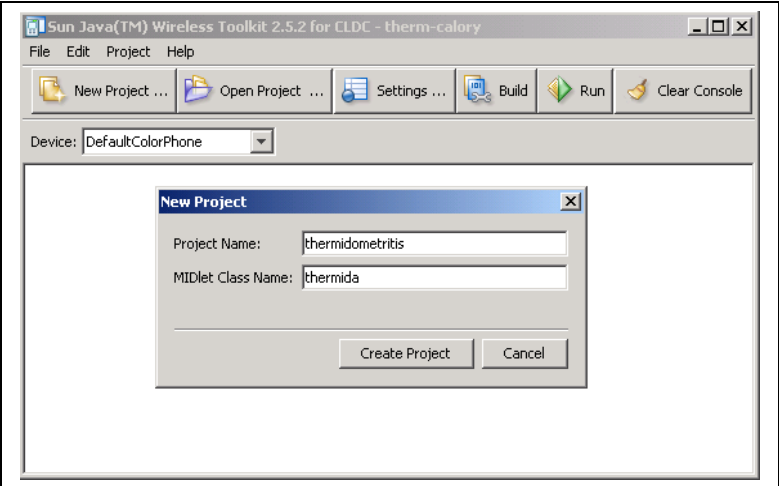

**Εικόνα 3.5 Δημιουργία νέου project**

Στην συνέχεια αφού πιέσουμε το κουμπί **"Create Project"**, θα ανοίξει το παράθυρο των ρυθμίσεων.

Το SJWT μπορεί να δημιουργήσει εκτελέσιμα προγράμματα JAVA για διάφορους στόχους – συσκευές. Για τον σκοπό αυτό πρέπει να επιλεγούν κάθε φορά οι κατάλληλες βιβλιοθήκες (API), που στοχεύουν στην συσκευή που μας ενδιαφέρει. Αυτή επιλογή γίνεται από το μενού **PROJECT** και την επιλογή **SETTINGS**. Συγκεκριμένα, για την ανάπτυξη εφαρμογής που θα εκτελεστεί σε κινητό τηλέφωνο, πρέπει να επιλεγεί ως **TARGET PLATFORM: JWTI**, να **σημειωθεί (check) το ΜOBILE MEDIA API (JSR 135)** και το **CDLC 1.1 (configurations)**. Επίσης από τον κατάλογο **ΑDDITIONAL APIS** να επιλεγεί το **PDA PROFILE FOR J2ME (JSR 75).**

> **API Selection** <u>a</u> Target Platform JTWI Required  $T<sub>W</sub>$ 逾 Profiles Configurations Optional  $MDP 2.0$  $O$  CLDC 1.0 Å  $\odot$  CLDC 1.1 **User Defined** Required **C** Wireless Messaging API 1.1 (JSR 120) Optional MIDlets Mobile Media API (JSR 135) B+ Push Registry -Additional APIs Wireless Messaging API 2.0 (JSR 205) Web Services API (JSR 172) JAXP XML Parser (JSR 172) IV PDA Profile for J2ME (JSR 75) External APIs Bluetooth/OBEX for J2ME (JSR 82) Mobile 3D Graphics for J2ME (JSR 184) Location API for J2ME (JSR 179) SATSA-APDU (JSR 177)  $\sqrt{2}$ SATSA-JCRMI (JSR 177) SATSA-PKI (JSR 177) Permissions SATSA-CRYPTO (JSR 177) Content Handler API (JSR 211)  $\overline{\mathsf{I}\odot}$ Mobile Internationalization API (JSR 238) Payment API (JSR 229) Content Handlers SIP API (JSR 180) Advanced Multimedia Supplements (JSR 234) e <mark>e</mark> Java Binding for OpenGL ES (JSR 239) Scalable 2D Vector Graphics API (JSR 226) Paymen

Τις επιλογές αυτές τις εμφανίζει η παρακάτω εικόνα.

**Εικόνα 3.6 Επιλογή API**

Αφού κλείσουμε (με επιλογή του **ΟΚ**) το παράθυρο των ρυθμίσεων, μπορούμε να μεταβούμε στο κατάλογο που δημιουργήθηκε το project **«thermidometritis»** και να το ανοίξουμε. Η δομή του καταλόγου φαίνεται παρακάτω.

- Στον κατάλογο **src/ (source)** μπορούμε να εισάγουμε τον κώδικα Java (ένα ή περισσότερα αρχεία).
- Στον κατάλογο **res/ (resourses)** μπορούμε να αποθηκεύσουμε τις διάφορες "πηγές" του προγράμματος όπως π.χ. αρχεία κειμένου και εικόνες (συγκεκριμένα για τον θερμιδομετρητή).

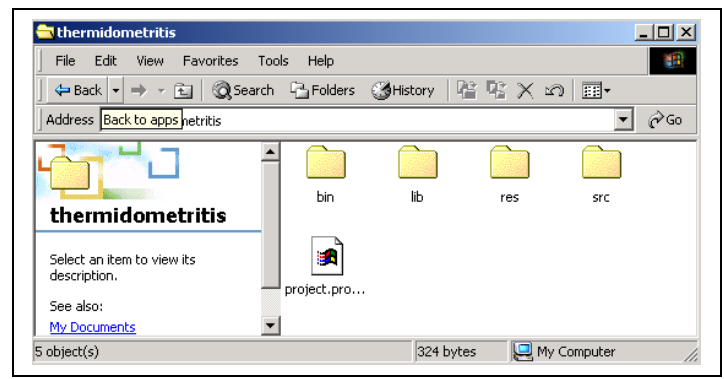

**Εικόνα 3.7 Η δομή του καταλόγου**

Όταν γίνει η εισαγωγή των κατάλληλων **sources** και **resources** στους παραπάνω καταλόγους, μπορούμε να δώσουμε εντολή στο SJWT να αρχίσει η μεταγλώττιση**,** πατώντας το κουμπί «**build»** στο κεντρικό μενού, όπως φαίνεται παρακάτω.

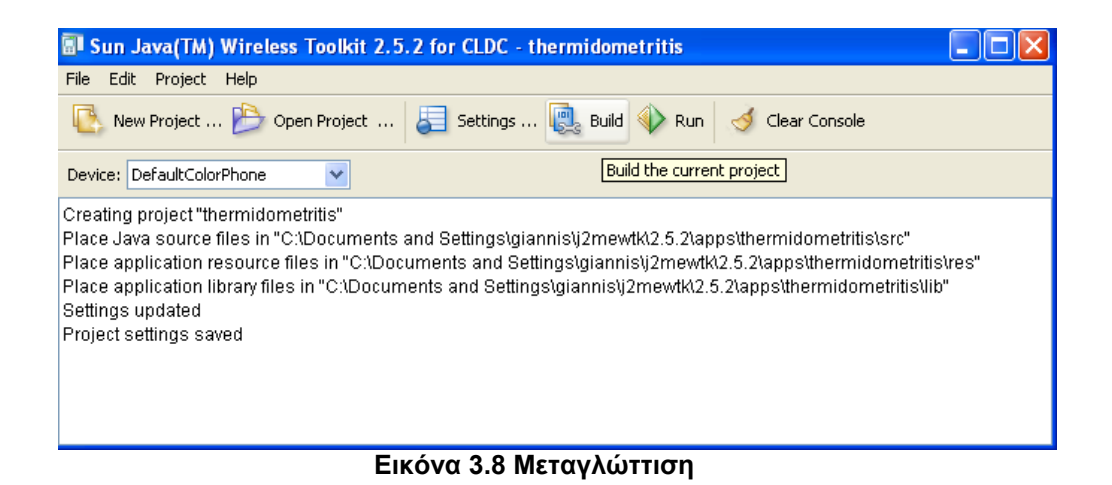

Μετά από μια επιτυχημένη μεταγλώττιση (μας πληροφορεί η κονσόλα για αυτό), μπορούμε να δώσουμε **run** και να τρέξουμε την εφαρμογή στον emulator του SJWT.

Πιθανά λάθη στον κώδικα (γενικά οποιαδήποτε πληροφορία από την μηχανή της Java που εκτελεί το πρόγραμμα) παρουσιάζονται στην κονσόλα, που αποτελεί παράλληλα πολύτιμο βοηθό για την εκσφαλμάτωση (debugging) του κώδικά μας.

### **3.7 Δημιουργία Jar αρχείων με το SJWT**

Η δημιουργία των Jar αρχείων, που είναι ο τυπικός τρόπος διακίνησης εφαρμογών για κινητά είναι απλός με το SJWT. Δεδομένου του ότι έχουμε ανοικτό ένα project (ή ότι έχουμε μεταγλωττίσει επιτυχημένα την εφαρμογή μας), από το μενού **Project** του SJWT επιλέγουμε *Package->Create Package.*

To Jar αρχείο πρόκειται να δημιουργηθεί στον κατάλογο **/bin** του κεντρικού καταλόγου που βρίσκεται η εφαρμογή μας.

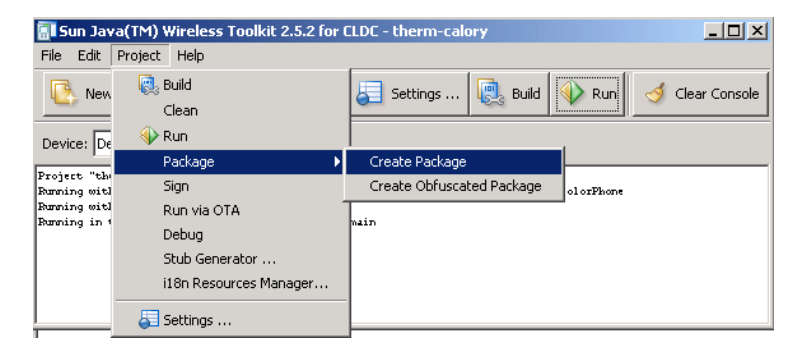

**Εικόνα 3.9 Δημιουργία του JAR**

#### **3.8 Η δομή των αρχείων JAR**

Τα αρχεία JAR **(Java Archives)** είναι μια μορφή αρχείων για την διάδοση των εκτελέσιμων προγραμμάτων Java. Ta JAR περιέχουν τόσο τα εκτελέσιμα αρχεία με την κατάληξη **class**, όσο και διάφορα συνοδευτικά αρχεία που συχνά αναφέρονται ως **resources**. Περιέχονται επίσης χρήσιμες πληροφορίες περιγραφής (**metadata**) των αρχείων που περιέχονται στο JAR. Ένα αρχείο **metadata** είναι για παράδειγμα το παρακάτω αρχείο **" MANIFEST.MF "**, που περιγράφει το προφίλ της εφαρμογής

**Manifest-Version: 1.0 MIDlet-Vendor: Unknown MIDlet-Version: 1.0 MicroEdition-Configuration: CLDC-1.1 MIDlet-1: therm-calory, therm-calory.png, thermida Created-By: 1.6.0\_02 (Sun Microsystems Inc.) MIDlet-Name: therm-calory MicroEdition-Profile: MIDP-2.0**

Τα αρχεία JAR περιέχουν στον αρχικό κατάλογο αρχεία **class** και **resources**, ενώ τα **metadata** περιέχονται σε έναν ξεχωριστό κατάλογο με όνομα .**META-INF**.

# <span id="page-31-1"></span>**Κεφάλαιο 4**

# <span id="page-31-0"></span>**Yλοποίηση του Θερμιδομετρητή**

Στο κεφάλαιο αυτό παρουσιάζεται αναλυτικά η δομή του κώδικα, καθώς και τα στοιχεία (βιβλιοθήκες) της JAVA που χρησιμοποιήθηκαν για την ανάπτυξη της εφαρμογής.

#### **4.1 Γενικά**

Για την υλοποίηση του προγράμματος **ΘΕΡΜΙΔΟΜΕΤΡΗΤΗΣ– CALORY**, ήταν απαραίτητο να χρησιμοποιηθούν βιβλιοθήκες που στοχεύουν αποκλειστικά στην δημιουργία εφαρμογών για κινητά (ή small devices, όπως αναφέρει χαρακτηριστικά η SUN).

Οι βιβλιοθήκες αυτές δηλώνονται αρχικά στον κώδικα του προγράμματος, με την δεσμευμένη λέξη **import**, όπως ακριβώς και οι υπόλοιπες βιβλιοθήκες τις Java που πρόκειται να χρησιμοποιηθούν στο πρόγραμμα (κλασσικές βιβλιοθήκες της Java).

Η ανάπτυξη εφαρμογών για κινητά υποστηρίζει ένα μεγάλο ποσοστό αυτών των κλασσικών βιβλιοθηκών Java**, [2]** όχι όμως το σύνολο τους. Για παράδειγμα, οι βιβλιοθήκες γραφικών Swing αλλά και κάποιες βιβλιοθήκες εισόδου-εξόδου (inputoutput), δεν υποστηρίζονται από τα σημερινά κινητά τηλέφωνα. Ακόμη ορισμένες βιβλιοθήκες του κλασσικού API της Java, υποστηρίζονται μεν, αλλά λαμβάνοντας υπόψη την ιδιαιτερότητα του κινητού, είτε με αλλαγμένες στην λειτουργικότητα μεθόδους, είτε περιορίζοντας το πλήθος των διαθέσιμων μεθόδων.

Οι απαραίτητες εισαγωγές (import) που πρέπει να γίνουν στον κώδικα για είναι ένα πρόγραμμα ικανό να εκτελεστεί σε κάποιο κινητό τηλέφωνο είναι οι παρακάτω**[6]:**

#### *import Javax.microedition.midlet.\*; import Javax.microedition.lcdui.\*;*

Για να δοθεί η δυνατότητα στο πρόγραμμα να διαβάσει δεδομένα από τα αρχεία που πρόκειται να εγκατασταθούν στο κινητό (εγκατάσταση JAR) η παρακάτω δήλωση είναι απαραίτητη

#### *import Javax.microedition.io.\*;*

Τέλος για να μπορέσει το πρόγραμμα να χρησιμοποιήσει την τεχνολογία των εγγραφών (**Records**), έτσι ώστε να αποθηκεύει δεδομένα, διαθέσιμα σε πιθανή επανεκκίνηση πρέπει να γίνει χρήση των παρακάτω βιβλιοθηκών:

#### *import Javax.microedition.rms.RecordStore; import Javax.microedition.rms.RecordStoreException;*

Γενικά μια δήλωση του τύπου:

#### *import Javax.microedition.\*[6] ;*

Κάνει διαθέσιμες όλες της βιβλιοθήκες που υποστηρίζονται από τα κινητά τηλέφωνα και παρέχονται από την Java.

### **4.2 Ιδιαιτερότητες της Java που χρησιμοποιήθηκαν**

Για την υλοποίηση της εφαρμογής χρησιμοποιήθηκαν στοιχεία του API της Java, τόσο από τις τυπικές (standard) βιβλιοθήκες, όσο και χαρακτηριστικά που έχουν να κάνουν με το **API για μικρές συσκευές** (όπως τα κινητά τηλέφωνα).

Από το API της standard Java χρησιμοποιήθηκαν οι παρακάτω βιβλιοθήκες

#### *import Java.util.\*;*

• Η βιβλιοθήκη **Java.util** περιέχει διάφορες κλάσεις, όπως π.χ. για την διεθνοποίηση της εφαρμογής (i**nternationalization**), τη διαχείριση των αλφαριθμητικών ( **string utilities**), κ.α**.**

Στην εφαρμογή έγινε χρήση των

*class Date*

*class Random*

### *import Java.io.\*;*

• Η βιβλιοθήκη **Java.io** περιέχει χρήσιμες κλάσεις για τη διαχείριση των αρχείων (είσοδος – έξοδος)

Στην εφαρμογή έγινε χρήση των

- *class DataInputStream*
- *class DataOutputStream*
- *class ByteArrayOutputStream*
- *class ByteArrayInputStream*

Από το **API** για μικρές συσκευές **(small devices**) χρησιμοποιήθηκαν οι παρακάτω βιβλιοθήκες:

*import Javax.microedition.io.\*;*

*import Javax.microedition.midlet.\*;*

*import Javax.microedition.lcdui.\*;*

*import Javax.microedition.rms.RecordStore;*

*import Javax.microedition.rms.RecordStoreException;*

Έγινε χρήση των παραπάνω κλάσεων:

- Για είσοδο (ανάγνωση) των **resources** έγινε χρήση του αντικειμένου **InputStream** και της μεθόδου *read()* από την βιβλιοθήκη **Javax.microedition.io.\***
- Για είσοδο-έξοδο (ανάγνωση-εγγραφή) των δεδομένων που παράγει η εφαρμογή έγινε χρήση του αντικειμένου **RecordStore** και των μεθόδων **ΟpenRecordStore** (δημιουργία), **listRecordStores** (απαρίθμηση), **getNumRecords** (αριθμός εγγραφών), **getRecord** (επιστροφή εγγραφής), **closeRecordStore** (κλείσιμο), **setRecord** (αλλαγή υπάρχοντος record) από τις βιβλιοθήκες:

a)**Java***x.microedition.rms.RecordStore*

*β) Javax.microedition.rms.RecordStoreException*

• *Οι κλάσεις της βιβλιοθήκης Javax.microedition.lcdui.\* χ*ρησιμοποιήθηκαν για την δημιουργία φορμών **(forms) ,**λιστών **(lists),** πεδίων κειμένου (**Textfields**), **Choicegroups** και **StringItems.** Παρακάτω παρατίθενται παραδείγματα forms,lists,textfields,choicegroups και Stringitems από την εφαρμογή

Το αντικείμενο **ChoiceGroup** 

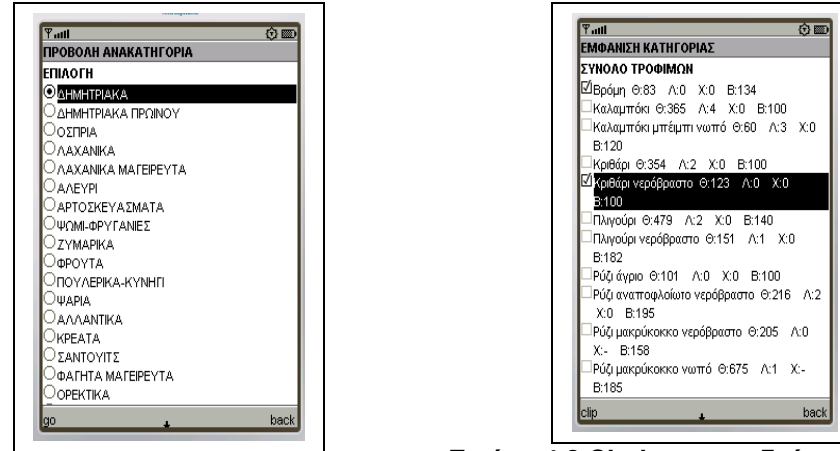

**Εικόνα 4.1 Choicegroup πρώτου τύπου Εικόνα 4.2 Choicegroup δεύτερου τύπου**

Μέθοδοι που χρησιμοποιήθηκαν

- **append():** προσαρτεί ένα ακόμη στοιχείο .
- **deleteAll():** διαγράφει όλα τα στοιχεία.
- **isSelected():** επιστρέφει boolean τιμή για το αν είναι επιλεγμένο το στοιχείο.
- **setSelectedFlags():** καθορίζει ποιά στοιχεία είναι επιλεγμένα με βάση τον πίνακα boolean.
- **setSelectedIndex():**θέτει ένα στοιχείο επιλεγμένο ή όχι.
#### To αντικείμενο **Form** (εικ 4.3)

#### **ΜΕΘΟΔΟΙ**

- **append():** προσαρτεί ένα στοιχείο στην φόρμα (μπορεί να είναι C**hoiceGroup** , **TextField , StringItem**).
- **deleteAll():** διαγράφει όλα τα στοιχεία της φόρμας.
- **addCommand():** προσθέτει μια εντολή στη φόρμα.
- **removeCommand():** διαγράφει μια εντολή από την φόρμα.

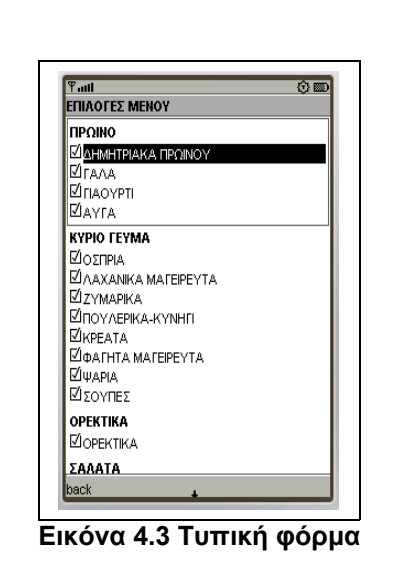

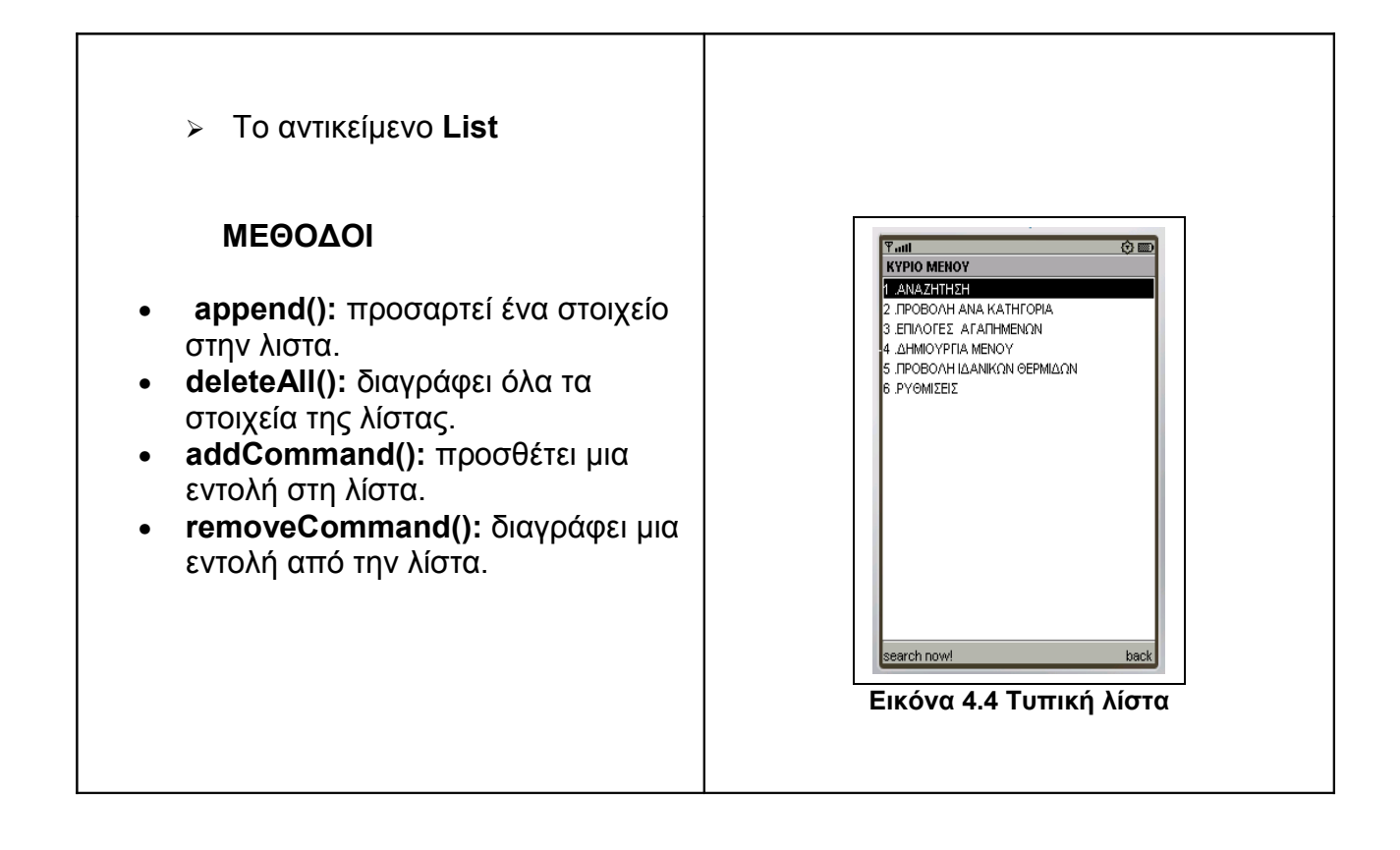

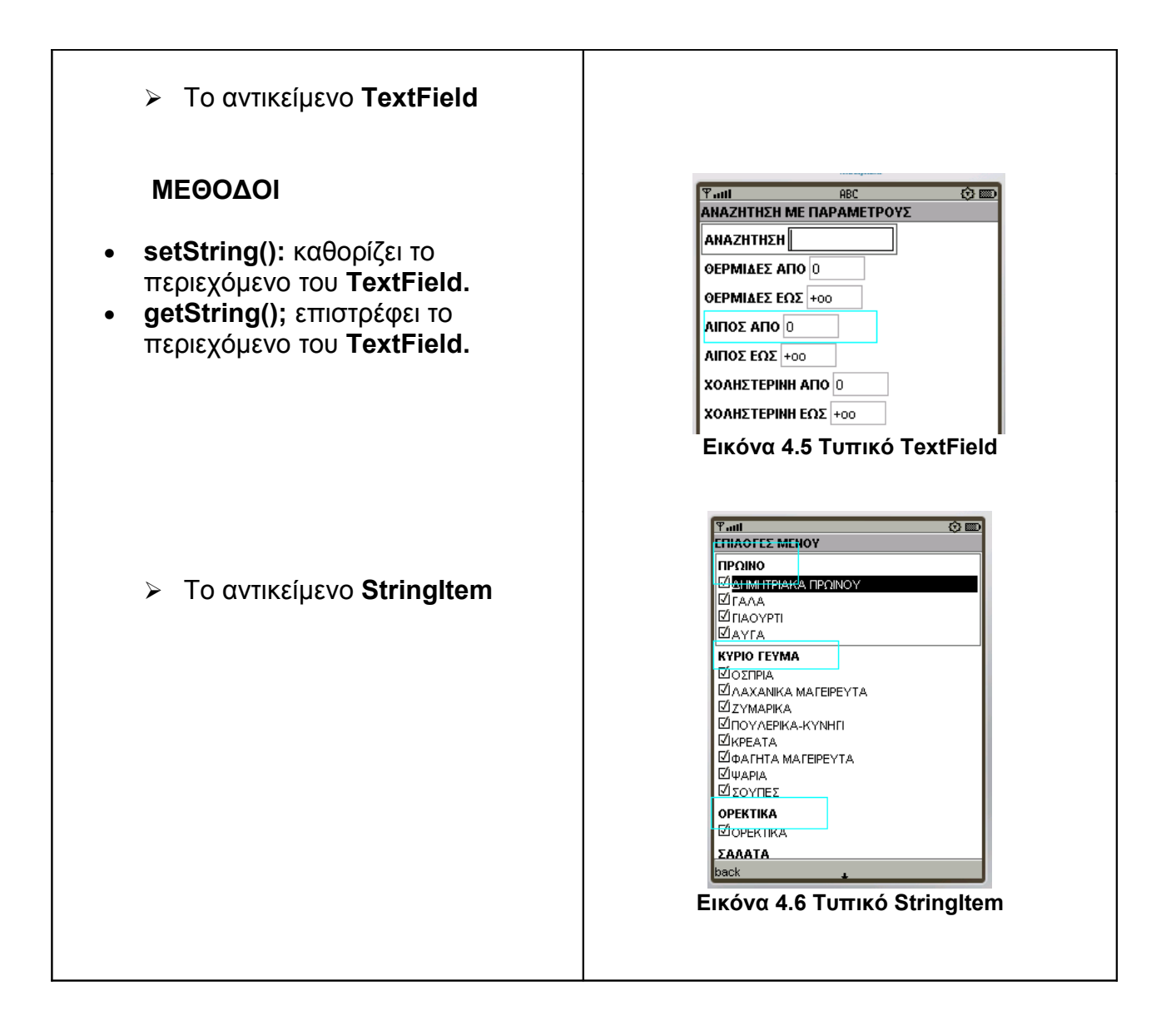

• Η βιβλιοθήκη **Javax.microedition.midlet** καθορίζει το MIDP (**Mobile Information Device Profile**), και η κεντρική κλάση MIDlet καθορίζει την διαδραστικότητα (interaction) μεταξύ της εφαρμογής και του περιβάλλοντος (εν προκειμένω το κινητό τηλέφωνο) όπου η εφαρμογή εκτελείται.

Στην εφαρμογή έγινε χρήση της

o **Class MIDlet**

## **4.3 Σχετικά με την δομή του κώδικα**

Τα περισσότερα αντικείμενα που έχουν να κάνουν με διακίνηση δεδομένων (όπως για παράδειγμα τα ChoiceGroup) για να είναι ανά πάσα στιγμή στη διάθεση οποιασδήποτε συνάρτησης θέλει να τα διαχειριστεί, να τα επεξεργαστεί, ή να αντλήσει πληροφορίες από αυτά, κτλ, έχουν δηλωθεί ως καθολικές μεταβλητές (global variables). Η φύση των εφαρμογών οδηγούμενων από γεγονότα (event driven applications), καθιστά ευκολότερα και πιο αποτελεσματικά και την συγγραφή και τον έλεγχο του κώδικα (ειδικά στην συγκεκριμένη περίπτωση του θερμιδομετρητή). Η τακτική να "περνούν¨ τα αντικείμενα κάθε φορά σαν παράμετροι στις συναρτήσεις, αν και ίσως κομψότερη, δεν θα ευνοούσε ούτε την συγγραφή του κώδικα ούτε και την ανάγνωσή του από τρίτους, πάντα στην συγκεκριμένη περίπτωση αυτής της εφαρμογής.

## **4.4 Υλοποίηση- δομή δεδομένων**

Στην υλοποίηση του προγράμματος, επιλέχθηκε η άμεση φόρτωση **(load**) όλων των δεδομένων του θερμιδομετρητή, από τα αρχεία κείμενου (που το καθένα αντιστοιχεί και σε μια κατηγορία τροφίμων και βρίσκεται στον κατάλογο **resourses (res/)** στον προκαθορισμένο (static) πίνακα **food** της κλάσης **domi.**

```
class domi
{
       String katigoria=new String();
       String fagit=new String();
       int ther;
       int lipi;
      int xolh;
      int varos;
}
domi (String katigo,String fag,int the,int lip,int xol,int varo)
{
       fagit=fag;
       ther=the;
```
 *lipi=lip; xolh=xol; varos=varo;*

*}}*

*domi food[][] =new domi[30][150];*

Ολόκληρος ο πίνακας φορτώνεται στην μνήμη με την εκκίνηση του προγράμματος και είναι διαθέσιμος ανά πάσα στιγμή για οποιαδήποτε επεξεργασία από την εφαρμογή. Αυτό το γεγονός, επιταχύνει κατά πολύ την διαδικασία της επεξεργασίας, πράγμα επιθυμητό για μια εφαρμογή που οφείλει να είναι "εύκολη στην χρήση" (handy) και γρήγορη στην ανταπόκριση, όπως ένας θερμιδομετρητής. Επίσης για τον ίδιο λόγο δεν επιλέχθηκε κάποια δυναμική δομή δεδομένων, γιατί και η ταχύτητα θα ήταν μικρότερη και τα δεδομένα από την φύση τους ήταν μη μεταβαλλόμενα (μόνο για ανάγνωση) και δεν υπήρχε περίπτωση να χρειαστεί κάτι παραπάνω από τους προδεσμευμένους πόρους.

#### **4.5 Αναλυτική περιγραφή των στοιχείων του κώδικα**

Ο κώδικας του θερμιδομετρητή, βρίσκεται σε ένα ενιαίο αρχείο πηγαίου κώδικα Java (source) και μπορεί να χωριστεί σε τρείς κατηγορίες ως προς τη λειτουργικότητά του. Η πρώτη κατηγορία είναι οι συναρτήσεις που επενεργούν στα δεδομένα και παράγουν διάφορα αποτελέσματα, η δεύτερη είναι οι συναρτήσεις δημιουργίας φορμών (forms) και λιστών (lists) που απεικονίζουν τα διάφορα μενού και η τρίτη οι συναρτήσεις ελέγχου συμβάντων (events) για τα κουμπιά (buttons) του κινητού τηλεφώνου.

Ακολουθεί σύντομη περίληψη των συναρτήσεων του κώδικά για κάθε μια από τις παραπάνω κατηγορίες.

## **4.5.1 Συναρτήσεις επεξεργασίας**

**Συναρτήσεις επεξεργασίας (γενικές)**

#### • *String retgreek (String gett)*

Η συνάρτηση αυτή παίρνει σαν όρισμα ένα αλφαριθμητικό (string) σε μορφή UTF-8, που προέρχεται από τα αρχεία των resources, και πιθανά να περιέχει πεζούς χαρακτήρες, και το επιστρέφει σε κεφαλαία ελληνικά γράμματα, πάλι σε UTF-8 μορφή. Η διαδικασία αυτή γίνεται για να διευκολυνθεί η αναζήτηση στην βάση δεδομένων, με την απάλειψη πεζών χαρακτήρων και τόνων.

#### • *public void showFile(String fileName)*

Η συνάρτηση αυτή ανοίγει και διαβάζει τα αρχεία των τροφίμων, το ένα μετά το άλλο και καταχωρεί τις εγγραφές τους, αφού πρώτα τις περάσει από την συνάρτηση retgreek, στην βασική δομή δεδομένων του προγράμματος, τον πίνακα food.

#### **Συναρτήσεις αναζήτησης**

#### • *public void totalsearch()*

Η συνάρτηση αυτή υλοποιεί την αναζήτηση στην βάση δεδομένων του προγράμματος (συγκεκριμένα στον πίνακα food), βάσει των περιορισμών που έχουν τεθεί από τον χρήστη. Οι περιορισμοί έχουν να κάνουν τόσο με το όνομά της τροφής, όσο και με την ποσότητα θερμίδων, λίπους και χοληστερίνης. Οι περιορισμοί (ή επιλογές) ορίζονται από το μενού ρυθμίσεις.

#### **Συναρτήσεις διαχείρισης ρυθμίσεων**

#### • *public void apothikeysh()*

Η συνάρτηση αυτή ανοίγει το μοναδικό αρχείο ρυθμίσεων του προγράμματος και το ξαναγράφει με βάση τις παρούσες ρυθμίσεις (τις επιλογές δηλαδή που την στιγμή της αποθήκευσης είναι ενεργές στο πρόγραμμα).

#### • *public void opensetup()*

Η συνάρτηση αυτή ανοίγει και διαβάζει το αρχείο ρυθμίσεων. Το αρχείο ρυθμίσεων καθορίζει τις διαθέσιμες επιλογές αναζήτησης του προγράμματος, όπως για παράδειγμα τον τρόπο απεικόνισης των αποτελεσμάτων, τα δεδομένα που θα αναζητηθούν (κατηγορίες τροφίμων), τον τρόπο που θα γίνει η αναζήτηση (περιγραφικά ή εύρος, κα). H συνάρτηση αυτή καλείται κάθε φορά που ανοίγει η εφαρμογή.

#### **Συναρτήσεις λειτουργίας Clipboard**

#### • *public void openclipboard(String fname)*

Με την συνάρτηση αυτή ανοίγει το επιλεγμένο αρχείο από τα αγαπημένα, και οι εγγραφές του προστίθενται στο τρέχον clipboard, που πιθανά να περιέχει και άλλες εγγραφές. Ενεργοποιείται επιλέγοντας το αρχείο που μας ενδιαφέρει στην φόρμα ανοίγματος αγαπημένων, και πιέζοντας το κεντρικό κουμπί εισαγωγής του κινητού τηλεφώνου.

#### • *public void clipboard()*

Η συνάρτηση αυτή προσθέτει τα επιλεγμένα (checked) στοιχεία, που προκύπτουν από την γενική αναζήτηση στον τρέχοντα clipboard. Ενεργοποιείται επιλέγοντας το κουμπί clip, στην φόρμα που παρουσιάζει τα αποτελέσματα γενικής αναζήτησης.

#### • *public void procclip()*

Η συνάρτηση αυτή επεξεργάζεται τα επιλεγμένα (checked) στοιχεία του τρέχοντος clipboard, και ως αποτέλεσμα παράγει τα αθροιστικά στοιχεία των χαρακτηριστικών των τροφίμων. Ενεργοποιείται επιλέγοντας το κουμπί info ,στην φόρμα εμφάνισης του τρέχοντος clipboard.

#### • *public void deleteclipp()*

Η συνάρτηση αυτή, διαγράφει από το τρέχον clipboard τα μη επιλεγμένα στοιχεία (non checked). Ενεργοποιείται πατώντας την επιλογή delete, στην φόρμα που παρουσιάζει τα αθροιστικά στοιχεία του clipboard.

#### • *public void deleteclip(String stre)*

Η συνάρτηση αυτή διαγράφει το επιλεγμένο αρχείο από τις εγγραφές (record store) του κινητού τηλεφώνου. Σαν όρισμα δέχεται το όνομα του αρχείου, ενώ ενεργοποιείται από το μενού διαγραφής αγαπημένων, με επιλογή του αρχείου προς διαγραφή και πιέζοντας το κεντρικό κουμπί εισαγωγής του κινητού τηλεφώνου.

#### • *public void clipmenuu()*

Η συνάρτηση αυτή (σε αντιστοιχία με την clipboard() ) προσθέτει (append) τα επιλεγμένα αποτελέσματα που προκύπτουν από την αναζήτηση μενού στον τρέχοντα clipboard. Ενεργοποιείται από την φόρμα που εμφανίζει τα προτεινόμενα μενού, πιέζοντας το κουμπί clipboard.

#### **Συναρτήσεις δημιουργίας μενού**

• *public void menusearch()*

H συνάρτηση αυτή αναζητά μενού γευμάτων, βασιζόμενη στο τρέχον προφίλ και στους περιορισμούς που σε αυτό έχουν καθοριστεί.

## **4.5.2 Συναρτήσεις δημιουργίας φορμών-λιστών**

Παρακάτω παρατίθενται οι σημαντικότερες συναρτήσεις δημιουργίας φορμών της εφαρμογής.

#### • *public void testTextBox()*

Είναι η φόρμα που εμφανίζει την αρχική οθόνη και το λογότυπο με τον τίτλο της εφαρμογής. Τα προσαρτημένα κουμπιά σε αυτήν την φόρμα είναι : ok (οδηγεί στη φόρμα του κεντρικού μενού) και help (οδηγεί στη φόρμα με τις γενικές πληροφορίες για την εφαρμογή).

#### • *public void mainscreen()*

Είναι η κεντρική φόρμα εφαρμογής με όλες τις διαθέσιμες επιλογές(αναζήτηση, προβολή ανά κατηγορία, αγαπημένα, μενού, ρυθμίσεις). Τα προσαρτημένα κουμπιά σε αυτήν την φόρμα είναι : ok (οδηγεί στην αντίστοιχη επιλογή) και back (οδηγεί στην αρχική φόρμα της εφαρμογής).

#### • *public void advsearch()*

Είναι η κεντρική φόρμα αναζήτησης. Στην κορυφή ο χρήστης μπορεί να εισάγει το όνομα (η μέρος αυτού) του τροφίμου που αναζητά. Τα επόμενα πεδία της φόρμας καθορίζονται από τις ρυθμίσεις. Εάν ο χρήστης έχει επιλέξει την αναζήτηση από– έως ή την αναζήτηση Β τύπου εμφανίζονται τα κατάλληλα πεδία, όπου εισάγονται οι περιορισμοί. Πάλι από τις ρυθμίσεις εξαρτάται αν η αναζήτηση του ονόματος (στο πρώτο πεδίο) γίνει από την αρχή των εγγραφών ή εάν η αναζήτηση θα ψάξει για υπόαλφαριθμητικά (sub-strings) μέσα στις εγγραφές. Τα προσαρτημένα κουμπιά σε αυτήν είναι τα search (εκτελείται ο αλγόριθμος αναζήτησης με την totalsearch()) και back (επιστροφή στο προηγούμενο γενικό μενού).

#### • *public void anakatig()*

 Είναι η κεντρική φόρμα προβολής ανά κατηγορία. Στην οθόνη ο χρήστη βλέπει και τις 30 κατηγορίες των τροφίμων και μπορεί να επιλέξει για να προβάλει μια από αυτές με το κεντρικό κουμπί του κινητού τηλεφώνου. Τα προσαρτημένα κουμπιά είναι τo back (οδηγεί στην κεντρική φόρμα της εφαρμογής) και go (οδηγεί στην φόρμα προβολής της συγκεκριμένης κατηγορίας).

#### • **public void clipscreen()**

Είναι η κεντρική φόρμα των αγαπημένων. Οι επιλογές είναι Α)ΠΡΟΒΟΛΗ CLIPBOARD B)ΔΙΑΓΡΑΦΗ CLIPBOARD Γ)ΦΟΡΤΩΜΑ ΑΓΑΠΗΜΕΝΩΝ Δ)ΑΠΟΘΗΚΕΥΣΗ ΑΓΑΠΗΜΕΝΩΝ και κάποια από αυτές επιλέγεται με το κεντρικό κουμπί του κινητού τηλεφώνου και οδηγεί στην κατάλληλη φόρμα. Το προσαρτημένο κουμπί back, οδηγεί στην κεντρική φόρμα της εφαρμογής.

#### • *public void makemenu()*

Είναι η φόρμα που εμφανίζει τις επιλογές διαχείρισης/δημιουργίας μενού. Οι επιλογές είναι Α)ΑΝΑΖΗΤΗΣΗ ΜΕΝΟΥ Β)ΔΗΜΙΟΥΡΓΙΑ ΠΡΟΦΙΛ Γ)ΑΠΟΘΗΚΕΥΣΗ ΠΡΟΦΙΛ. Στη φόρμα εμφανίζονται και τα πιθανά προφίλ που έχουν αποθηκευτεί, τα οποία μπορούν να φορτωθούν με επιλογή τους με το κεντρικό κουμπί εισαγωγής του κινητού τηλεφώνου. Τα προσαρτημένα κουμπιά είναι back (επιστροφή στην κεντρική φόρμα ) και delete profile (διαγραφή του επιλεγμένου προφίλ).

#### • *public void custom()*

Είναι η κεντρική φόρμα ρυθμίσεων (ρυθμίσεις), που δίνει την δυνατότητα στον χρήστη να παραμετροποιήσει την εφαρμογή. Οι επιλογές είναι Α)ΕΠΙΛΟΓΕΣ ΕΜΦΑΝΙΣΗΣ ΣΤΟΙΧΕΙΩΝ Β)ΕΠΙΛΟΓΕΣ ΑΝΑΖΗΤΗΣΗΣ ΚΑΤΗΓΟΡΙΩΝ Γ)ΕΙΔΙΚΕΣ ΕΠΙΛΟΓΕΣ ΑΝΑΖΗΤΗΣΗΣ Δ)ΡΥΘΜΙΣΗ ΚΑΤΩΦΛΙΩΝ Ε)ΑΠΟΘΗΚΕΥΣΗ ΡΥΘΜΙΣΕΩΝ ΣΤ)ΦΟΡΤΩΣΗ ΡΥΘΜΙΣΕΩΝ. Το προσαρτημένο κουμπί back, οδηγεί στην κεντρική φόρμα της εφαρμογής. Η επιλογή κάποιου στοιχείου της φόρμας γίνεται με το κεντρικό κουμπί του κινητού και οδηγεί στην κατάλληλη κάθε φορά φόρμα.

#### • *public void deikse()*

Είναι η φόρμα που εμφανίζει τα αποτελέσματα από την επιλογή αναζήτησης μενού γεύματος. Εμφανίζονται όλες οι κατηγορίες που έχουν επιλεγεί στο τρέχον προφίλ. Στην κορυφή της φόρμας εμφανίζεται ο αύξοντας αριθμός του τρέχοντος μενού, αθροιστικές πληροφορίες για θερμίδες, λίπος, χοληστερίνη και το σύνολο των μενού που βρέθηκαν. Τα προσαρτημένα κουμπιά είναι το next (εμφάνιση του επόμενου μενού), και το multi-button "menu" (back επιστροφή στο προηγούμενο μενού, go start για επιστροφή στό πρώτο μενού, clip αποθήκευση των επιλεγμένων στον τρέχοντα clipboard )

## **Κεφάλαιο 5**

## **Θέματα υλοποίησης**

Στο κεφάλαιο αυτό παρουσιάζονται κάποιες ιδιαιτερότητες που έχουν να κάνουν με την ανάπτυξη εφαρμογών για κινητά τηλέφωνά όπως η πιστοποίηση (signing), η χρήση των εγγραφών (Records) και το πρόβλημα της εμφάνισης ελληνικών στα κινητά.

## **5.1 Η πιστοποίηση (signing) των εφαρμογών για κινητά τηλέφωνα**

Οι εφαρμογές που έχει την δυνατότητα να δημιουργήσει κάποιος για ένα κινητό, δεν έχουν την δυνατότητα να «γράψουν» στο σύστημα αρχείων της συσκευής. Οι εταιρείες θέλοντας, όπως υποστηρίζουν, να προστατέψουν το κινητό του πελάτη τους από πιθανό επικίνδυνο ή καταστροφικό (malicious) λογισμικό, αφήνουν ανοικτή την δυνατότητα διαβάσματος δεδομένων (read data) όχι όμως και αποθήκευσης– γραψίματος (write data). Αυτό φυσικά δεν ισχύει για τις εφαρμογές του λειτουργικού συστήματος των κινητών (όπως τα προγράμματα που διαχειρίζονται τα μηνύματα SMS, οι διάφοροι media players, κα). Οι εφαρμογές όμως που εγκαθίστανται αργότερα (μετά την αγορά δηλαδή και δεν προέρχονται από την εταιρεία κατασκευής) δεν έχουν τέτοιο προνόμιο. Σε αυτή την περίπτωση ο ενδιαφερόμενος πρέπει να ακολουθήσει την διαδικασία να μετατρέψει την εφαρμογή του σε πιστοποιημένη ή **signed** εφαρμογή, πράγμα που συνήθως σημαίνει πως υποχρεώνεται να καταβάλει κάποια χρήματα σε κάποια εταιρεία που θα του δώσει το κατάλληλο πιστοποιητικό. Με τον τρόπο αυτό, μια **πιστοποιημένη (signed) εφαρμογή** μπορεί να έχει πρόσβαση και να δημιουργήσει (create) ή να αλλάξει (modify) κάποιο αρχείο στο σύστημα αρχείων του κινητού.

Ένας τρόπος να αποθηκευθεί κάποιος, περιορισμένος όμως, όγκος πληροφορίας στο κινητό τηλέφωνο παρέχεται από την ίδια την ιδιομορφία του ως συσκευή. Τα κινητά περιέχουν κάποιους καταχωρητές, που αποτελούν μια μορφή μόνιμης μνήμης. Το API της JAVA για κινητά μπορεί μέσω της κλάσης RECORDSTORE, να κάνει χρήση αυτών των καταχωρητών για αποθήκευση πληροφορίας σε κάθε εφαρμογή που εγκαθίσταται στην συσκευή. Έτσι είναι δυνατό σε προγράμματα που δεν είναι πιστοποιημένα να κρατούν πληροφορίες (να σώζουν – save) και να τις διαβάζουν όποτε θέλουν, ακόμη και αν η εφαρμογή επανεκκινήσει. Με αυτό τον τρόπο μπορούν, για παράδειγμα, τα μη πιστοποιημένα (η unsigned) προγράμματα παιγνιδιών που εγκαθίστανται στα κινητά να κρατάνε πληροφορίες, όπως την υψηλότερη βαθμολογία (high score).

Πρέπει επίσης να αναφερθεί πως ο χώρος στον οποίο πρόκειται να εγκατασταθεί μια καινούρια εφαρμογή σε ένα κινητό, προδεσμεύται από το λειτουργικό σύστημα του κινητού με βάση το μέγεθος που θα προκύψει από την αποσυμπίεση του JAR αρχείου (αν επαρκεί ο εναπομείνας χώρος στα σημεία αποθήκευσης) και δεν μεταβάλλεται με κανέναν τρόπο έπειτα. Ο χώρος αυτός μπορεί μόνο να απελευθερωθεί με τη διαγραφή της εφαρμογής, κάνοντας χρήση του λειτουργικού συστήματος του κινητού τηλεφώνου. Επιπλέον ο δεσμευμένος αυτός χώρος είναι μόνο για ανάγνωση και η εφαρμογή δεν έχει το δικαίωμα να κάνει καμία μεταβολή στα αρχεία που περιέχονται σ' αυτόν.

## **5.2 Δυνατότητα εγγραφής με records**

H μη δυνατότητα εγγραφής στο σύστημα αρχείων του κινητού για **μη πιστοποιημένες (unsigned)** εφαρμογές, οδήγησε στην χρήση της τεχνολογίας **RMS (Record Management System)**, ως μοναδικής λύσης έτσι ώστε να δίνεται η δυνατότητα να σώζονται διάφορες πληροφορίες που προκύπτουν από την χρήση του θερμιδομετρητή (όπως λίστες με καθημερινά μενού ή τα αγαπημένα, διάφορα προφίλ μενού, κα) ή ακόμη και οι ρυθμίσεις του χρήστη για την παραμετροποίηση της εφαρμογής όπως εκείνος επιθυμεί.

Η τεχνολογία **RMS** είναι ταυτόχρονα και μια υλοποίηση υλικού στα κινητά αλλά και ένα API που στοχεύει στις εφαρμογές που αναπτύσσουν λογισμικό για κινητά τηλέφωνα.

Ειδικότερα διαβάζουμε από την ιστοσελίδα των **netbeans.org[5]** πως **"με την τεχνολογία RMS αποθηκεύονται πληροφορίες σε μια προθήκη εγγραφών (record store). Ένα record store είναι μια συλλογή από γραμμές (records) και στήλες (πεδία). Αυτόματα σε κάθε γραμμή ανατίθεται ένας μοναδικός ακέραιος που καθορίζει την γραμμή και καλείται αναγνωριστικό εγγραφής (record ID).»**

Nα σημειώσουμε πως κάθε εφαρμογή που εγκαθίσταται στο κινητό, μπορεί να δημιουργήσει και να επεξεργαστεί η να διαγράψει τα Records που αυτή μόνο έχει δημιουργήσει (ή μια διαφορετική έκδοση της ίδιας εφαρμογής), και με κανένα τρόπο δεν έχει πρόσβαση στα Records άλλων εφαρμογών.

## **5.3 Υλοποίηση - Το πρόβλημα των ελληνικών**

Τα περισσότερα σύγχρονα κινητά τηλέφωνα υποστηρίζουν διάφορες κωδικοποιήσεις κειμένου (text encoding) για να εμφανίσουν διαφορετικές γλώσσες και τα ιδιαίτερα χαρακτηριστικά τους. Η πιο συνηθισμένη κωδικοποίηση που χρησιμοποιείται σήμερα εξορισμού (default) στα σύγχρονα κινητά, είναι η κωδικοποίηση **UTF-8** (**8-bit UCS/Unicode Transformation Format**). Η κωδικοποίηση UTF-8, σε αντίθεση με την **ASCII**, χρησιμοποιεί δυο bytes για κάθε (ελληνικό) χαρακτήρα και εκτός από τα κινητά τηλέφωνα χρησιμοποιείται ευρύτατα και στις ιστοσελίδες του διαδικτύου αλλά και σε εφαρμογές ηλεκτρονικού ταχυδρομείου (email).

Η UTF-8 χρησιμοποιήθηκε και σ'αυτήν την εφαρμογή για την κωδικοποίηση των αρχείων που αποτελούν την βάση δεδομένων της εφαρμογής.

# **Κεφάλαιο 6**

# **Περιγραφή της λειτουργίας του θερμιδομετρητή**

Στο κεφάλαιο αυτό παρουσιάζεται αναλυτικά η χρήση της εφαρμογής

## **6.1 Εφαρμογή – αρχική οθόνη**

.

Με το άνοιγμα της εφαρμογής, εμφανίζεται η αρχική οθόνη. Το κουμπί «**help»** οδηγεί σε μια φόρμα που εμφανίζει σύντομες πληροφορίες για την εφαρμογή, ενώ το «**ok»** οδηγεί στην φόρμα με το κύριο μενού.

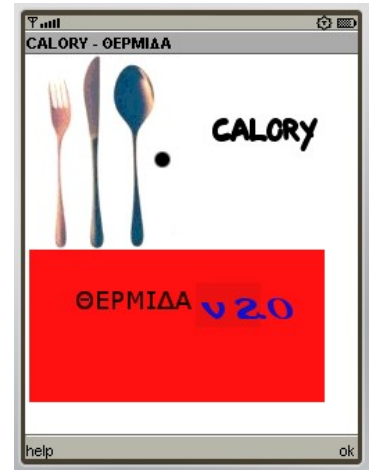

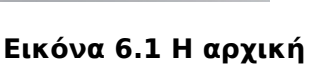

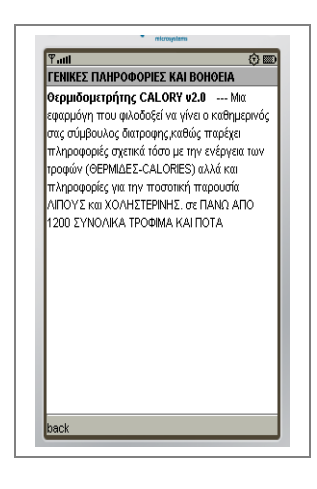

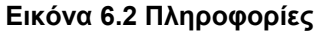

**οθόνη**

## **6.2 Εφαρμογή– το κύριο μενού**

Η φόρμα του κεντρικού μενού, παρουσιάζει όλες τις δυνατές επιλογές του χρήστη.

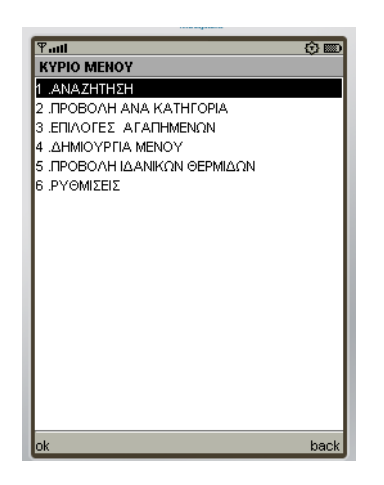

**Εικόνα 6.3 Το κύριο μενού**

Σύντομη περιγραφή των επιλογών αυτών δίνεται παρακάτω

#### • **ΑΝΑΖΗΤΗΣΗ**

Είναι η φόρμα της γενικής αναζήτησης. Ο τρόπος της αναζήτησης μπορεί να παραμετροποιηθεί από τις ρυθμίσεις.

#### • **ΠΡΟΒΟΛΗ ΑΝΑ ΚΑΤΗΓΟΡΙΑ**

Με την επιλογή αυτή μπορεί ο χρήστης να προβάλει την κατηγορία τροφίμων που επιθυμεί.

#### • **ΕΠΙΛΟΓΕΣ ΑΓΑΠΗΜΕΝΩΝ**

Με την επιλογή αυτή διαχείριση των λιστών των τροφίμων (αγαπημένα), τις οποίες ο χρήστης μπορεί να αποθηκεύσει (save), φορτώσει (load), διαγράψει (delete) και να αντλήσει πληροφορίες από αυτές.

• **ΔΗΜΙΟΥΡΓΙΑ ΜΕΝΟΥ**

Με την επιλογή αυτή ο χρήστης έχει την δυνατότητα να δημιουργήσει πλήρη μενού καθημερινής διατροφής, βάσει συγκεκριμένων προφίλ, τα οποία επίσης μπορεί να δημιουργήσει ο χρήστης σύμφωνα με τις επιθυμίες του.

#### • **ΠΡΟΒΟΛΗ ΙΔΑΝΙΚΩΝ ΘΕΡΜΙΔΩΝ**

Με την επιλογή αυτή παρουσιάζονται στοιχεία για την ιδανική ποσότητα θερμίδων που χρειάζεται ένα συνηθισμένος άνθρωπος καθημερινά, βάσει παραμέτρων όπως φύλο, ηλικία, σωματικό βάρος και ύψος.

#### • **ΡΥΘΜΙΣΕΙΣ**

Με την επιλογή αυτή γίνεται εισαγωγή των ρυθμίσεων που έχουν να κάνουν με την εμφάνιση των αποτελεσμάτων αναζήτησης, τον τρόπο αναζήτησης κ.α. Δίνεται επίσης η δυνατότητα αποθήκευσης / φόρτωσης των ρυθμίσεων αυτών.

## **6.3 Γενική αναζήτηση**

Με την επιλογή «**ΑΝΑΖΗΤΗΣΗ**» από την αρχική οθόνη της εφαρμογής ανοίγει η φόρμα της γενικής αναζήτησης , όπως φαίνεται στην παρακάτω εικόνα:

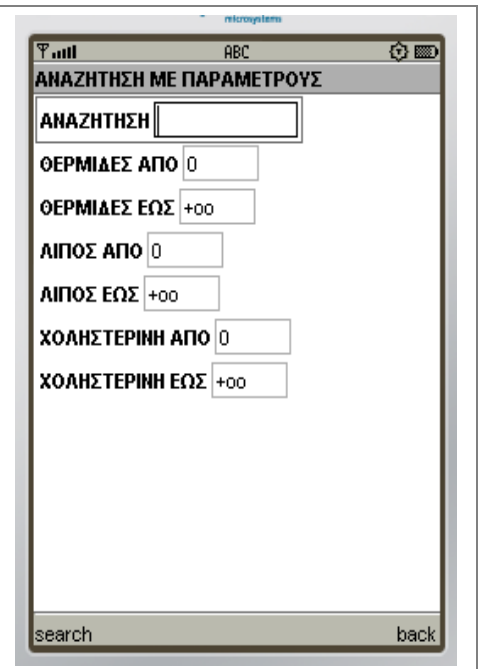

**Εικόνα 6.4 Γενική αναζήτηση**

Η φόρμα της γενικής αναζήτησης, μπορεί φυσικά να διαφέρει και να έχει μια από τις παρακάτω μορφές,

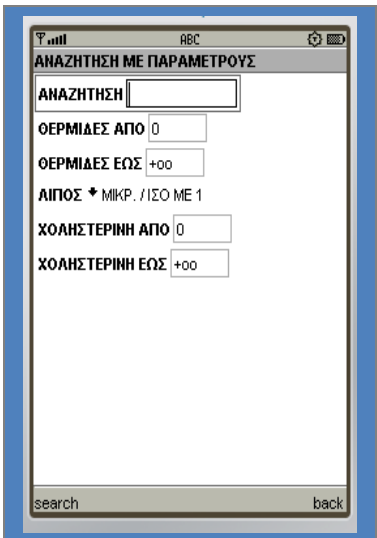

 $\begin{array}{ll} \mathcal{P}_{\text{null}} & \text{ABC} \\ \text{AMAZHTHZH ME TAPAMETPOYZ} \end{array}$ ⊙圖 **ANAZHTHEH ΘΕΡΜΙΔΕΣ ΑΠΟ** 0 **ΘΕΡΜΙΔΕΣ ΕΩΣ** +00 **ΑΙΠΟΣ ΑΠΟ ΑΙΠΟΣ ΕΩΣ** +00 XOA/NH \* MIKP. / IZO ME 1 back search

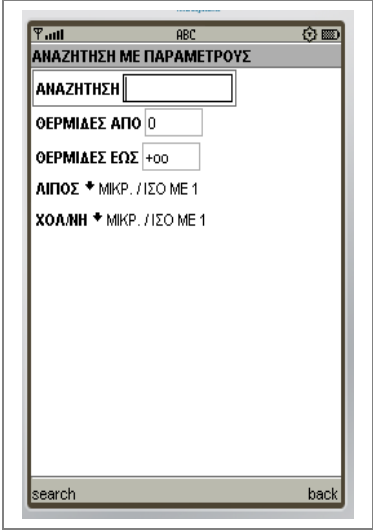

**Εικόνα 6.5 3<sup>η</sup> Φόρμα γενικής αναζήτησης** 

**Εικόνα 6.6 2<sup>η</sup> Φόρμα γενικής αναζήτησης**

**Εικόνα 6.7 3<sup>η</sup> Φόρμα γενικής αναζήτησης**

ανάλογα με τις επιλογές που έχουν γίνει στις ρυθμίσεις, σχετικά με την **αναζήτηση Β τύπου**.

Η φόρμα της αναζήτησης, παρέχει στον χρήστη την δυνατότητα να περιορίσει την έξοδο των αποτελεσμάτων, φιλτράροντας τα είτε με την χρήση εύρους τιμών είτε με την χρήση κατωφλιών για τα χαρακτηριστικά που επιθυμεί.

Ένα παράδειγμα αναζήτησης είναι το παρακάτω, όπου ο χρήστης έχει τυπώσει την λέξη **«αρνί»,** χωρίς να περιορίζει το εύρος των θερμίδων και της χοληστερίνης και επιλέγοντας **«ΑΔΙΑΦΟΡΟ»** για το λίπος ( δεν υπάρχει διαφορά ανάμεσα στις δυο αυτές επιλογές). Το αποτέλεσμα, δηλαδή, θα δώσει όλα στοιχεία από όλες τις εγγραφές όλων των κατηγοριών (αν έτσι έχει επιλεγεί από τις ρυθμίσεις η «**ΕΣΩΤΕΡΙΚΗ ΑΝΑΖΉΤΗΣΗ»)** που περιέχουν εσωτερικά την λέξη «αρνί» (**εικόνες 6.9, 6.10**).

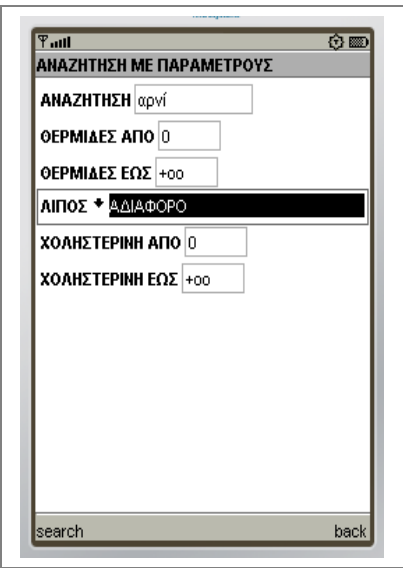

**Εικόνα 6.8 Παράδειγμα αναζήτησης**

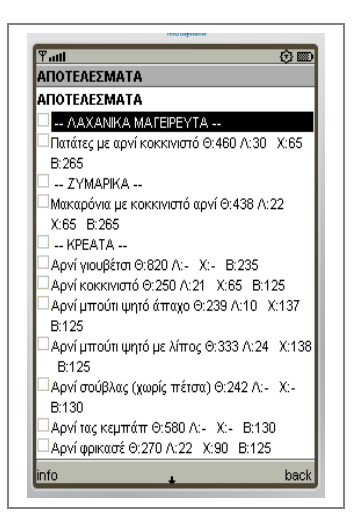

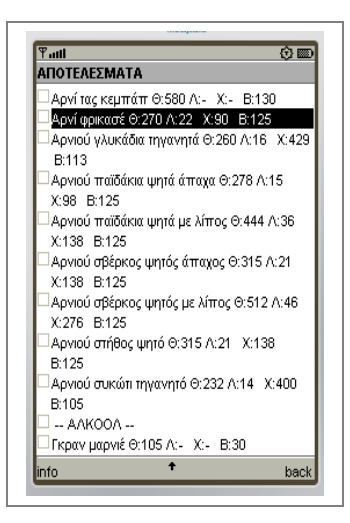

**Εικόνα 6.9 Αποτελέσματα α Εικόνα 6.10 Αποτελέσματα β**

Η επιλογή της «**ΑΝΑΖΗΤΗΣΗ ΑΠΟ ΤΗΝ ΑΡΧΗ**» στις «**ΕΙΔΙΚΕΣ ΕΠΙΛΟΓΕΣ ΑΝΑΖΗΤΗΣΗ**Σ» στις ρυθμίσεις θα έδινε τα παρακάτω αποτελέσματα(**εικόνες 6.11, 6.12**).

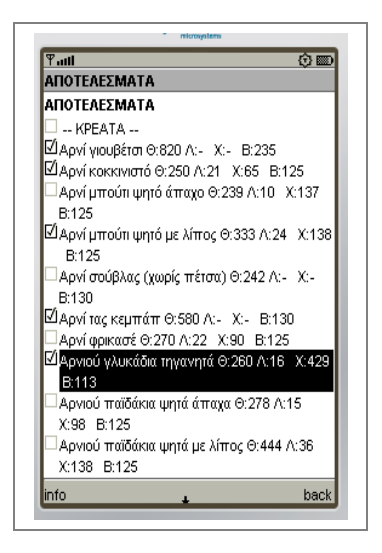

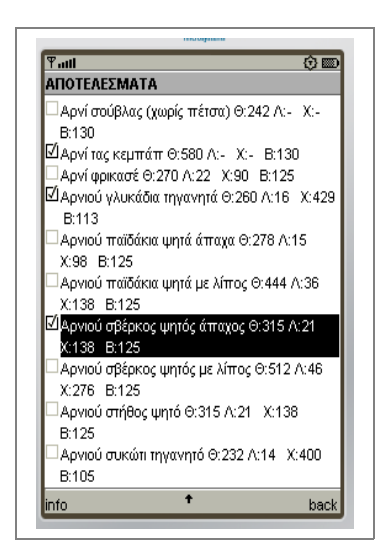

**Εικόνα 6.11 Αποτελέσματα γ Εικόνα 6.12 Αποτελέσματα δ**

Στην φόρμα των αποτελεσμάτων, τα στοιχεία που εμφανίζονται μπορούν να επιλεγούν **(check**) με το κεντρικό κουμπί του κινητού τηλεφώνου. Τα προσαρτημένα κουμπιά στην φόρμα είναι τα «**back**» (που οδηγεί στην αρχική οθόνη) και «**info**» (που οδηγεί στην φόρμα πληροφοριών για τα επιλεγμένα στοιχεία (**εικόνα 6.13**).

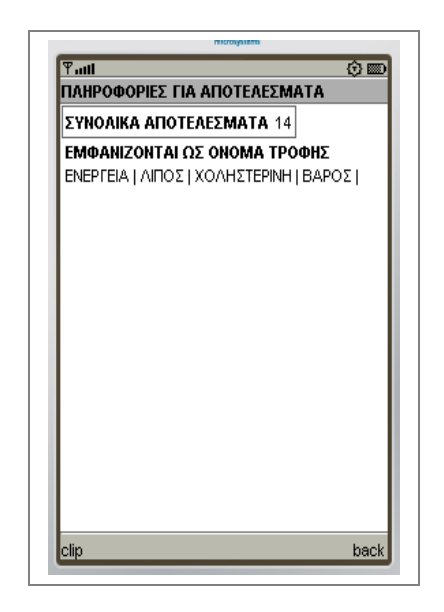

**Εικόνα 6.13 Πληροφορίες**

Η φόρμα πληροφοριών εμφανίζει τον αριθμό των συνολικών αποτελεσμάτων, το προσαρτημένο κουμπί «**back**» οδηγεί πίσω στην λίστα των αποτελεσμάτων, ενώ το κουμπί «**clip**» προσαρτεί (append) μόνο τα επιλεγμένα στοιχεία των αποτελεσμάτων στον *CLIPBOARD*.

## **6.4 Προβολή ανά κατηγορία**

Η φόρμα εμφανίζει μια λίστα με όλες τις διαθέσιμες κατηγορίες τροφίμων του θερμιδομετρητή. Ο χρήστης της εφαρμογής, μπορεί να επιλέξει με το κεντρικό κουμπί εισαγωγής του κινητού τηλεφώνου, όποια κατηγορία επιθυμεί. Έπειτα, επιλέγοντας το κουμπί «**go»**, θα παρουσιαστεί η φόρμα που περιέχει τα τρόφιμα της κατηγορίας που επιλέχθηκε(**εικόνες 6.14, 6.15**).

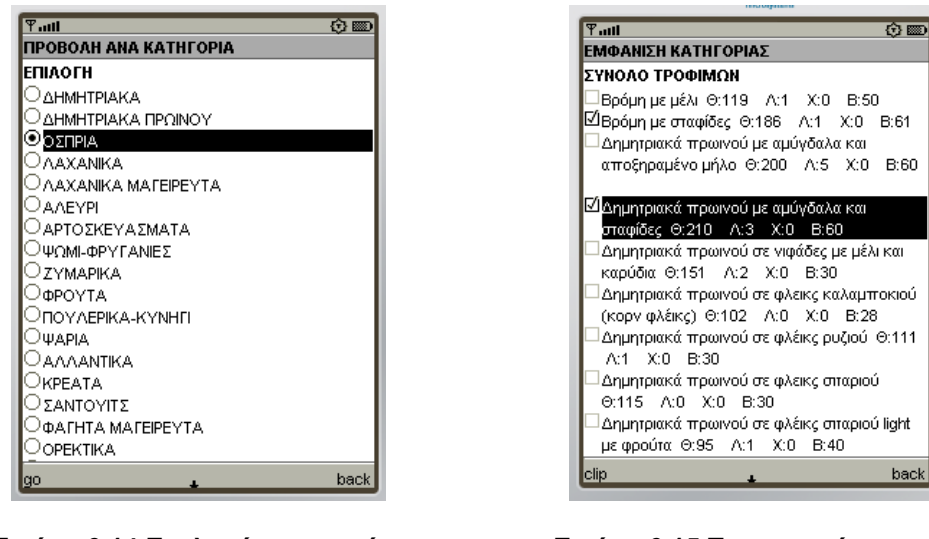

**Εικόνα 6.14 Επιλογή κατηγορίας Εικόνα 6.15 Τα περιεχόμενα της κατηγορίας**

Στην εικόνα παρουσιάζονται σε λίστα τα αποτελέσματα για την κατηγορία **ΔΗΜΗΤΡΙΑΚΑ ΠΡΩΙΝΟΥ**. Με το κεντρικό κουμπί του κινητού, μπορούν να επιλεγούν όποια τρόφιμα επιθυμεί ο χρήστης (check). Έπειτα, πατώντας το κουμπί «**clip**», τα επιλεγμένα στοιχεία της λίστας αντιγράφονται στον **Clipboard** της εφαρμογής, για περαιτέρω διαχείριση στο μενού **ΑΓΑΠΗΜΕΝΑ**.

## **6.5 Τα αγαπημένα**

Από μενού των αγαπημένων έχει την δυνατότητα ο χρήστης να διαχειριστεί τόσο τον τρέχοντα **CLIPBOARD**, αλλά και να αποθηκεύσει/φορτώσει αρχεία με λίστες τροφίμων, τα οποία ο ίδιος έχει επεξεργαστεί(**εικόνα 6.16**).

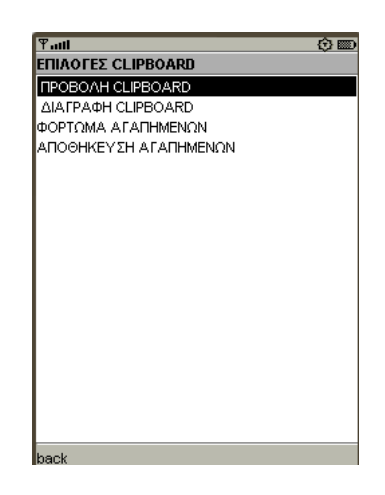

#### **Εικόνα 6.16 Το κεντρικό μενού των "Αγαπημένων"**

Οι επιλογές που παρέχονται στο μενού των αγαπημένων αναφέρονται παρακάτω:

#### • **ΠΡΟΒΟΛΗ CLIPBOARD**

Με την επιλογή του στοιχείου «**ΠΡΟΒΟΛΗ CLIPBOARD**», παρουσιάζονται σε λίστα όλα τα τρόφιμα που έχουν αποθηκευτεί στον CLIPBOARD κατά την χρήση της εφαρμογής(**εικόνα 6.17**).

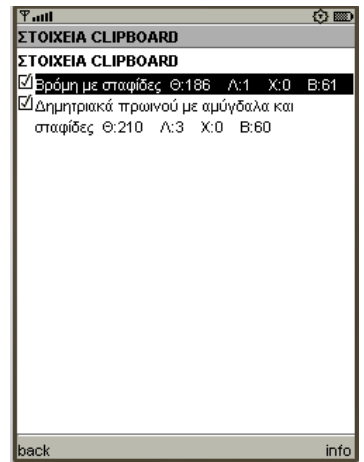

**Εικόνα 6.17 O Clipboard**

Το κουμπί «**info»**, που είναι προσαρτημένο στην φόρμα της προβολής, οδηγεί σε μια νέα φόρμα στην οποία παρουσιάζονται αθροιστικά στοιχεία των διαφόρων χαρακτηριστικών για τα τρόφιμα που είναι επιλεγμένα (**εικόνα 6.18**).

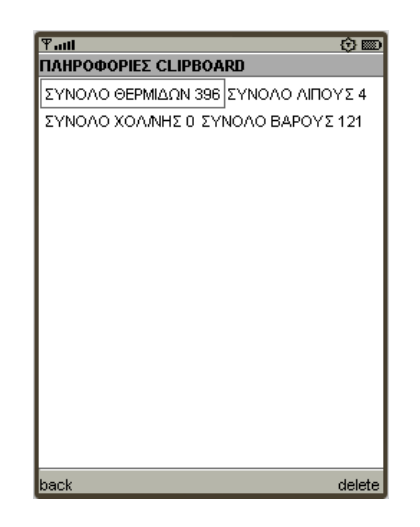

**Εικόνα 6.18 Πληροφορίες για τον Clipboard**

Στην φόρμα αυτή, επιλογή του κουμπιού «**delete»**, διαγράφει από τον **CLIPBOARD** εκείνα τα στοιχεία που δεν ήταν επιλεγμένα (checked), στην προηγούμενη φόρμα.

#### • **ΔΙΑΓΡΑΦΗ CLIPBOARD**

Με την επιλογή αυτή ,μπορεί ο χρήστης να διαγράψει όλα τα περιεχόμενα (clear) του **CLIPBOARD**. Η επιλογή γίνεται με το κεντρικό κουμπί του κινητού τηλεφώνου.

#### • **ΦΟΡΤΩΜΑ ΑΓΑΠΗΜΕΝΩΝ**

H επιλογή αυτή επιτρέπει στο χρήστη να φορτώσει την λίστα των τροφίμων, που σε προηγούμενη χρήση της εφαρμογής, έχει πιθανά αποθηκεύσει (**εικόνα 6.19**).

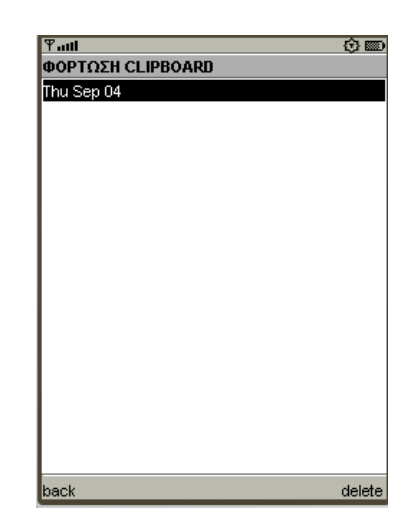

**Εικόνα 6.19 Φορτώνοντας κάποια λίστα**

Με το κεντρικό κουμπί του κινητού τηλεφώνου ο χρήστης μπορεί να φορτώσει το αγαπημένο "**Thu Sep 04**". Πιέζοντας το κουμπί «**delete»**, διαγράφεται μόνιμα το αγαπημένο από το κινητό.

#### • **ΑΠΟΘΗΚΕΥΣΗ ΑΓΑΠΗΜΕΝΩΝ**

Με την επιλογή αυτή, αποθηκεύεται ο τρέχοντας **CLIPBOARD**, σε ένα αρχείο αγαπημένων (**εικόνα 6.20**).

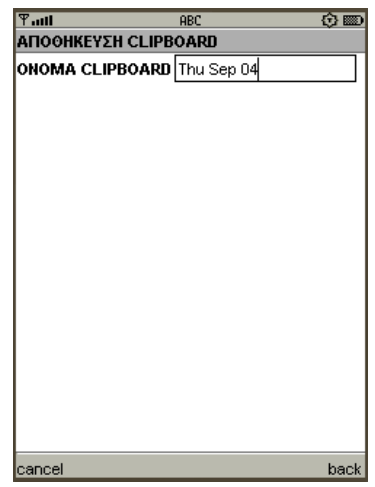

**Εικόνα 6.20 Αποθήκευση λίστας**

Η εφαρμογή εξορισμού (by default), εμφανίζει σαν όνομα αγαπημένου προς αποθήκευση την τρέχουσα ημερομηνία ( πχ Thu Sep 04). Αυτό έγινε για να έχει την δυνατότητα ο χρήστης να παρακολουθεί καθημερινά και να αποθηκεύει τις πληροφορίες για τα τρόφιμα που καταναλώνει. Μπορεί φυσικά ο χρήστης να διαγράψει την ημερομηνία και να δώσει το δικό του όνομα στην εγγραφή

## **6.6 Προβολή ιδανικών θερμίδων**

Στην φόρμα αυτή προβάλλονται οι ιδανικές ποσότητες λήψεις θερμίδων για **παιδία, άνδρες και γυναίκες**, με βάση την ηλικία και για συνηθισμένα (μέσος όρος) χαρακτηριστικά σωματικού βάρους και ύψους.

| $T$ .all            |                |     | ⊙图                                     | $T$ ull     |                     |                                        |     |                  | ⊙■⊙ |  | $T$ ull             |    |     | ⊙图                              |  |
|---------------------|----------------|-----|----------------------------------------|-------------|---------------------|----------------------------------------|-----|------------------|-----|--|---------------------|----|-----|---------------------------------|--|
| ΗΜΕΡΗΣΙΑ ΚΑΤΑΝΑΛΩΣΗ |                |     |                                        |             | ΗΜΕΡΗΣΙΑ ΚΑΤΑΝΑΛΩΣΗ |                                        |     |                  |     |  | ΗΜΕΡΗΣΙΑ ΚΑΤΑΝΑΛΩΣΗ |    |     |                                 |  |
|                     | ΒΡΕΦΗ - ΠΑΙΔΙΑ |     |                                        |             | ΓΥΝΑΙΚΕΣ            |                                        |     |                  |     |  | ΑΝΔΡΕΣ              |    |     |                                 |  |
|                     |                |     | HAIKIA BAPOΣ (kg) ΥΨΟΣ (cm) ΘΕΡΜ.(cal) |             |                     | ΗΛΙΚΙΑ ΒΑΡΟΣ (kg) ΥΨΟΣ (cm) ΘΕΡΜ.(cal) |     |                  |     |  | <b>HAIKIA</b>       |    |     | BAPOΣ (kg) ΥΨΟΣ (cm) ΘΕΡΜ.(cal) |  |
| $0,0 - 0,5$         | 6              | 60  | kg x 115 (95-145)                      |             | $11 - 14$           | 46                                     | 147 | 2200 (1500-3000) |     |  | $11 - 14$           | 45 | 157 | 2700 (2000-3700)                |  |
| $0,5-1,0$           | 9              | 71  | $kq \times 105(80-135)$                |             | 15-18               | 55                                     | 163 | 2100 (1200-3000) |     |  | 15-18               | 66 | 176 | 2800 (2100-3900)                |  |
|                     |                |     |                                        |             | 19-22               | 55                                     | 163 | 2100 (1700-2500) |     |  | 19-22               | 70 | 177 | 2900 (2500-3300)                |  |
| $1-3$               | 13             | 90  | 1300 (900-1800)                        |             | 23-50               | 55                                     | 163 | 2000 (1600-2400) |     |  | 23-50               | 70 | 178 | 2700 (2300-3100)                |  |
| $4 - 6$             | 20             | 112 | 1700 (1300-2300)                       |             | 51-75               | 55                                     | 163 | 1800 (1400-2200) |     |  | 51-75               | 70 | 178 | 2400 (2000-2800)                |  |
| $7-10$              | 28             | 132 | 2400 (1650-3300)                       | $76+$       |                     | 55                                     | 163 | 1600 (1200-2000) |     |  | $76+$               | 70 | 178 | 2050 (1650-2450)                |  |
|                     |                |     |                                        |             |                     |                                        |     |                  |     |  |                     |    |     |                                 |  |
|                     |                |     |                                        |             |                     |                                        |     |                  |     |  |                     |    |     |                                 |  |
|                     |                |     |                                        |             |                     |                                        |     |                  |     |  |                     |    |     |                                 |  |
|                     |                |     |                                        |             |                     |                                        |     |                  |     |  |                     |    |     |                                 |  |
|                     |                |     |                                        |             |                     |                                        |     |                  |     |  |                     |    |     |                                 |  |
|                     |                |     |                                        |             |                     |                                        |     |                  |     |  |                     |    |     |                                 |  |
|                     |                |     |                                        |             |                     |                                        |     |                  |     |  |                     |    |     |                                 |  |
|                     |                |     |                                        |             |                     |                                        |     |                  |     |  |                     |    |     |                                 |  |
|                     |                |     |                                        |             |                     |                                        |     |                  |     |  |                     |    |     |                                 |  |
| back                |                |     |                                        | <b>back</b> |                     |                                        |     |                  |     |  | <b>back</b>         |    |     |                                 |  |

**Εικόνα 6.21 Ημερήσια κατανάλωση (άνδρες)**

**Εικόνα 6.22 Ημερήσια κατανάλωση (γυναίκες)**

**Εικόνα 6.23 Ημερήσια κατανάλωση (παιδία)**

## **6.7 Εφαρμογή – τα μενού**

Από την κεντρική φόρμα των ΜΕΝΟΥ παρουσιάζονται στον χρήστη οι διαθέσιμες επιλογές(**εικόνα 6.24**).

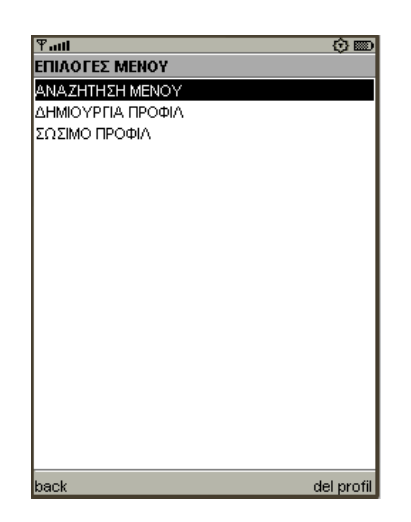

**Εικόνα 6.24 Κεντρική φόρμα ΜΕΝΟΥ**

Η επιλογής «**ΑΝΑΖΗΤΗΣΗ ΜΕΝΟΥ**», εμφανίζει μια φόρμα όπου ένα πεδίο κειμένου προτρέπει τον χρήστη να εισάγει την μέγιστη ποσότητα θερμίδων που επιθυμεί να περιέχει το πιθανό μενού. Δίνεται επίσης η δυνατότητα να καθοριστούν οι ποσότητες (αθροιστικά) χοληστερίνης και λίπους (με **κατώφλια** ή επιλέγοντας την τιμή **ΑΔΙΑΦΟΡΟ**).

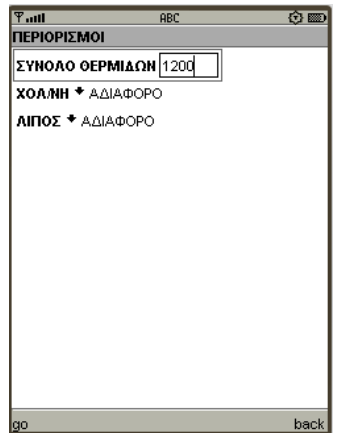

**Εικόνα 6.25 Αναζήτηση μενού**

Επιλέγοντας, στην συνέχεια το κουμπί **«go»** εμφανίζονται τα αποτελέσματα (προτεινόμενα μενού) της αναζήτησης. Στην κορυφή της φόρμας εμφάνισης των αποτελεσμάτων, εμφανίζονται συνοπτικά ο αριθμός του τρέχοντος προτεινόμενου μενού, το σύνολο του σε θερμίδες, το σύνολο του λίπους και της χοληστερίνης και ο αριθμός (σύνολο) των προτεινόμενων μενού που βρέθηκαν (με βάση τους περιορισμούς που έχουν δοθεί ).

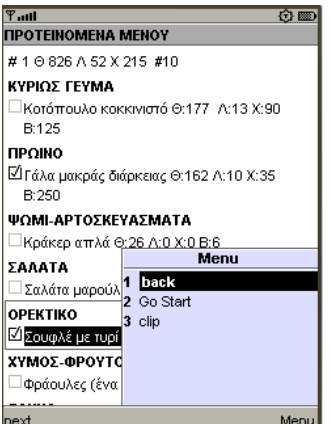

**Εικόνα 6.26 Προτεινόμενα μενού**

Τα αποτελέσματα (όπως φαίνεται και στην **εικόνα 6.26**), εμφανίζονται ανά κατηγορία τροφίμων. Τόσο το είδος των κατηγοριών που εμφανίζονται, όσο και ο αριθμός αυτών, καθορίζονται από τον χρήστη με την δημιουργία του κατάλληλου **προφίλ μενού** .

Τα προσαρτημένα κουμπιά στην φόρμα είναι: το **«next»**, που οδηγεί στο επόμενο προτεινόμενο μενού και το πολύ-κουμπί (multi button) **Menu**, που περιέχει τα κουμπιά «**back»**(οδηγεί στο προηγούμενο μενού), «**Go Start**» (που επιστρέφει άμεσα στο πρώτο μενού) και «**clip»** (προσθέτει στο **CLIPBOARD** τα επιλεγμένα στοιχεία).

Mε την επιλογή της **ΔΗΜΙΟΥΡΓΙΑΣ ΠΡΟΦΙΛ**, η φόρμα που εμφανίζεται επιτρέπει στον χρήστη να εισάγει τα κατώφλια αναζήτησης για **λίπος** και **χοληστερίνη (εικόνα 6.27)**, καθώς και να καθορίσει της κατηγορίες τροφίμων που η εφαρμογή θα αναζητήσει τα μενού (βάσει των περιορισμών που ο χρήστης θα θέσει – **εικόνα 6.28**).

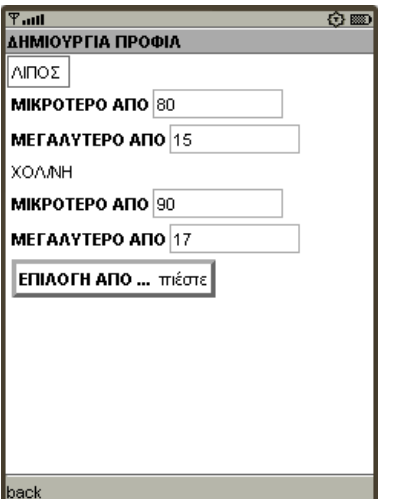

**Εικόνα 6.27 Δημιουργία προφίλ (α) Εικόνα 6.28 Δημιουργία μενού (β)**

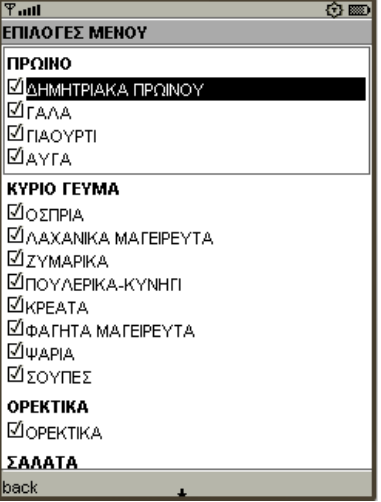

Έτσι μπορεί ο χρήστης να δημιουργήσει προφίλ που περιέχουν μόνο Ψάρια ή Ζυμαρικά κτλ ή να κάνει όποιο συνδυασμό επιθυμεί.

Επιλέγοντας, τέλος, το κουμπί «**back»**, η εφαρμογή θα επιστρέψει στην αρχική φόρμα των προφίλ. Τέλος με την επιλογή **ΑΠΟΘΗΚΕΥΣΗ ΠΡΟΦΙΛ** θα ανοίξει η φόρμα αποθήκευσης του προφίλ, όπου ο χρήστης μπορεί να εισάγει το όνομα που επιθυμεί για το προφίλ που δημιούργησε (πχ. ψάρια ή ζυμαρικά)(**εικόνα 6.29**).

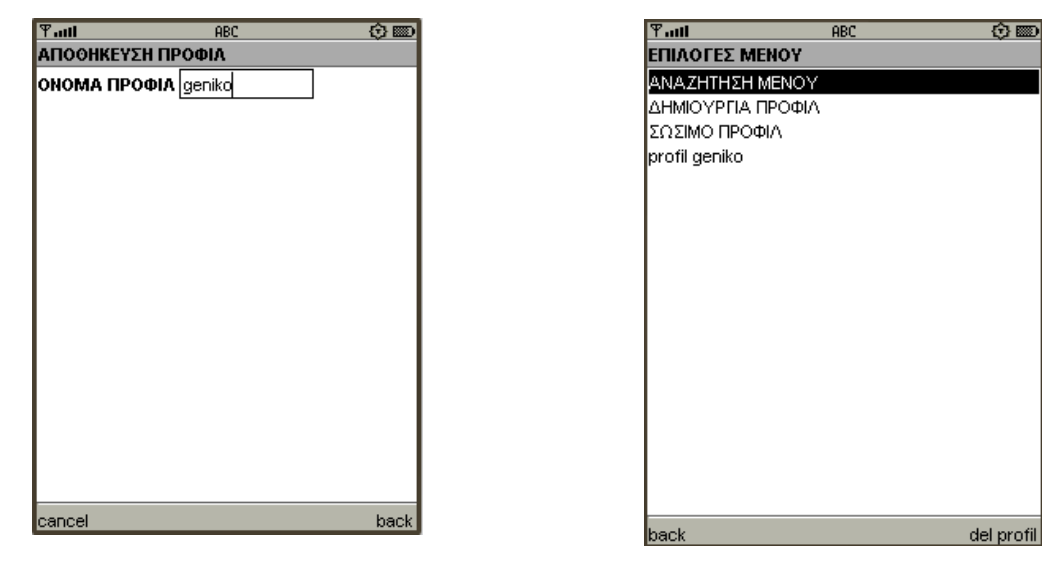

**Εικόνα 6.29 Αποθήκευση προφίλ Εικόνα 6.30 Φόρτωση - διαγραφή προφίλ**

Το κουμπί «**cancel»**, ακυρώνει την αποθήκευση ενώ το «**back»**, θα ολοκληρώσει την διαδικασία της αποθήκευσης και το καινούριο προφίλ, θα εμφανίζεται κάθε φορά στην αρχική φόρμα της διαχείρισης των μενού(**εικόνα 6.30**). Το κάθε προφίλ που ο χρήστης δημιουργεί, μπορεί να το φορτώσει, επιλέγοντας το με το κεντρικό κουμπί του κινητού, ενώ με το κουμπί «**delete profile**», το προφίλ πρόκειται να διαγραφεί.

## **6.8 ρυθμίσεις της εφαρμογής**

Μέσα στην φόρμα **ΡΥΘΜΙΣΕΙΣ**, παρουσιάζονται οι δυνατότητες που δίνονται στον χρήστη για την παραμετροποίηση της εφαρμογής(**εικόνα 6.31**) .

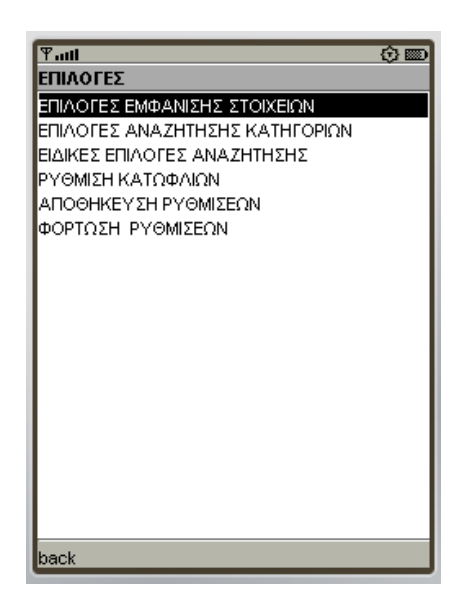

**Εικόνα 6.31 Οι ρυθμίσεις**

Ακολουθεί περιγραφή των διαφόρων επιλογών που συμπεριλαμβάνονται στο μενού των ρυθμίσεων.

#### • **ΕΠΙΛΟΓΕΣ ΕΜΦΑΝΙΣΗΣ ΣΤΟΙΧΕΙΩΝ**

Στην φόρμα που εμφανίζεται, μπορεί ο χρήστης να επιλέξει ποια από τα χαρακτηριστικά των τροφίμων επιθυμεί να εμφανίζονται στα αποτελέσματα(**εικόνα 6.32**).

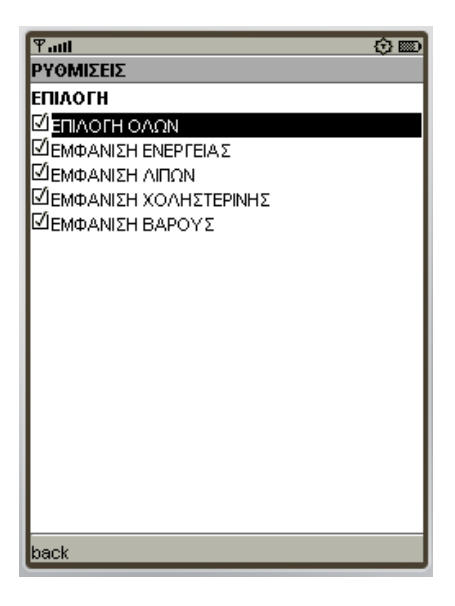

**Εικόνα 6.32 Επιλογή εμφάνισης**

#### • **ΕΠΙΛΟΓΕΣ ΑΝΑΖΗΤΗΣΗΣ ΚΑΤΗΓΟΡΙΩΝ**

Στην φόρμα αυτή ο χρήστης επιλέγει ποιες κατηγορίες τροφίμων θα ληφθούν υπόψη στην γενική αναζήτηση(**εικόνα 6.33**).

| $\overline{\mathbb{F}}$ ail<br>⊙ |
|----------------------------------|
| ΡΥΘΜΙΣΕΙΣ                        |
| ІЕПІЛОГН                         |
| ΕΠΙΛΟΓΗ ΟΛΩΝ                     |
| ⊠днмнтріака                      |
| ΔΗΜΗΤΡΙΑΚΑ ΠΡΩΙΝΟΥ               |
| ⊠о∑прід                          |
| ⊠лахамка                         |
| ΛΑΧΑΝΙΚΑ ΜΑΓΕΙΡΕΥΤΑ              |
| ⊠д∧еүрі                          |
| ӮӏѦҎҬѺΣҜӖѴѦΣӍѦҬѦ                 |
| ΨΩΜΙ-ΦΡΥΓΑΝΙΕΣ                   |
| ⊠́zүмдрікд                       |
| ⊠фроүтд                          |
| ⊠поүлерікд-күмнгі                |
| ІФАРІА                           |
| ⊠аллантіка                       |
| <b>KPEATA</b>                    |
| ⊠ΣΑΝΤΟΥΙΤΣ                       |
| ⊠ФАГНТА МАГЕ РЕҮТА               |
| back                             |

**Εικόνα 6.33 Επιλογή αναζήτησης**

#### • **ΕΙΔΙΚΕΣ ΕΠΙΛΟΓΕΣ ΑΝΑΖΗΤΗΣΗΣ**

Στην φόρμα αυτή, μπορεί ο χρήστης εισάγει παραμέτρους που αφορούν την γενική αναζήτηση(**εικόνα 6.34**).

| $T_{\rm null}$                            |
|-------------------------------------------|
| ΡΥΘΜΙΣΕΙΣ                                 |
| ΑΝΑΖΗΤΗΣΗ                                 |
| ΛΙΠΟΥΣ                                    |
| Ο ΑΝΑΖΗΤΗΣΗ ΑΠΟ-ΕΩΣ<br>◉ΑΝΑΖΗΤΗΣΗ Β ΤΥΠΟΥ |
| ΧΟΛΗΣΤΕΡΙΝΗΣ                              |
| ⊂ΑΝΑΖΗΤΗΣΗ ΑΠΟ-ΕΩΣ                        |
| <u></u> ● ΑΝΑΖΗΤΗΣΗ Β ΤΥΠΟΥ               |
| ΓΕΝΙΚΗ ΑΝΑΖΗΤΗΣΗ                          |
| ®апо тнм архн                             |
| ⊃ΕΣΩΤΕΡΙΚΗ                                |
|                                           |
|                                           |
|                                           |
|                                           |
|                                           |
| back                                      |

**Εικόνα 6.34 Παράμετροι αναζήτησης**

#### **ΑΝΑZΗTΗΣΗ ΑΠΟ-ΕΩΣ**

Με την επιλογή της αναζήτησης της μορφής αυτής, στην φόρμα της γενικής αναζήτησης θα εμφανιστούν δύο πεδία, όπου ο χρήστης μπορεί να εισάγει το **εύρος της τιμής** ενός συγκεκριμένου χαρακτηριστικού.

#### **ΑΝΑΖΗΤΗΣΗ Β ΤΥΠΟΥ**

Με την επιλογή της **ΑΝΑΖΗΤΗΣΗΣ Β ΤΥΠΟΥ**, στην φόρμα της γενικής αναζήτησης, ο περιορισμός της τιμής ενός συγκεκριμένου χαρακτηριστικού γίνεται με χρήση **κατωφλιών** (μικρότερο από, μεγαλύτερο από, αδιάφορο).

#### **ΑΠΟ ΤΗΝ ΑΡΧΗ**

Με την επιλογή (check) της ρύθμισης αυτής, η αναζήτηση στην βάση δεδομένων της εφαρμογής, πραγματοποιείται με ταίριασμα (matching) του αλφαριθμητικού (string) που εισάγεται με τα αλφαριθμητικά των εγγραφών από την αρχή των εγγραφών (αλφαβητικό ταίριασμα).

## **ΕΣΩΤΕΡΙΚΗ**

Με την επιλογή της ρύθμισης αυτής, η αναζήτηση γίνεται γενικά (στο εσωτερικό) των εγγραφών και όχι αλφαβητικά (είναι η default επιλογή).

#### • **ΡΥΘΜΙΣΗ ΚΑΤΩΦΛΙΩΝ**

Στα πεδία της φόρμας **ΡΥΘΜΙΣΗΣ ΚΑΤΩΦΛΙΩΝ**, ο χρήστης εισάγει τα κατώφλια για την **ΑΝΑΖΗΤΗΣΗ Β ΤΥΠΟΥ**, για το κάθε χαρακτηριστικό (λίπος, χοληστερίνη) (**εικόνα 6.35**).

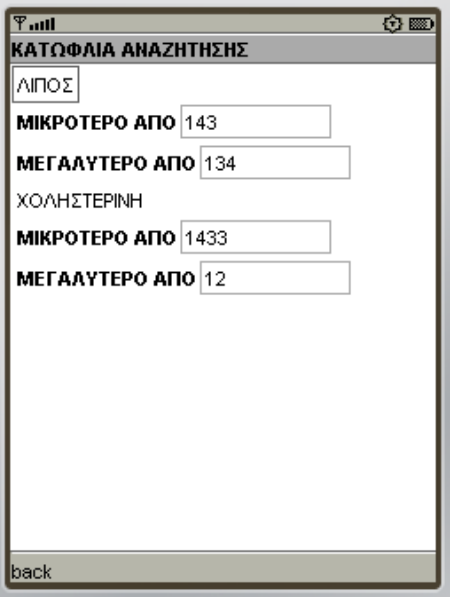

**Εικόνα 6.35 Ρύθμιση κατωφλιών**

#### • **ΑΠΟΘΗΚΕΥΣΗ ΡΥΘΜΙΣΕΩΝ**

Με την επιλογή αυτή αποθηκεύονται οι επιλεγμένες ρυθμίσεις στην εγγραφή (Record) ρυθμίσεων του κινητού τηλεφώνου.

#### • **ΦΟΡΤΩΣΗ ΡΥΘΜΙΣΕΩΝ**

Με την επιλογή αυτή φορτώνονται οι αποθηκευμένες ρυθμίσεις από την εγγραφή ρυθμίσεων του κινητού

# **Κεφάλαιο 7**

# **Ερωτηματολόγιο αξιολόγησης διαλογικής χρήσης**

**7.1 Μέθοδος - Στόχος**

#### **Μέθοδος**

 Για την αξιολόγηση της εργασίας, έγινε χρήση ερωτηματολογίων χρηστικότητας **QUIS (Questionnaire for User Interaction Satisfaction) [3]**. Τα ερωτηματολόγια συμπληρώθηκαν από τους χρήστες, οι οποίοι απάντησαν σε ερωτήσεις που είχαν να κάνουν με την **εμφάνιση**, την **λειτουργικότητα**, την **ευκολία εκμάθησης** και τις γενικές **δυνατότητες της εφαρμογής**.

Στην διαδικασία αξιολόγησης χρηστικότητας συμμετείχαν **δέκα χρήστες**(έξι άνδρες και 4 γυναίκες), με ηλικίες από 20 έως 35 χρόνων, από διαφορετικούς επαγγελματικούς χώρους, οι οποίοι έχουν διαφορετική εξοικείωση με ψηφιακές εφαρμογές και ήταν τουλάχιστον απόφοιτοι λυκείου.

Το ερωτηματολόγιο **QUIS** περιλαμβάνει **28 ερωτήσεις**, χωρισμένες σε **πέντε ενότητες,** και οι απαντήσεις δίνονται σε κλίμακα από ένα (1) έως εννιά (9), όπως φαίνεται στο παρακάτω παράδειγμα :

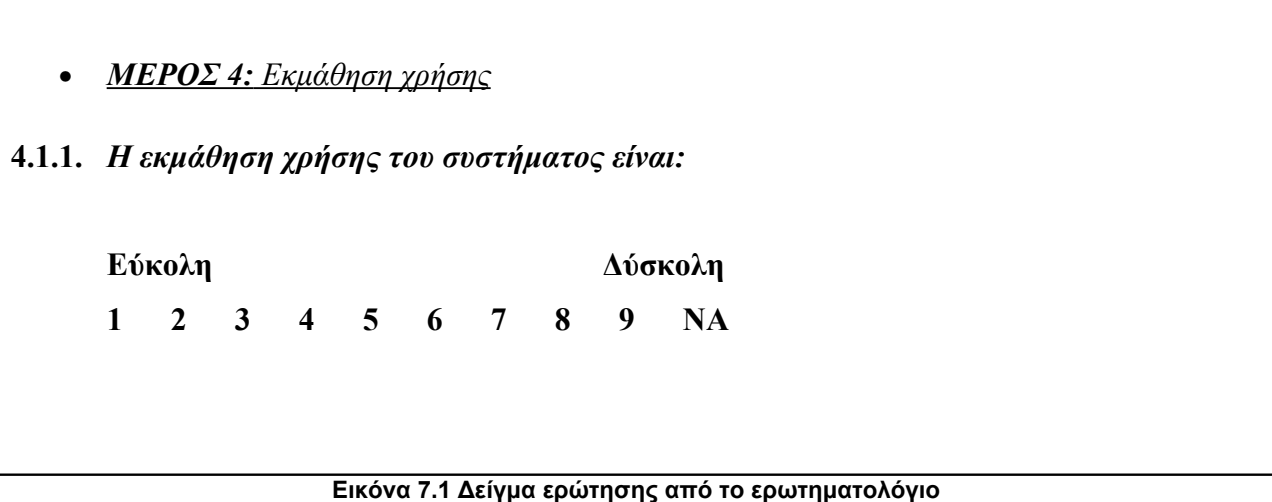

#### **Οι ερωτήσεις στο ερωτηματολόγιο αποτελούνται από πέντε ενότητες.**

• *MEPOΣ 1: Γενική εντύπωση του χρήστη*

Ερωτήσεις για την γενική αντίδραση της εφαρμογής.

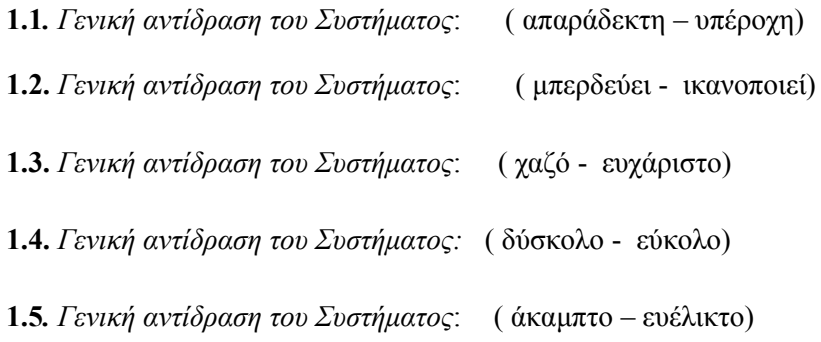

#### • *MEPOΣ 2: Οθόνη*

Ερωτήσεις για τον σχεδιασμό των οθονών και την δόμηση και την ποσότητα της εμφανιζόμενης πληροφορίας.

2.1.1.*O σχεδιασμός της οθόνης βοήθησε* : ( ποτέ - πάντα)

2.1.2. *Δόμηση της πληροφορίας που εμφανίζονταν στην οθόνη:* (ανεπαρκής - επαρκής)

2.1.3. *Ποσότητα πληροφορίας που εμφανίζονταν στην οθόνη :* (χαοτική - οργανωμένη)

2.1.2 *Αλληλουχία οθονών:* (μπερδεμένη – σαφής)

2.2.2. *Επόμενη οθόνη στη σειρά:* (απρόβλεπτη - προβλέψιμη)

2.2.3. *Επιστροφή στην προηγούμενη οθόνη:* (αδύνατη - εύκολη)

#### • *MEPOΣ 3: Ορολογία και επικοινωνία με το Σύστημα*

Ερωτήσεις για την επικοινωνία του χρήστη με την εφαρμογή και τα μηνύματα που παρέχει η εφαρμογή.

 3.1.1. *Τα μηνύματα εμφανίζονται στην οθόνη με* : ( ασυνέπεια - συνέπεια) 3.2.1. *Τα μηνύματα που εμφανίζονται στην οθόνη είναι*: (μπερδεμένα – σαφή) 3.3.1. *O υπολογιστής σας ενημερώνει για το τι κάνει*: (ποτέ - πάντα ). 3.3.2. *Εκτελώντας μια κίνηση οδηγούμαστε σε προβλέψιμο αποτέλεσμα;* ( ποτέ - πάντα) 3.3.3. *O έλεγχος της ποσότητας της ανάδρασης του Συστήματος:* (αδύνατος - εύκολος) 3.3.4. *Καθυστερήσεις :* (απαράδεκτες - παραδεκτές) 3.4.1*. Μηνύματα λαθών*: ( δεν βοηθούν - πολύ βοηθητικά)

#### • *MEPOΣ 4: Εκμάθηση χρήσης*

Ερωτήσεις για την ευκολία της χρήσης και για τον χρόνο εκμάθησης που απαιτείται.

4.1.1. *H εκμάθηση χρήσης του συστήματος είναι:* (δύσκολη - εύκολη)
4.1.2. *Χρόνος για την εκμάθηση χρήσης του συστήματος:* (πολύς - λίγος) 4.2.1*. H εξερεύνηση των δυνατοτήτων με τη μέθοδο "προσπάθειας και λάθους (trial and error)":* (απογοητεύει – αποδίδει) 4.3.1. *Οι εργασίες γίνονται σε λογική αλληλουχία:* (ποτέ-πάντα)

4.3.2. *Tα βήματα για την ολοκλήρωση της εργασίας ακολουθούν μια λογική σειρά:* ( ποτέ - πάντα)

4.3.3. *Ανάδραση όταν ολοκληρωθεί η εργασία:* (ασαφή-σαφής)

### • *MEPOΣ 5: Δυνατότητες του Συστήματος*

Γενικές ερωτήσεις για την ταχύτητα και την σταθερότητα της εφαρμογής.

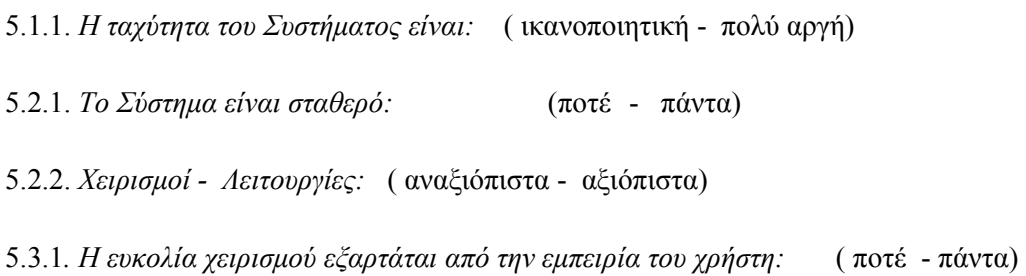

## **Στόχος**

Ο στόχος της παραπάνω διαδικασίας ήταν διττός. Τα αποτελέσματα που προέκυψαν, από την μια μεριά έδιναν στοιχεία χρηστικότητας για την ίδια την εφαρμογή και από την άλλη βοήθησαν, στο να εξαχθούν συμπεράσματα για την μελλοντική βελτίωση της εφαρμογής αλλά και για την βελτίωση της υλοποίησης εφαρμογών για κινητά τηλέφωνα γενικά.

## **7.2 Αποτελέσματα ερωτηματολογίων**

Στα παρακάτω ιστογράμματα παρουσιάζονται οι απαντήσεις των χρηστών που χρησιμοποίησαν την εφαρμογή και συμπλήρωσαν το ερωτηματολόγιο.

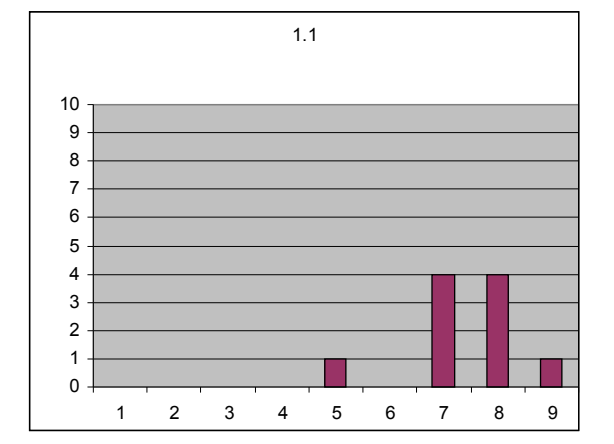

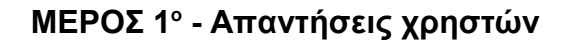

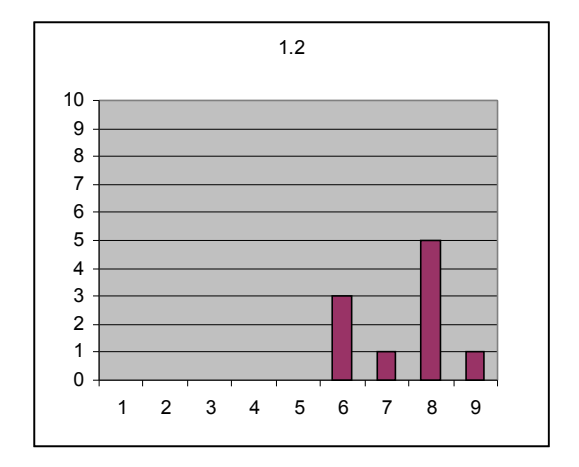

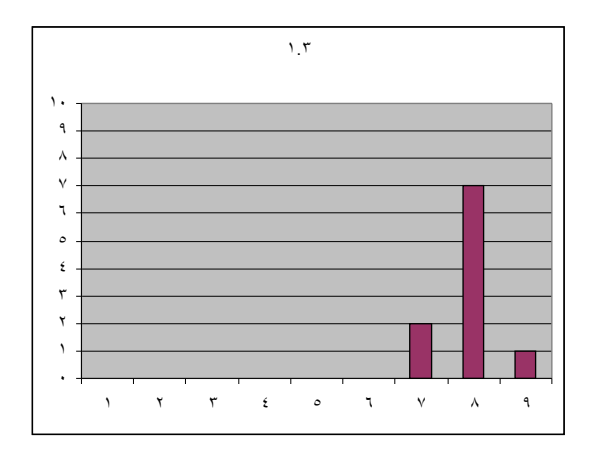

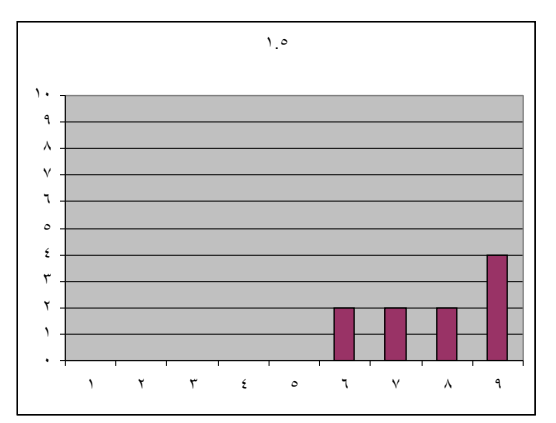

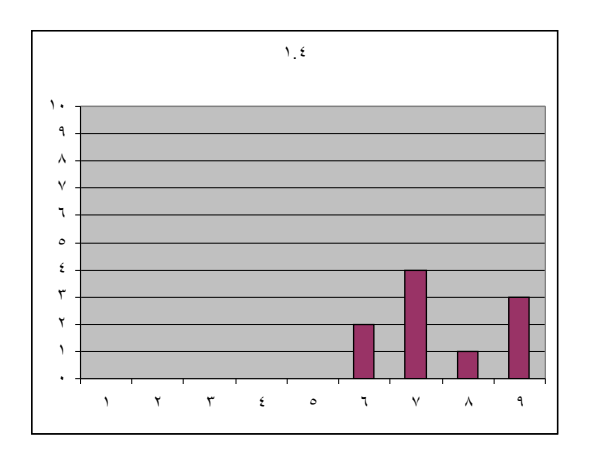

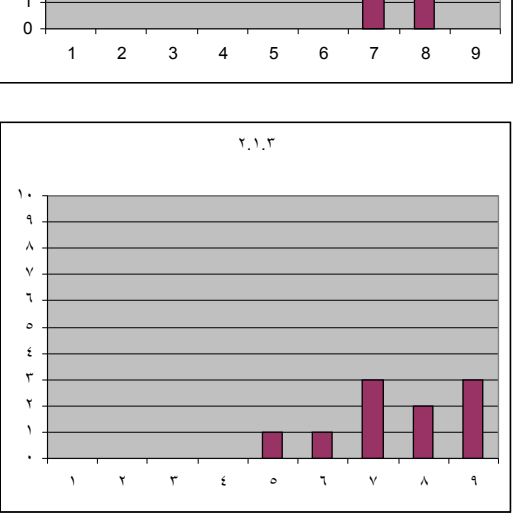

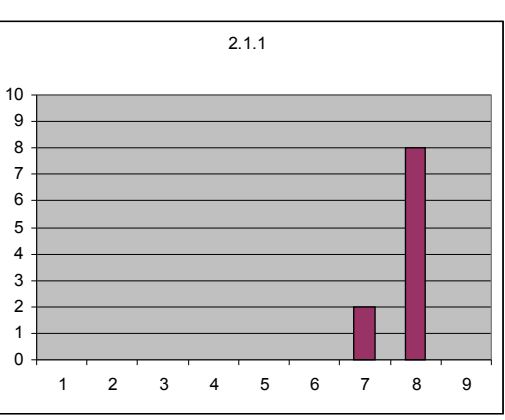

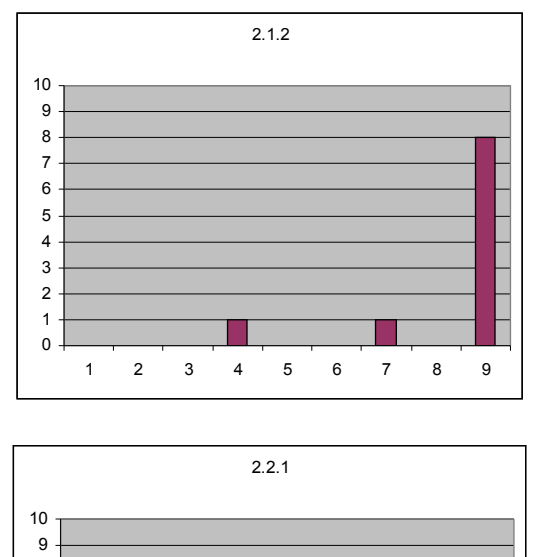

2 3 4 5 6 7 8 9

**ΜΕΡΟΣ 2<sup>ο</sup> - Απαντήσεις χρηστών**

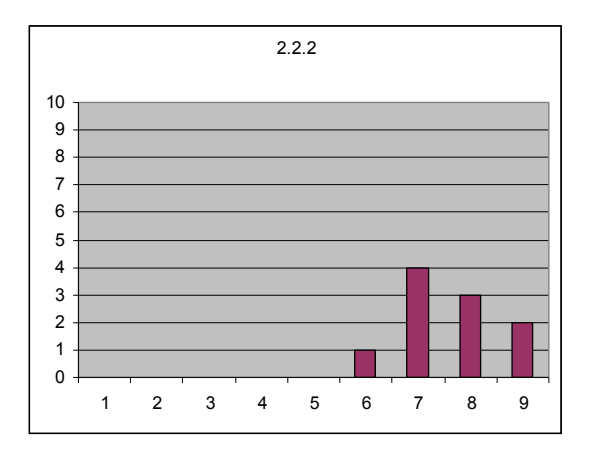

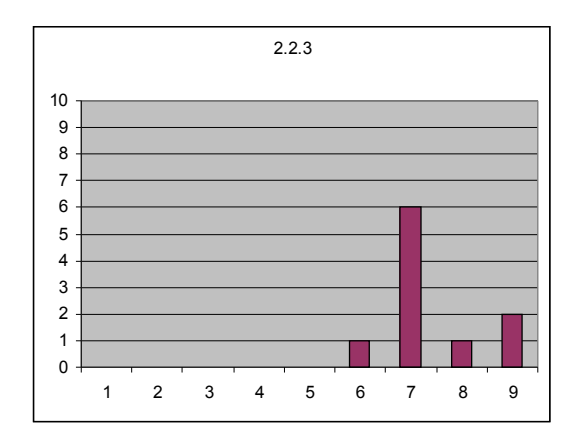

## **Σχόλια χρηστών για την δεύτερη ενότητα:**

*«Στην αναζήτηση όταν βλέπεις τα αποτελέσματα το menu έπρεπε να ήταν στην κεντρική οθόνη.» «Πάρα πολύ εύχρηστο και γρήγορο.»*

*«Οι οθόνες είναι απόλυτα συνδεδεμένες μεταξύ τους και εύκολο στην επιστροφή στην προηγούμενη οθόνη.»*

**ΜΕΡΟΣ 3ο - Απαντήσεις χρηστών**

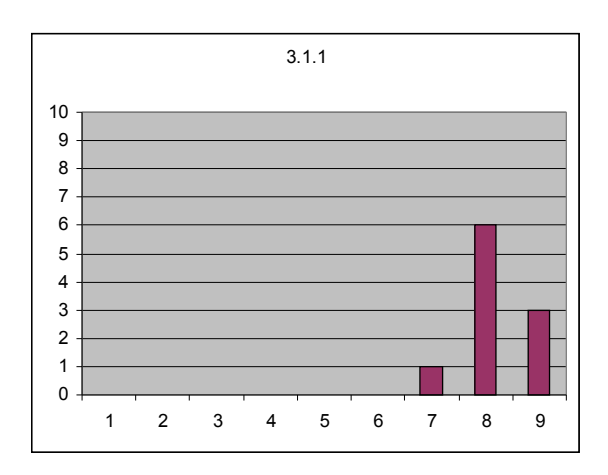

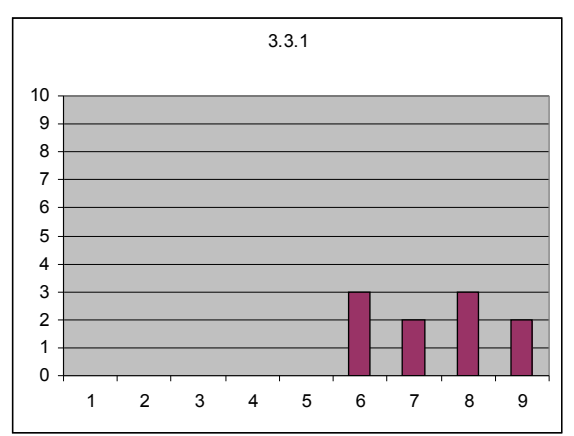

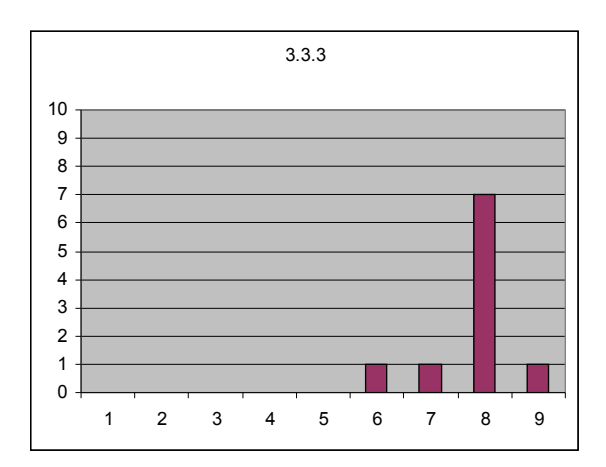

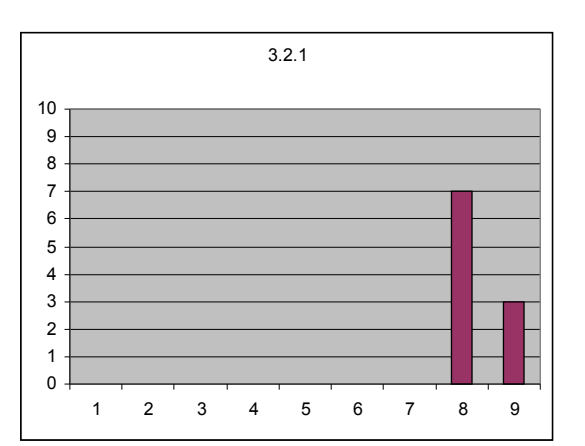

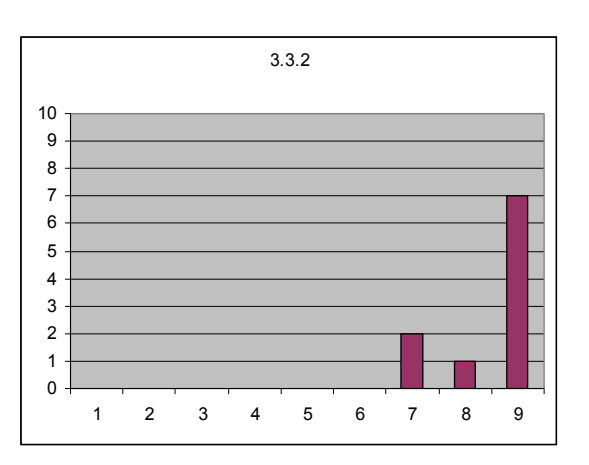

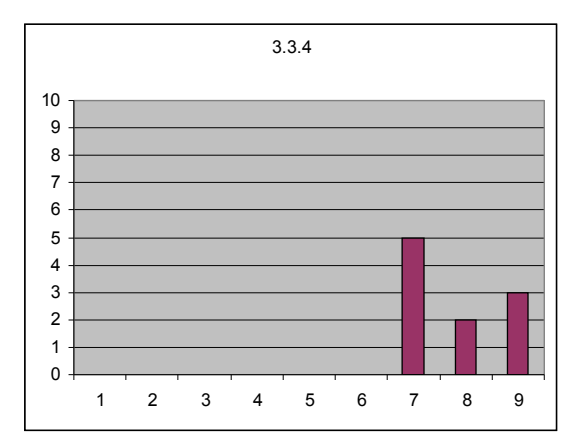

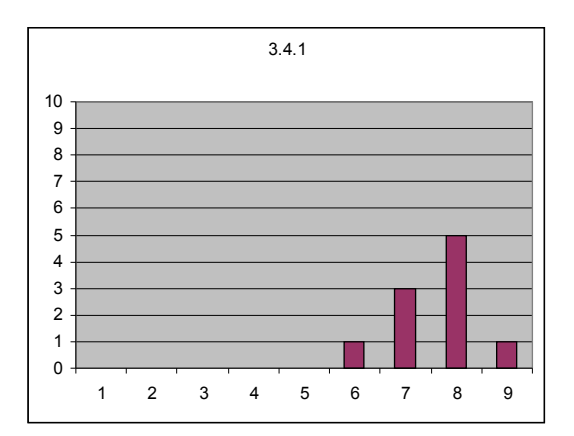

## **Σχόλια χρηστών για την τρίτη ενότητα:**

*«Η ορολογία του συστήματος είναι κατανοητή από οποιονδήποτε θέλει να το χρησιμοποιήσει και να δει τις πληροφορίες που παράγει το σύστημα».*

*«Εύκολη και κατανοητή για εμάς που δεν ασχολούμαστε και πολύ με την τεχνολογία.»*

**ΜΕΡΟΣ 4<sup>ο</sup> - Απαντήσεις χρηστών**

# **Σχόλια χρηστών για την τέταρτη ενότητα:**

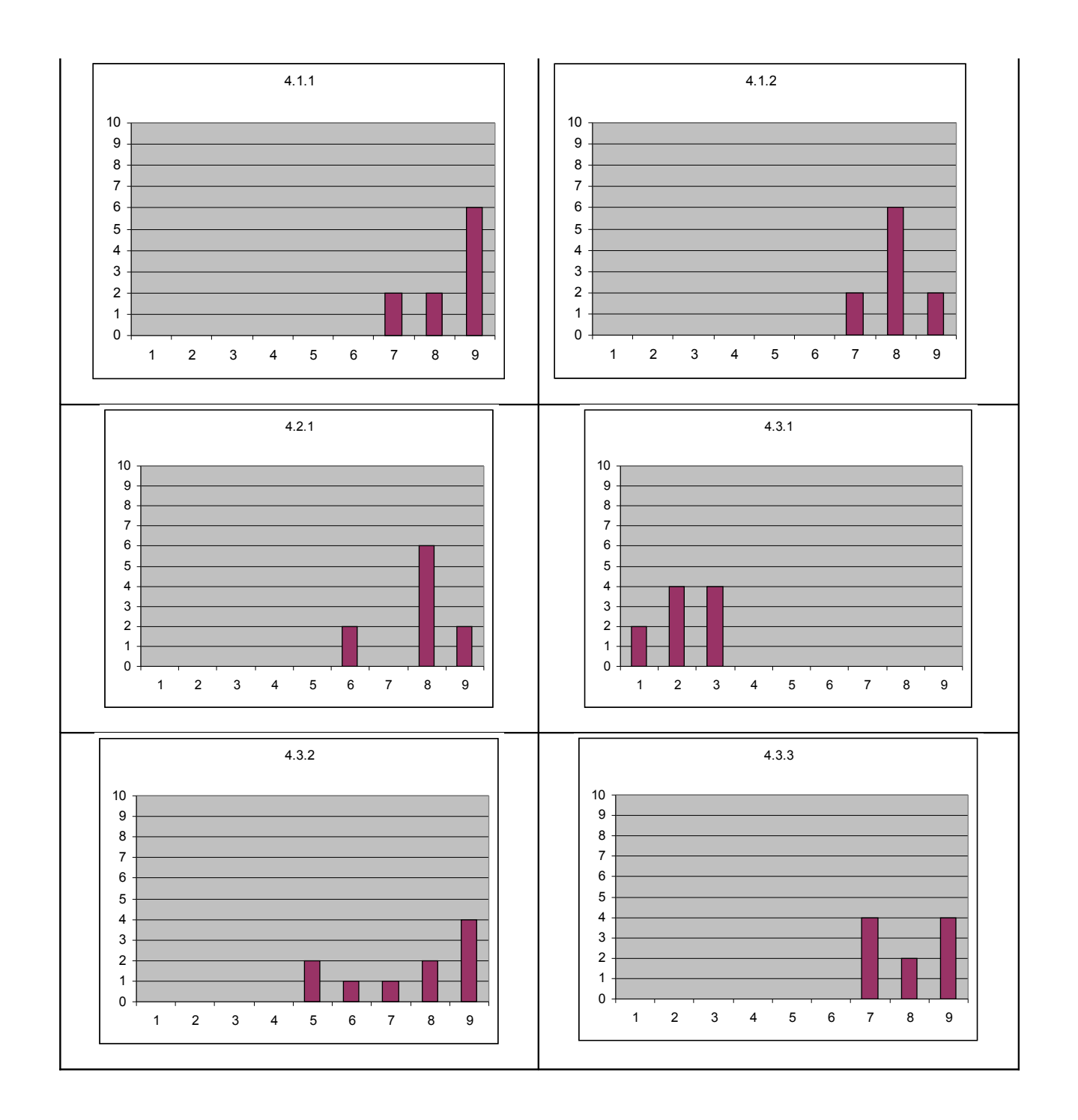

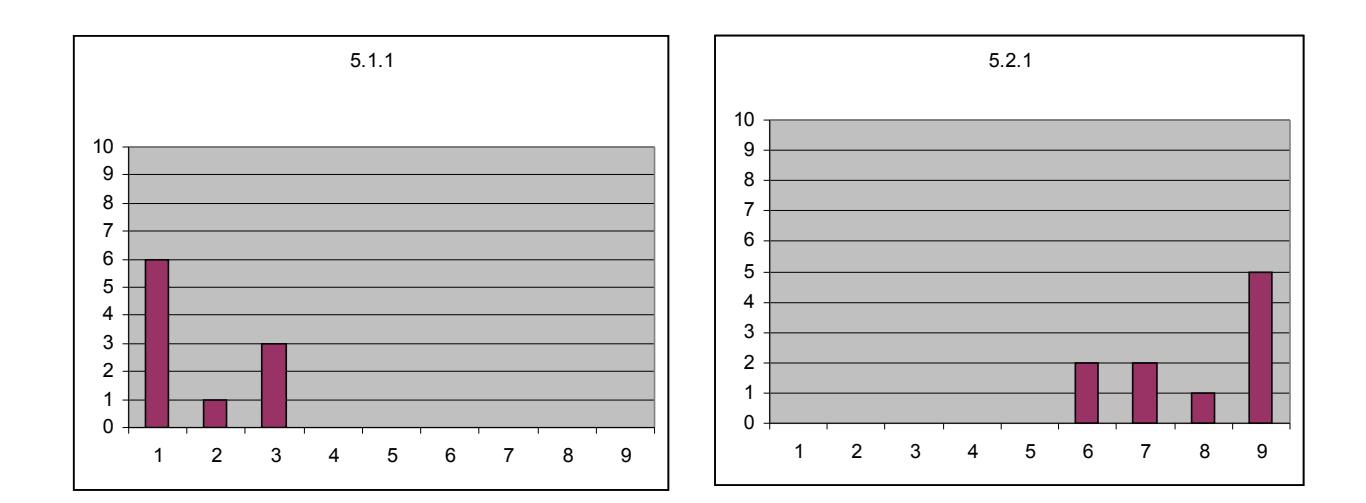

**ΜΕΡΟΣ 5<sup>ο</sup> - Απαντήσεις χρηστών**

*«Εύκολο στην χρήση και καθόλου δυσανάγνωστο.»*

*«Εύχρηστο.»*

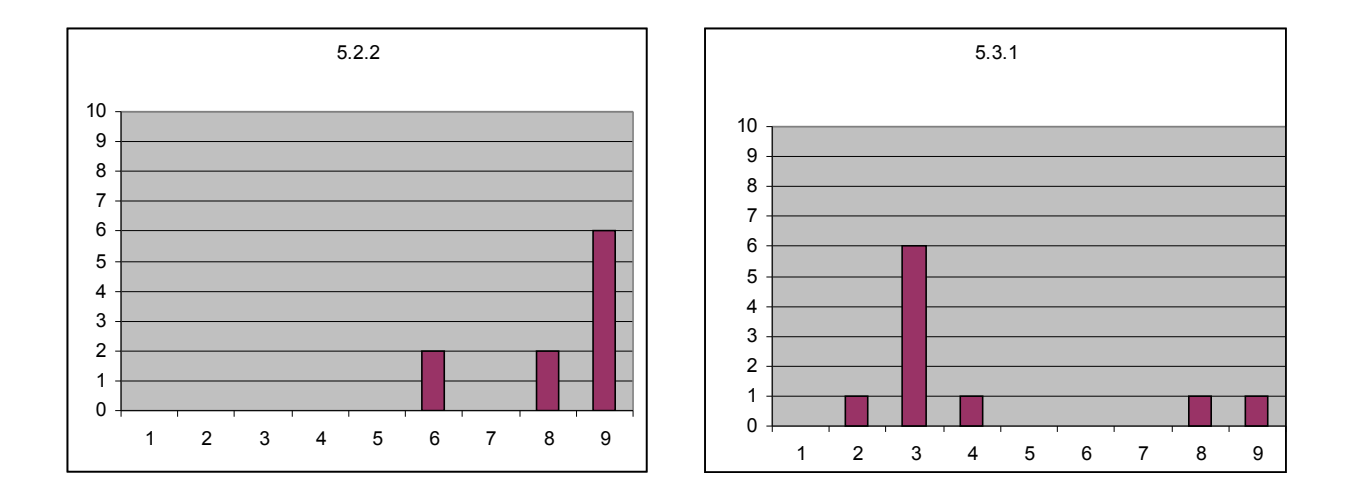

### **Σχόλια χρηστών για την πέμπτη ενότητα:**

«*Χρήσιμο εργαλείο για όλους μας και ειδικά για εμάς τις γυναίκες που μπορούμε να το έχουμε*

*και στο κινητό μας. Δηλαδή πάντα μαζί μας!!»*

«Δεν θα το αποχωριστώ από το κινητό μου.»

## **7.3 Συμπεράσματα**

**(1<sup>ο</sup> Μέρος)** Από την εξέταση των απαντήσεων των χρηστών, μπορεί κάποιος να συμπεράνει πως οι χρήστες της εφαρμογής, ήταν ικανοποιημένοι με την «**γενική εντύπωση της εφαρμογής**».Οι χρήστες θεώρησαν πως η εφαρμογή είναι αρκετά ευχάριστη, εύκολη και ευέλικτη δίνοντας γενικά βαθμολογία πάνω από 6 σε όλες τις ερωτήσεις της πρώτης ενότητας.

(**2 ο Μέρος**) Οι απαντήσεις των χρηστών έδειξαν ικανοποίηση για στοιχεία όπως «**ο σχεδιασμός της οθόνης**», «**η ποσότητα πληροφορίας που εμφανίζεται στην οθόνη**», «**η δόμηση της πληροφορίας**» και «**η αλληλουχία οθόνων**». Ενώ έδειξαν ότι περίμεναν περισσότερα από την «**επιστροφή στην προηγούμενη οθόνη**». Γενικά η βαθμολόγηση ήταν πάνω από το πέντε στο σύνολο σχεδόν των ερωτήσεων. Η ερώτηση 2.1.2 για την «δόμηση της πληροφορίας που εμφανίζεται στην οθόνη » πήρε σχεδόν από όλους τους χρήστες την μέγιστη βαθμολογία, ενώ η 2.1.3 που αφορούσε «την ποσότητα της πληροφορίας που εμφανίζεται στην οθόνη», είχε την μεγαλύτερη διακύμανση στην δεύτερη ενότητα.

(**Μέρος 3<sup>ο</sup> )** Γενικά στους χρήστες, άρεσε ο **τρόπος επικοινωνίας** της εφαρμογής και έβαλαν υψηλή βαθμολογία σε ερωτήσεις που αφορούσαν **τα μηνύματα** που εμφανιζόταν στην οθόνη. Υψηλή βαθμολογία πήραν επίσης και ερωτήσεις όπως «**αν εκτελώντας μια κίνηση οδηγούμαστε σε προβλέψιμο αποτέλεσμα** » και ήταν ικανοποιημένοι από τις πιθανές «**καθυστερήσεις**» στην απόκριση της εφαρμογής. Και στην τρίτη ενότητα οι βαθμολογήσεις των χρηστών, ήταν πάνω από το πέντε στο σύνολό τους. Οι ερωτήσεις 3.2.1 για την σαφήνεια των μηνυμάτων, 3.3.2 για το προβλέψιμο μιας ενέργειας και 3.3.3 για τον έλεγχο της ποσότητας ανάδρασης του συστήματος, πήραν τις καλύτερες βαθμολογίες. Ενώ οι ερωτήσεις 3.3.1 για το αν «ενημερώνει το σύστημα για το τι κάνει» και 3.4.1 για το «αν βοηθούν τα μηνύματα λαθών» είχαν την μεγαλύτερη διακύμανση.

(**Μέρος 4<sup>ο</sup>** ) Οι χρήστες υποστήριξαν πως «**η εκμάθηση χρήσης του συστήματος**» ήταν εύκολη και ο «**χρόνος για την εκμάθηση**» ήταν λίγος. Επίσης θεωρούν πως «**η εξερεύνηση των δυνατοτήτων με τη μέθοδο δοκιμής και λάθους**» αποδίδει. Αρκετά καλές ήταν επίσης οι κρίσεις τους για το αν «**οι εργασίες γίνονται σε λογική αλληλουχία**» ενώ θετικές για το αν «**τα βήματα για την ολοκλήρωση της εργασίας ακολουθούν μια λογική σειρά**» και για την «**ανάδραση**» όταν ολοκληρωθεί μια εργασία. Η ερώτηση 4.1.1 για την ευκολία της εκμάθησης χρήσεως της εφαρμογής πήρε την μεγαλύτερη βαθμολογίας ενώ η ερώτηση 4.3.3 για την λογική σειρά των βημάτων που απαιτεί μια εργασία στην εφαρμογή, είχε την μεγαλύτερη διακύμανση. Και στην τέταρτη ενότητα οι απαντήσεις των χρηστών ήταν πάνω από το 5 σε όλες τις ερωτήσεις.

(**Μέρος 5<sup>ο</sup>** ) Τέλος οι χρήστες, πιστεύουν πως η «**ταχύτητα του συστήματος**» είναι ικανοποιητική και η εφαρμογή «**σταθερή**» και ότι «**οι χειρισμοί-λειτουργίες**» γίνονται αρκετά αξιόπιστα. Τέλος το αν «**η ευκολία χειρισμού εξαρτάται από τη εμπειρία του χρήστη**», οι απαντήσεις περιείχαν σχεδόν όλο το φάσμα των πιθανών απαντήσεων. Στην πέμπτη ενότητα, όλες οι απαντήσεις ήταν ξανά πάνω από το πέντε (θεωρείται «πάνω» από το πέντε και η 5.1.1 που είχε ανάστροφη φορά αξιολόγησης), ενώ η τελευταία ερώτηση του ερωτηματολογίου 5.3.1, είχε την μεγαλύτερη διακύμανση.

Σύμφωνα με τις απαντήσεις των χρηστών και από τα σχόλια που έκαναν, θεωρούν σημαντικότερο χαρακτηριστικό των εφαρμογών τα κινητά την ευχρηστία. Ο χρήστης θέλει με απλά βήματα να αποκομίζει την πληροφορία που αναζητεί και στην περίπτωση του θερμιδομετρητή, η σχετικά χαμηλή βαθμολογία στην ερώτηση για την ευκολία επιστροφής στην προηγούμενη οθόνη, δείχνει καθαρά πως όλων σχεδόν η προσοχή εστιάστηκε στο σημείο αυτό. Γενικά η δεύτερη ενότητα, που αφορούσε στην παρουσίαση των δεδομένων στην οθόνη και την αλληλουχία των οθονών, είχε την χαμηλότερη βαθμολογία από όλες τις άλλες ενότητες. Το γεγονός αυτό φανερώνει πως οι χρήστες απαιτούν από μια τέτοια εφαρμογή (ή γενικά από μια εφαρμογή για κινητά) να δίνει ίσως περισσότερη σημασία στην παρουσίαση και την ευχρηστία παρά σε ο,τιδήποτε άλλο.

**Κεφάλαιο 8**

# **ΕΠΙΛΟΓΟΣ**

Σήμερα τα κινητά τηλέφωνα, με τα πολύ ισχυρά τεχνολογικά χαρακτηριστικά τους, ξεπερνούν σε δυνατότητες ακόμη και πολύ ισχυρούς επιτραπέζιους υπολογιστές των τελών της προηγούμενης δεκαετίας. Τα κινητά τηλέφωνα έχουν σταματήσει, εδώ και πολλά χρόνια να είναι οι συσκευές με την μονόχρωμη οθόνη, που ήταν ικανές μόνο για την φωνητική επικοινωνία και την αποστολή γραπτών μηνυμάτων. Στα σημερινά κινητά τηλέφωνα, έχουν μεταφερθεί εφαρμογές που καλύπτουν όλο το φάσμα των εφαρμογών που υπάρχουν στους επιτραπέζιους υπολογιστές. Το κινητό τηλέφωνο έχει μετατραπεί σε μια μορφή προσωπικού υπολογιστή άμεσα διαθέσιμο στον χρήστη.

Η εφαρμογή που αναπτύχθηκε στα πλαίσια της εργασίας αυτής, ο θερμιδομετρητής, δημιουργήθηκε με στόχο να προσφέρει στον χρήστη του κινητού τηλεφώνου που ενδιαφέρεται για το ενεργειακό περιεχόμενο των τροφίμων που καταναλώνει, έναν εύκολο και αποτελεσματικό τρόπο να αποκομίζει πληροφορίες για αυτά. Οι επιπλέον πληροφορίες για την παρουσία λίπους και χοληστερίνης, η δυνατότητα αποθήκευσης λιστών με τρόφιμα(αγαπημένα), η επιλογή για δημιουργία μενού γευμάτων, η εξατομίκευση με τις πολλές δυνατές ρυθμίσεις, συνθέτουν μια ολοκληρωμένη εφαρμογή που δίνει στο χρήστη την δυνατότητα είτε να «παίξει» απλά με την εφαρμογή αποκομίζοντας διάφορα στοιχεία, είτε να την χρησιμοποιήσει σαν ένα καθημερινό σύμβουλο για τις διατροφικές του επιλογές με την ευκολία και την αμεσότητα που παρέχει το κινητό τηλέφωνο.

Η εφαρμογή, βασίστηκε στο μικρό βιβλίο «Θερμιδομετρητής» που συνόδεψε το καλοκαίρι του 2007 την εφημερίδα «ΤΑ ΝΕΑ». Η επιλογή της εφημερίδας να δώσει έναν θερμιδομετρητή στους αναγνώστες τις, φανερώνει την τάση που υπάρχει στον κόσμο να επιδιώκει ολοένα και περισσότερο να γνωρίζει τι περιέχουν τα τρόφιμα που καταναλώνει.

H γλώσσα Java, χρησιμοποιείται σήμερα ευρύτατα για την δημιουργία εφαρμογών για κινητά τηλέφωνα. Σχεδόν το σύνολο των σύγχρονων κινητών, παρέχουν την απαραίτητη εικονική μηχανή, που τα καθιστά ικανά να εκτελέσουν μια Java εφαρμογή. Οι επεκτάσεις (βιβλιοθήκες) της Java για δημιουργία MIDlets (εφαρμογές για κινητά) χρησιμοποιήθηκαν στον κώδικα, που μεταγλωττίστηκε με το Sun Java Wireless Toolkit.

Το περιβάλλον Sun Java Wireless Toolkit, ήταν ένας πολύτιμος βοηθός στην δημιουργία της εφαρμογής. Το Java Wireless Toolkit προσέφερε την δυνατότητα τόσο της μεταγλώττισης άλλα και της εκτέλεσης της εφαρμογής στον εξομοιωτή, πριν την τελική εισαγωγή της σε κάποια συσκευή κινητού τηλεφώνου.

Έγινε προσπάθεια στην εφαρμογή, οι φόρμες και τα μηνύματα που εμφανίζονται στην εφαρμογή να είναι όσο το δυνατόν φιλικότερα προς τον χρήστη και να

εξασφαλίζουν ελάχιστο χρόνο για την πλήρη εξοικειώση του με την εφαρμογή, πράγμα το οποίο φαίνεται και από την ανάλυση των αποτελεσμάτων των ερωτηματολογίων αξιολόγησης χρηστικότητας που συμπληρώθηκαν.

Για την αξιολόγηση της εφαρμογής, χρησιμοποιήθηκαν ερωτηματολόγια χρηστικότητας χωρισμένα σε πέντε ενότητες που περιείχαν ερωτήσεις που κάλυπταν σχεδόν κάθε μέρος της εφαρμογής. Στα ερωτηματολόγια υπήρχαν γενικές ερωτήσεις όπως π.χ. ερωτήσεις για την εμφάνιση, την σταθερότητα και την ταχύτητα της εφαρμογής αλλά και πιο ειδικές όπως π.χ. ερωτήσεις για την ακρίβεια των μηνυμάτων λαθών και την ευκολία επιστροφής στην προηγούμενη οθόνη. Τα ερωτηματολόγια χρηστικότητας, βοήθησαν στο να σχηματιστεί μια εικόνα για το πως είδαν οι χρήστες την εφαρμογή, και να εξαχθούν χρήσιμα συμπεράσματα για το πώς γενικά οι χρήστες προτιμούν κάποια χαρακτηριστικά μιας εφαρμογής κινητών τηλεφώνων.

Γενικά μια εφαρμογή δεν μπορεί ποτέ να είναι τέλεια. Πέρα από τα πιθανά σφάλματα (bugs) κάθε τύπου, που πάντα εμφανίζονται και ίσως δύσκολα μπορεί κάποιος να τα απαλείψει όλα, ο χρήστης αλλά και ο προγραμματιστής μπορούν διαρκώς να σκέφτονται τρόπους για την βελτίωση της. Στην συγκεκριμένη εφαρμογή, ο εμπλουτισμός της βάσης διδομένων που χρησιμοποιείται με πληροφορίες π.χ. για την παρουσία ιχνοστοιχείων αλλά και άλλων χημικών ουσιών στα τρόφιμα, θα μπορούσε ίσως να την κάνει ακόμη πιο ενδιαφέρουσα. Θα μπορούσε η εφαρμογή επίσης να κάνει περισσότερη χρήση γραφικών στοιχείων και όχι φορμών και λιστών όπως έγινε. Γενικά ο εχθρός του καλού είναι πάντα το καλύτερο.

Η εφαρμογή είναι διαθέσιμη για ελεύθερη χρήση από το διαδίκτυο στην ιστοσελλίδα:

http://www.geocities.com/giannis\_vassiliou

# **ΒΙΒΛΙΟΓΡΑΦΙΑ**

**[1] «Θερμιδομετρητής» , TA NEA σε συνεργασία με το περιοδικό Vita",** 

**2007** 

**[2] «Εισαγωγή στην Java 2", Γ. Λιακέας, Κλειδάριθμος, 2003**

**[3] «Designing the User Interface», Β.Schneiderman, Second Edition Addison-Wesley, 1993**

**[4] «θερμίδα», el.wikipedia.org**

**[5] "Netbeans Wiki:RMSTutorial", [www.netbeans.org/RMSTutorial](http://www.netbeans.org/RMSTutorial)**

**[6] «Overview MID Profile»,**

**<http://java.sun.com/javame/reference/apis/jsr118/>**

# **ΠΑΡΑΡΤΗΜΑ**

Παρακάτω παρατίθεται το ερωτηματολόγιο QUIS **(Questionnaire for User Interaction Satisfaction)** που χρησιμοποιήθηκε για την αξιολόγηση της εφαρμογής.

# *Eρωτηματολόγιο Aξιολόγησης Διαλογικής Xρήσης Συστήματος (QUIS - Πανεπιστήμιο του Maryland, 1997)*

 $\mathcal{L}_\mathcal{L} = \{ \mathcal{L}_\mathcal{L} = \{ \mathcal{L}_\mathcal{L} = \{ \mathcal{L}_\mathcal{L} = \{ \mathcal{L}_\mathcal{L} = \{ \mathcal{L}_\mathcal{L} = \{ \mathcal{L}_\mathcal{L} = \{ \mathcal{L}_\mathcal{L} = \{ \mathcal{L}_\mathcal{L} = \{ \mathcal{L}_\mathcal{L} = \{ \mathcal{L}_\mathcal{L} = \{ \mathcal{L}_\mathcal{L} = \{ \mathcal{L}_\mathcal{L} = \{ \mathcal{L}_\mathcal{L} = \{ \mathcal{L}_\mathcal{$ 

Aριθμός ερ/γίου:\_\_\_\_\_ Σύστημα:\_\_\_\_\_\_\_\_\_\_\_\_\_\_\_\_\_ Hλικία:\_\_\_\_\_\_ Φύλο:\_\_\_άρρεν \_\_\_θήλυ\_\_\_

## *MEPOΣ 1: Γενική εντύπωση του χρήστη*

Παρακαλώ κυκλώστε τους αριθμούς που αντικατοπτρίζουν ακριβέστερα τις εντυπώσεις σας από τη χρήση αυτού του υπολογιστικού συστήματος. Δεν ξέρω/δεν απαντώ = NA.

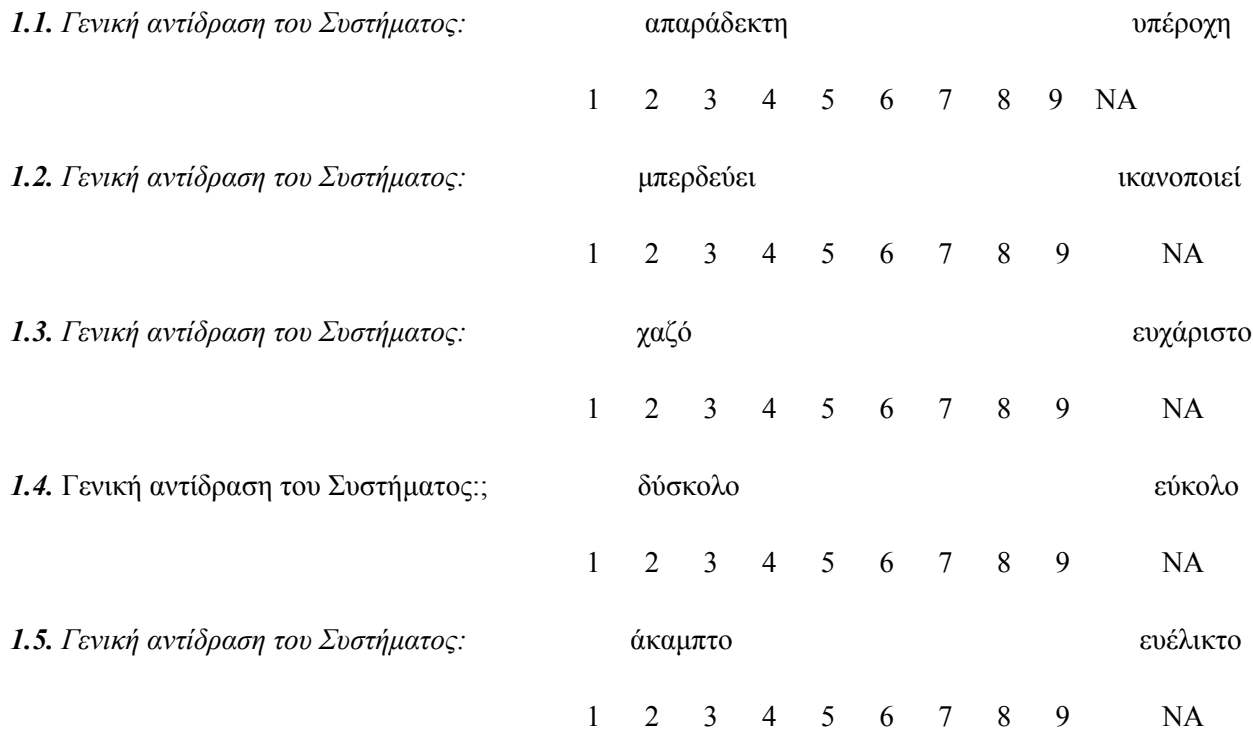

# *MEPOΣ 2: Oθόνη*

### *2.1. O σχεδιασμός της οθόνης βοήθησε:*

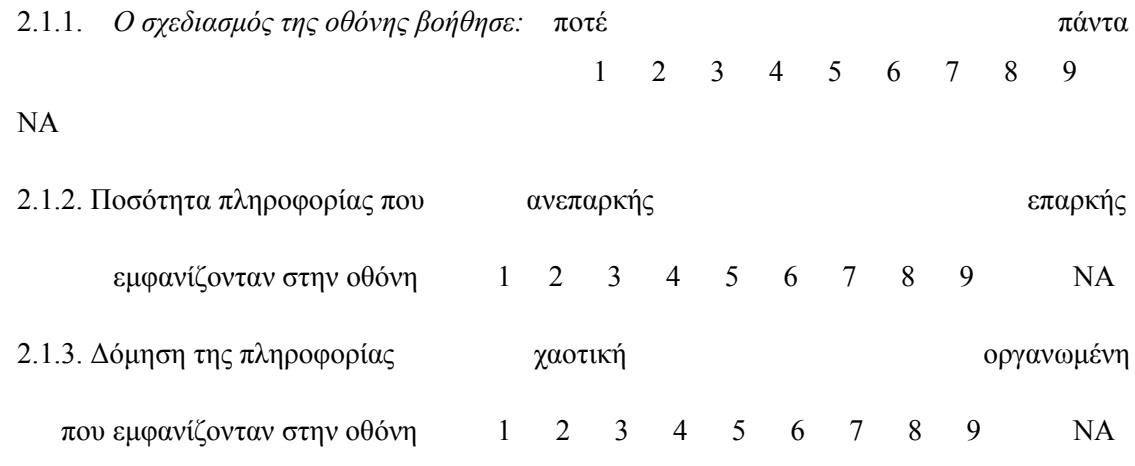

### *2.2. Αλληλουχία οθόνων:*

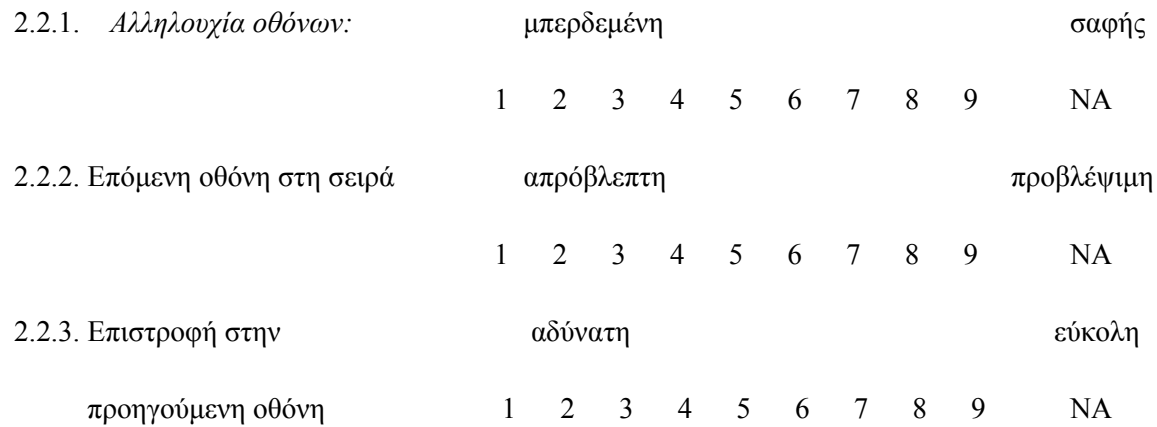

 $\mathcal{L}_\text{max} = \mathcal{L}_\text{max} = \mathcal{$ 

Παρακαλώ γράψτε τα σχόλια σας για τη δομή των οθόνων εδώ:

# *MEPOΣ 3: Ορολογία και επικοινωνία με το Σύστημα*

### *3.1. Tα μηνύματα εμφανίζονται στην οθόνη με:*

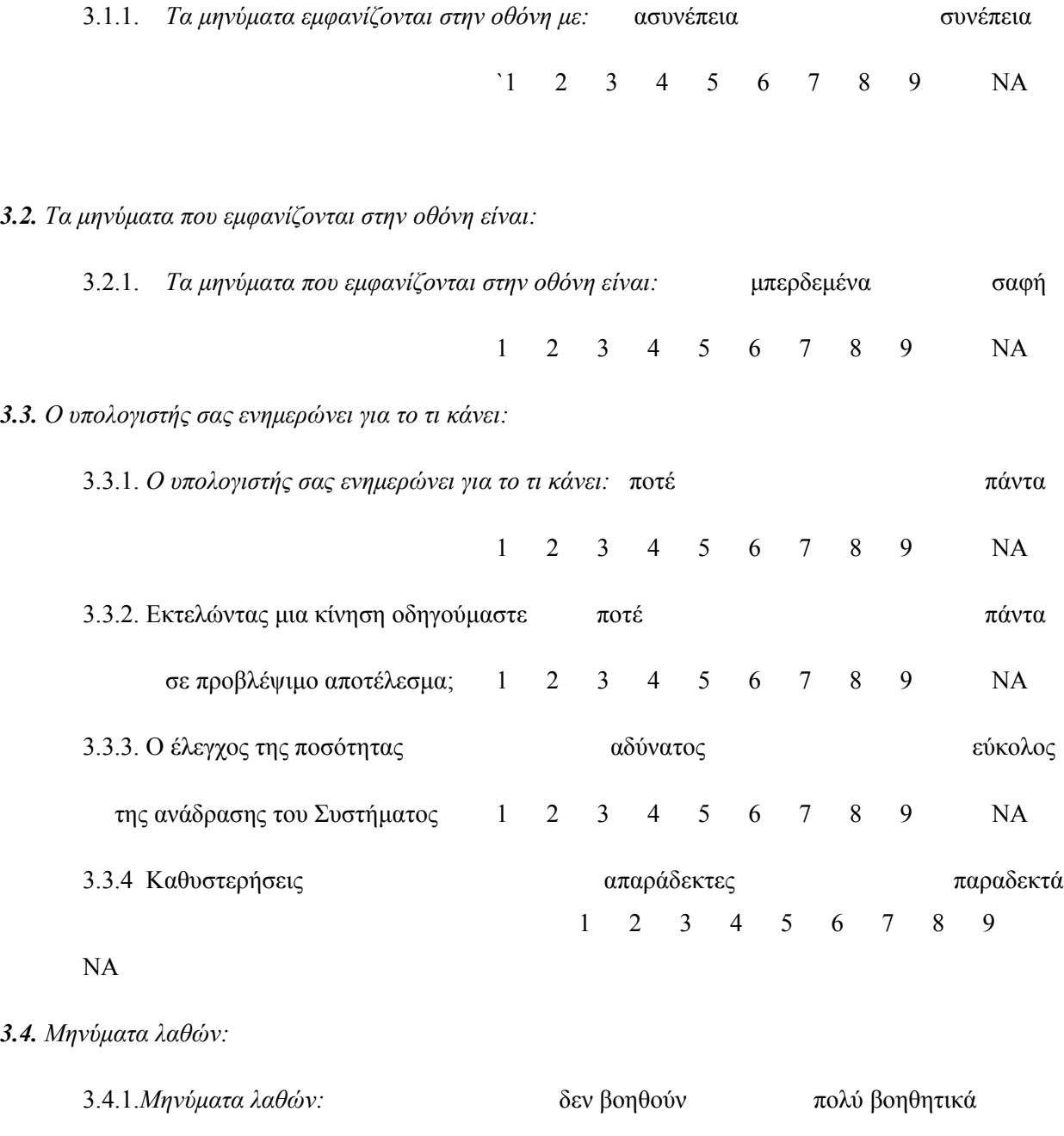

1 2 3 4 5 6 7 8 9 NA

Παρακαλώ γράψτε τα σχόλιά σας για την ορολογία και την επικοινωνία με το Σύστημα εδώ:

 $\mathcal{L}_\text{max} = \mathcal{L}_\text{max} = \mathcal{$ 

 $\mathcal{L}_\text{max} = \mathcal{L}_\text{max} = \mathcal{$ 

## *MEPOΣ 4: Εκμάθηση χρήσης*

*4.1. H εκμάθηση χρήσης του συστήματος είναι:*

4.1.1. *H εκμάθηση χρήσης του συστήματος είναι:*

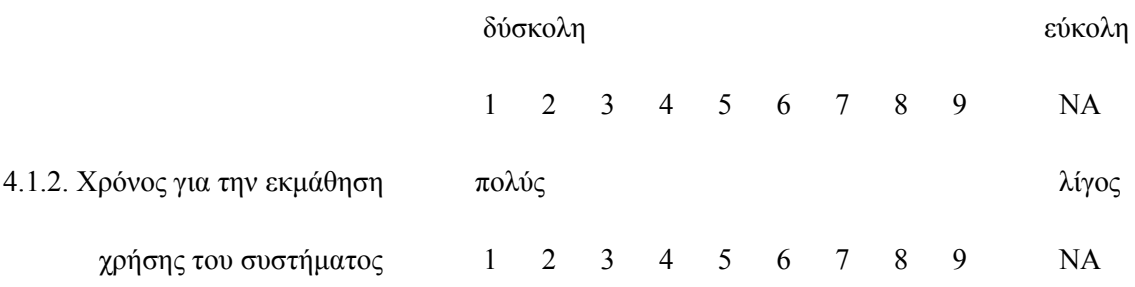

*4.2. H εξερεύνηση των δυνατοτήτων με τη μέθοδο "προσπάθειας και λάθους (trial and error)":*

4.2.1. *H εξερεύνηση των δυνατοτήτων με τη μέθοδο "προσπάθειας και λάθους (trial and error)":*

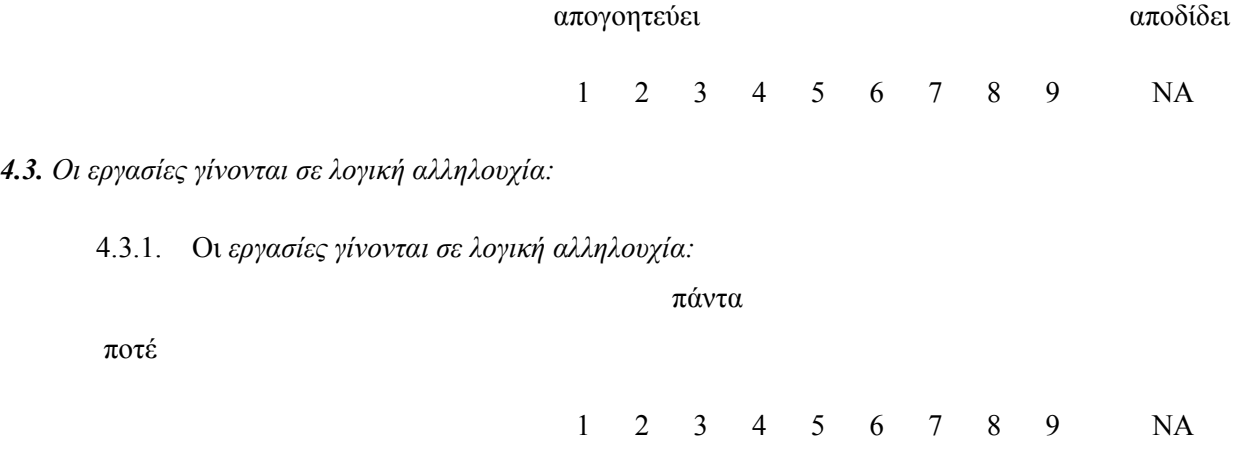

4.3.2. Tα βήματα για την ολοκλήρωση της εργασίας

ακολουθούν μια λογική σειρά

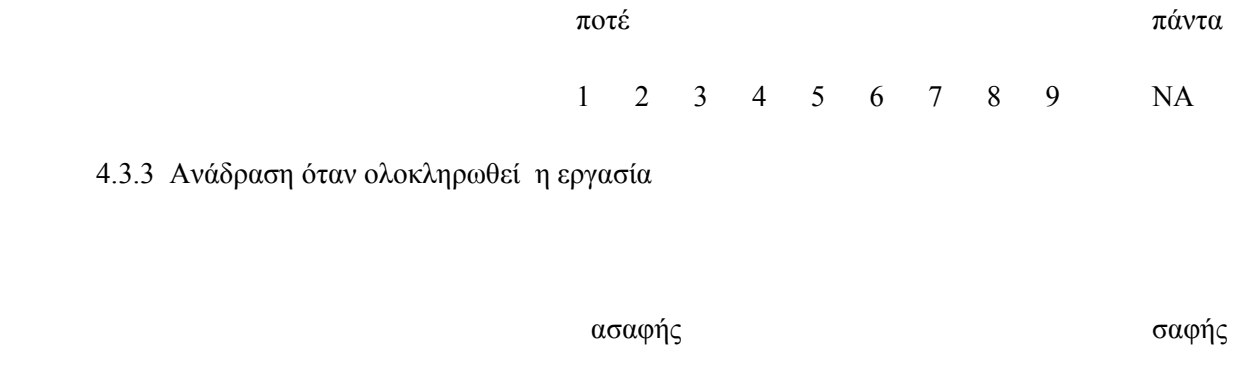

1 2 3 4 5 6 7 8 9 NA

Παρακαλώ γράψτε τα σχόλιά σας για την εκμάθηση της χρήσης εδώ:

### *MEPOΣ 5: Δυνατότητες του Συστήματος*

*5.1. H ταχύτητα του Συστήματος είναι:*

5.1.1. *H ταχύτητα του Συστήματος είναι:*

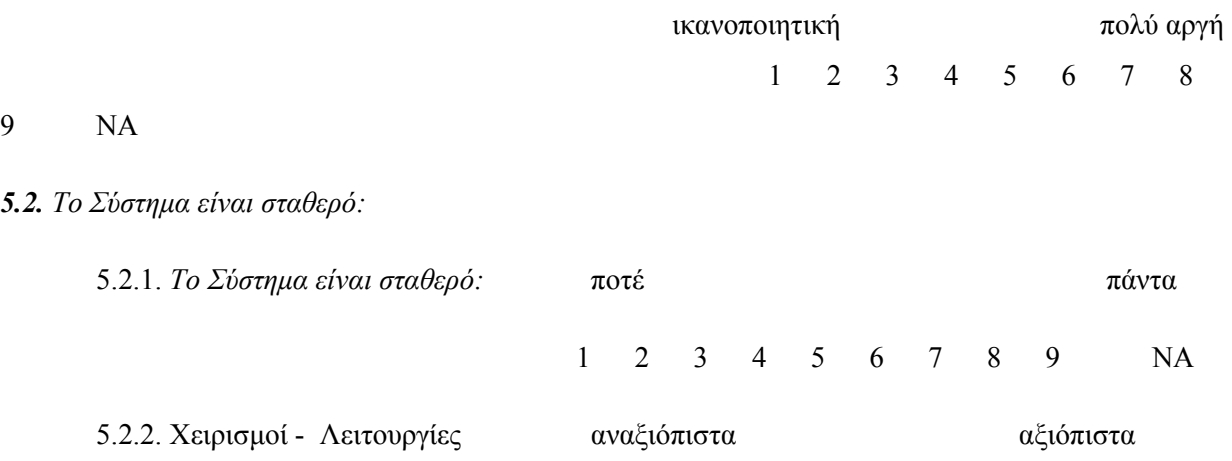

 $\mathcal{L}_\text{max} = \mathcal{L}_\text{max} = \mathcal{$ 

 $\mathcal{L}_\text{max} = \mathcal{L}_\text{max} = \mathcal{$ 

1 2 3 4 5 6 7 8 9 NA

### *5.3. H ευκολία χειρισμού εξαρτάται από την εμπειρία του χρήστη:*

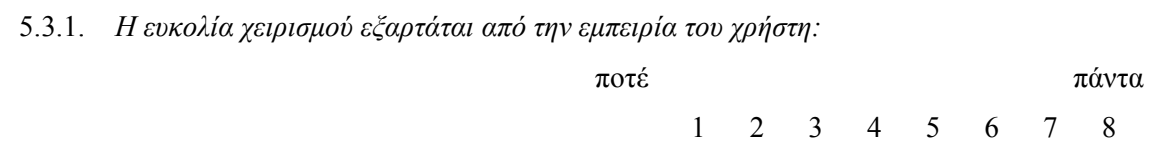

9 NA

Παρακαλώ γράψτε τα σχόλιά σας για τις δυνατότητες του Συστήματος εδώ:

 $\mathcal{L}_\text{max} = \mathcal{L}_\text{max} = \mathcal{$